# MultiCONT P-200

▣

Ц

 $\Box$ 

Ш

 $\bm{\ge}$ 

▃

É

User's and Programming manual software version: v.02.

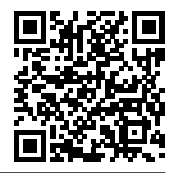

Manufacturer:H-1043 Budapest, Dugonics u. 11. Tel.:  $(36-1) 889-0100$  = Fax:  $(36-1) 889-0200$ sales E-mail: @nivelco.com www.nivelco.com NIVELCO Process Control Co.

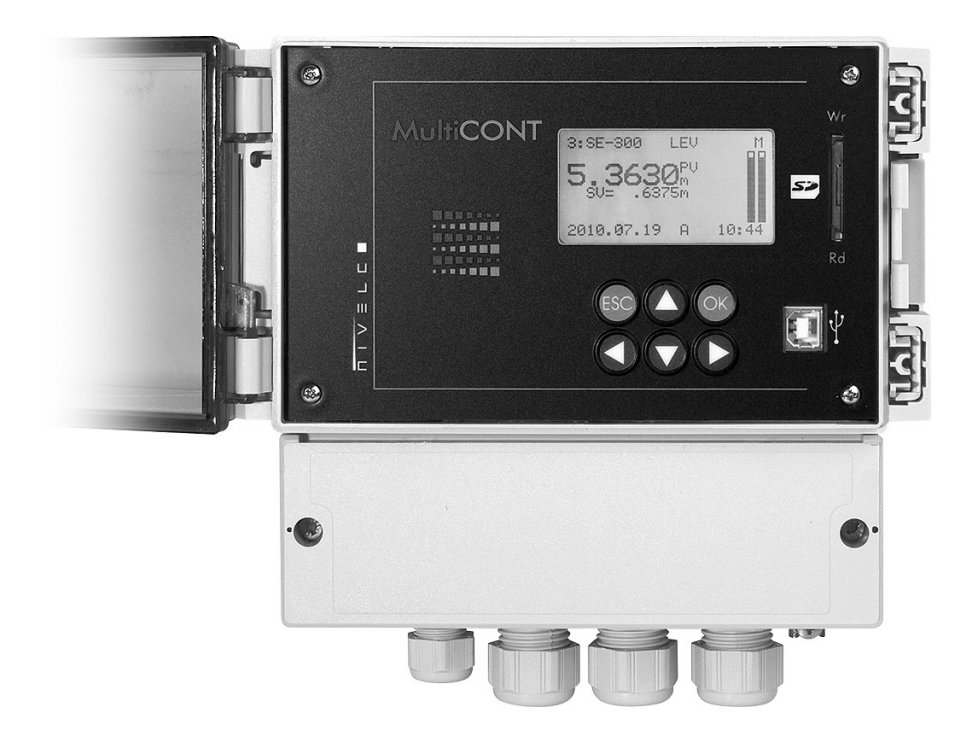

# **TABLE OF CONTENTS**

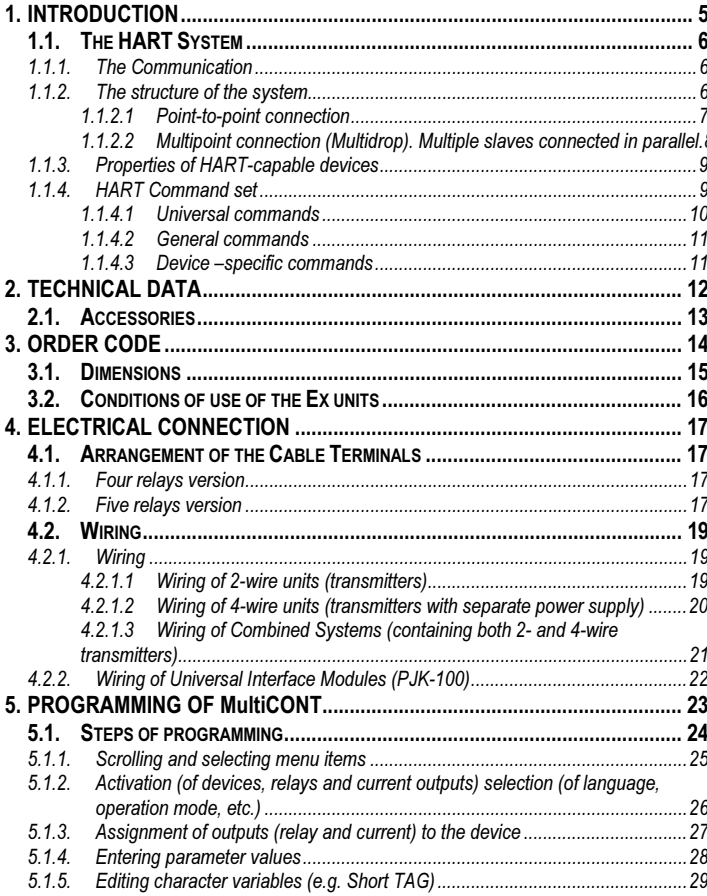

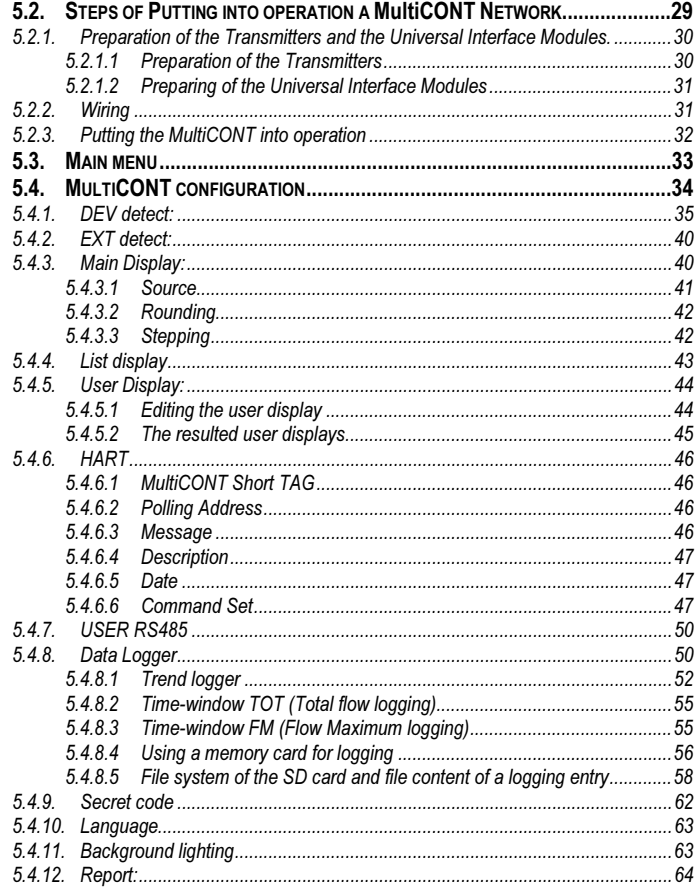

BKI 11 ATEX 0017/1 ◆ prw2101a0600p\_03 ◆ 3 / 106

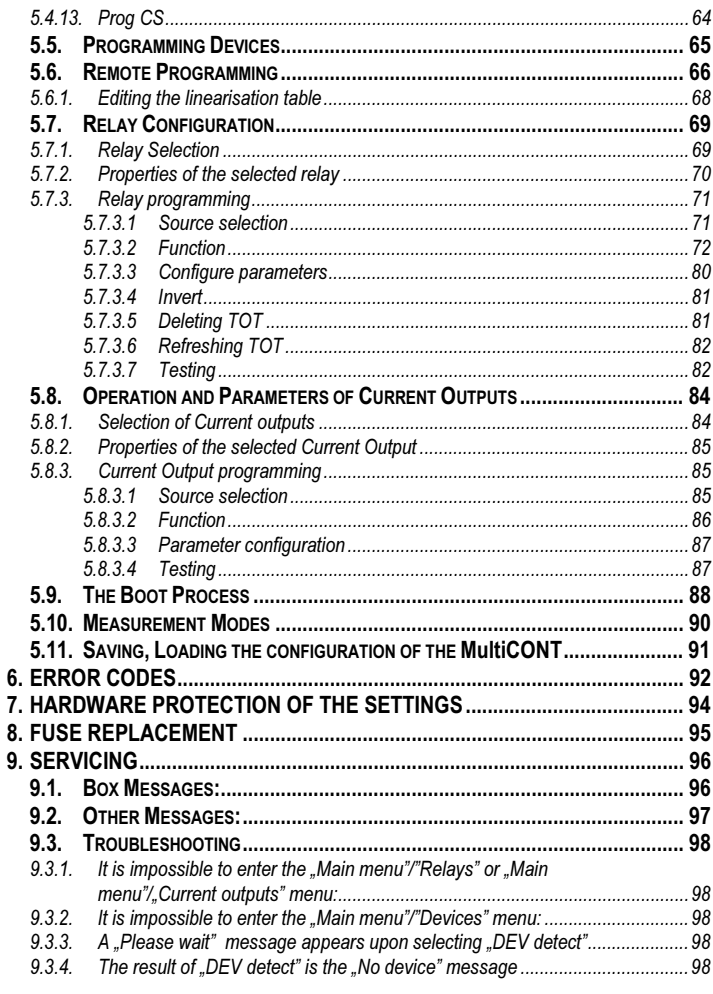

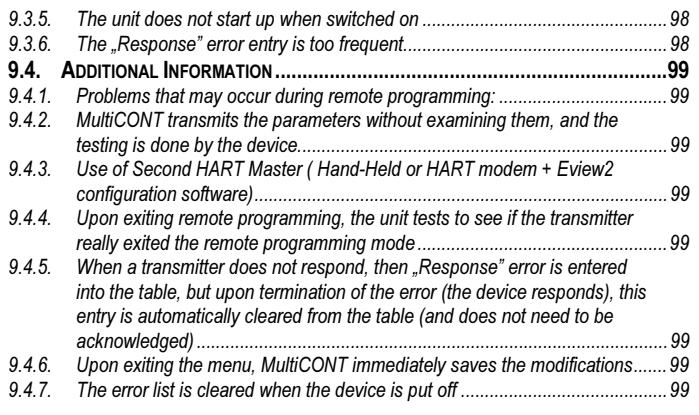

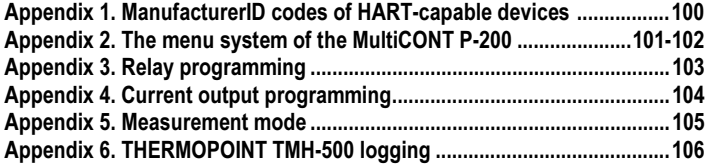

#### Thank you for choosing a NIVELCO instrument. We are sure that you will be satisfied throughout its use!

# 1. INTRODUCTION

The MultiCONT unit is a universal interface between NIVELCO's HART-capable intelligent level transmitters and the other elements of the process control system like the PC-s , PLC-s, displays and the actuators. Besides its role as an interface, the MultiCONT ensures the powering of the 2-wire transmitters while being capable of complex control tasks. The MultiCONT unit supports communication with a maximum of 15 standard or 4 Ex certified NIVELCO's HART-capable 2- and / or 4-wire transmitters. If MultiCONT is used with NIVELCO's MicroTREK microwave level transmitters the maximum number of transmitters in a loop should not exceed 8 pcs. for normal transmitters and 2 pcs. for Ex version transmitters. In case of PiloTREK devices the maximum number of transmitters in a loop should not exceed 6pcs. for normal transmitters and 2 pcs. for Ex version transmitters. If a system contain more transmitters than one MultiCONT can handle, further MultiCONT units can be wired in series via an RS485 line. Remote programming of the transmitters and downloading of the parameters and measured data is possible using the MultiCONT. The various outputs such as 4 … 20 mA, relays and digital outputs can be controlled using measured values and new values calculated from the measured values. Measured values (Primary Value and three additional values) are able to be logged.

Large DOT matrix LCD panel facilitate a wide variety of display functions including tank content visualisation. The type and number of outputs of the basic unit can be expanded with external (relay and/or current output) PJK-100 type Universal Interface Modules. The total number of relays included in the MultiCONT and in the modules must not be more than 64, while that of the analog outputs (4…20 mA outputs) can be maximum 16. A further restriction is that there can be a maximum of 32 Universal Interface Modules.

Explosion proof certified versions of the MultiCONT should be installed outside the hazardous area.

#### 1.1.. THE **HART S**YSTEM

The HART (Highway Addressable Remote Transducer – bus addressable field devices) is a digital communication protocol developed by ROSEMOUNT for industrial measurement applications. A digital signal of small amplitude is placed on the widely used standard 4…20mA output current, and due to its symmetric sinusoidal nature and its small amplitude, it does not affect the accuracy of the output current. Since no extra cable is needed for signal transfer, the already existing cable can be used to realize the transfer. The identification, programming and querying of the transmitters can be done using this communication.

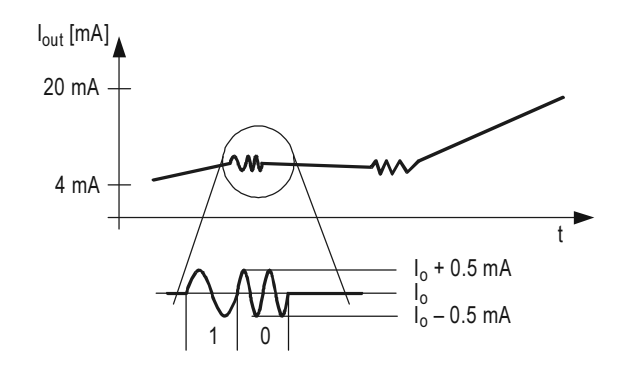

This diagram shows the output signal of a 4…20mA transmitter (device) and the superimposed HART signal, which is essentially a  $\pm 0.5$  mA modulation of the output current..

The enlarged picture shows that HART communication uses frequency modulation, and logical "1" is assigned to 1200 Hz, while "0" is assigned to 2200 Hz. This is called FSK (Frequency-Shift Keying) modulation. The communication is realized with systematic series of impulses above described.

#### 1.1.1. The Communication

The HART communication is basically a master-slave type, which means that the transmitter – slave – only sends a response when the master (of which there can be only one in the system) sends a query. The master can be a Hand-held Communicator, a PC with a HART modem or a universal interface, in this case, a MultiCONT (naturally, only one can be active). The communication uses standard commands (see chapter 1.1.3)

## 1.1.2. The structure of the system

The system must contain a 230..1000  $\Omega$  resistor to guarantee that the HART signal of small amplitude will not load the power supply of unknown output impedance.

#### 1.1.2.1 Point-to-point connection

When a master (communicator or HART modem with PC or MultiCONT) and a slave are alone in a system, we talk of a point-to-point connection

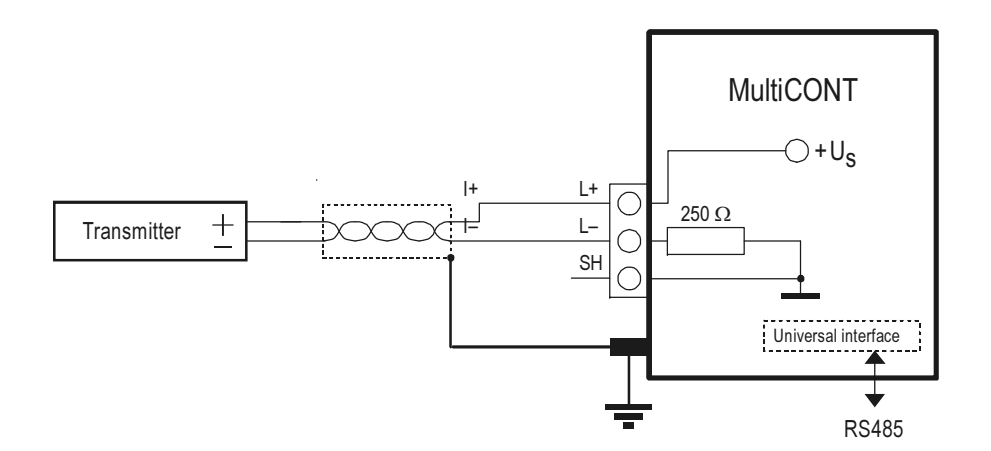

In this case the flowing current is the output current of the transmitters, so if permitted by the loop voltage, even a local indicator can be included into the loop. Essentially, the minimal voltage specified in the manual must be kept on the terminals of the transmitters.

Since the speed of transfer is 1200 bit/sec, communication is slow, because the master queries and the slave responds. This can be speeded up if the querying is left out, and the slave responds continuously every given period of time until the master stops the transfer in the break between 2 data transmissions. This is called "burst mode".

#### 1.1.2.2 Multipoint connection (Multidrop). Multiple slaves connected in parallel.

HART's addressing system can handle 15 devices whereby they are wired in parallel. In this case, the current is the sum of the currents of all the devices in the loop, which has not informative value. So in this case, the output current of the transmitters should be set to multidrop mode, which means a constant current of 4mA. This automatically happens when the polling address is set between 1..15. (if the polling address is 0, then we should have only one transmitter with 4…20mA output, if the polling address is 1…15, then we will have a constant 4 mA). There is a deviation possibility for transmitters whose output current can be programmed to an arbitrary fixed value, however in this case, the minimal voltage drop on the terminal of the transmitters must be the minimum specified voltage, otherwise the transmitter(s) will not be able to work (measure or respond)

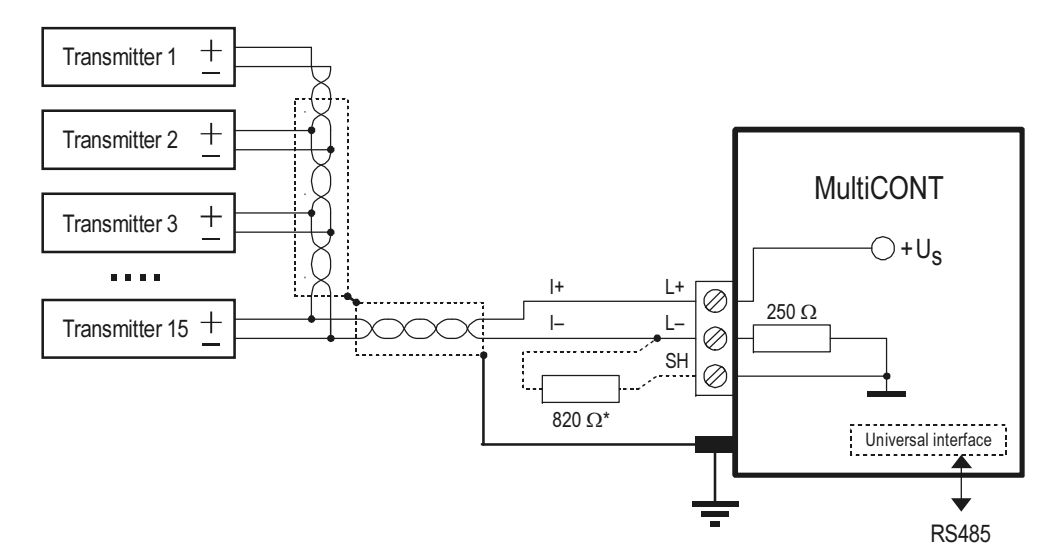

In a Multidrop system, the "burst mode" does not work

\* An 820  $\Omega$  resistor should be connected between the L- and SH terminals of the Ex version MultiCONT when it is used with the 3 (max. allowed) Ex version MicroTREK microwave level transmitter.

## 1.1.3. Properties of HART-capable devices

These are programmed into the unit during manufacturing, some can be configured using a HART MASTER, others cannot (they can be reconfigured only by the manufacturer)

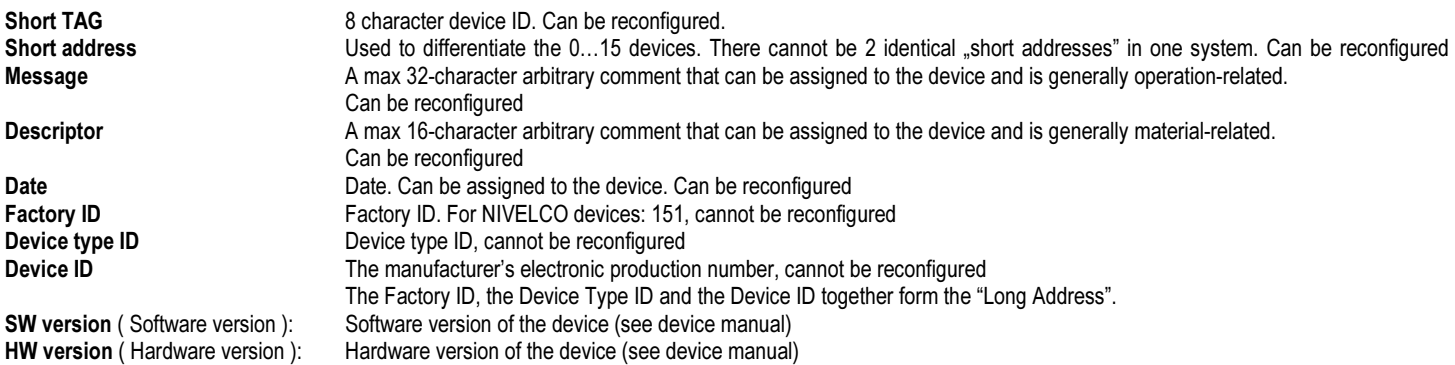

Apart from this, they provide the specification of the HART version according to which the device's commands work

#### 1.1.4. HART Command set

We have seen how to build up a HART system. Using the HART commands, we can decide what the devices should do. Naturally, an ultrasonic transmitter needs commands different from those of a temperature transmitter or maybe a valve, so quite a large number of commands would be needed. Every command has a onebyte identifier. The 31<sup>st</sup> command enables expansion, and in this case the next 2 bytes form the code of a command (0...65535). HART commands can be divided in to 3 classes:

- universal commands 0..30
- •general commands 32..121
- device-specific commands 128..253

In all cases, the commands contain an address (this can be short, long address, TAG), which determines the corresponding device. Two devices with the same address cannot be connected together!!

#### 1.1.4.1 Universal commands

These are commands understood by all devices, and to which all devices give the same reply.

**0.** Read unique identifier

the addressed device provides the following in it's reply:

- Manufacturer's code (provided by the HART foundation, see appendix)
- •Product code (provided by manufacturer, see chapter 5.2.1.1)
- •Universal command table code ( HART 5 )
- Device ID
- Software version
- Hardware version
- Device status
- 1. Read primary variable

This reads the digital value (Primary Value) that the transmitter sends to the 4…20 mA output. The unit also belongs to the numeric value.

- 2.Read output current in mA and in percent of range
- 3. Read output current and four dynamic variables The primary, secondary, tertiary and quaternary variables are transmitted. The secondary, tertiary and quaternary variables are specified in the manual of the given device.
- 6. Modify (short) polling address (Write polling address) If there is more than one device in the loop (multidrop), each device must have a different address. In this case, the address should be configured before connecting the device to avoid errors caused by devices with the same addresses replying at the same time.
- 11. Read unique device identifier associated with tag Devices are queried based on their short TAG and not based on their addresses. As a result, there must not be more than one device with exactly the same short TAG.

#### 12. Read device message

This reads the 32 character message stored in the non-volatile memory of the device (e.g. T18 35% HCL TANK)

- 13. Read the 8 character "short TAG", 16 character descriptor and date
- 14. Read PV sensor information
- 15. Read output information
- 16. Read final assembly number
- 17. Write 32 character message
- 18. Write the 8 character "short TAG", 16 character descriptor and date
- 19. Write final assembly number

#### 1.1.4.2 General commands

These commands do not need to be understood by all devices. If not understood, nothing happens, however, if understood, then it must be interpreted according to the standard. Many such commands exist, the most important ones are the following:

- •34: damping (writing settling time)
- •35: measurement range (writing of upper and lower limits, and/or dimension)
- •36: Upper limit now! (sets the upper limit – 20 mA)
- 37: Lower limit now! (sets the lower limit 4 mA)
- 40: setting constant current output (can be very useful during testing)
- 41: Device self-test, sends back the result.
- 42: Master reset (setting factory default)
- 50: Reading assignment status of the primary variable (PV), the secondary variable (SV), the tertiary variable (TV) and the quaternary variable (QV). This can not always be read unambiguously, in most cases it can be found in the manual of the device.
- 109: Switching "Burst" mode on and off.

#### 1.1.4.3 Device –specific commands

These commands are specified by the manufacturer. A description of the commands can be found in the device manual.

## 2. TECHNICAL DATA

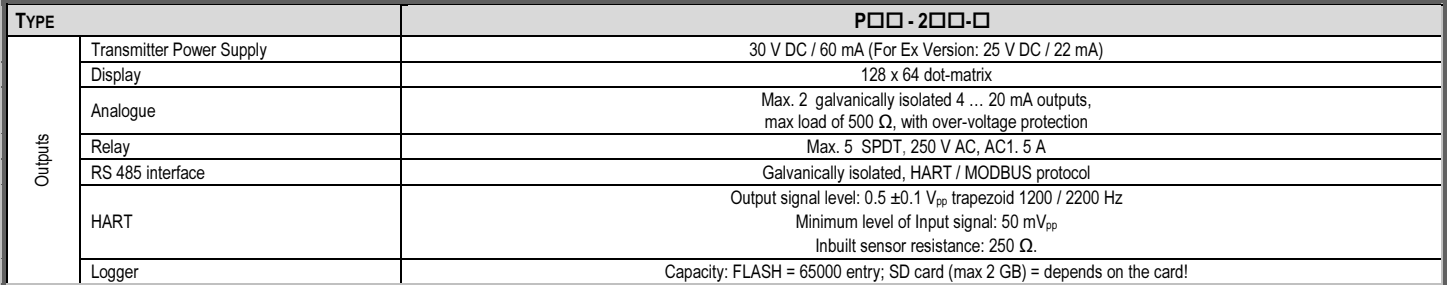

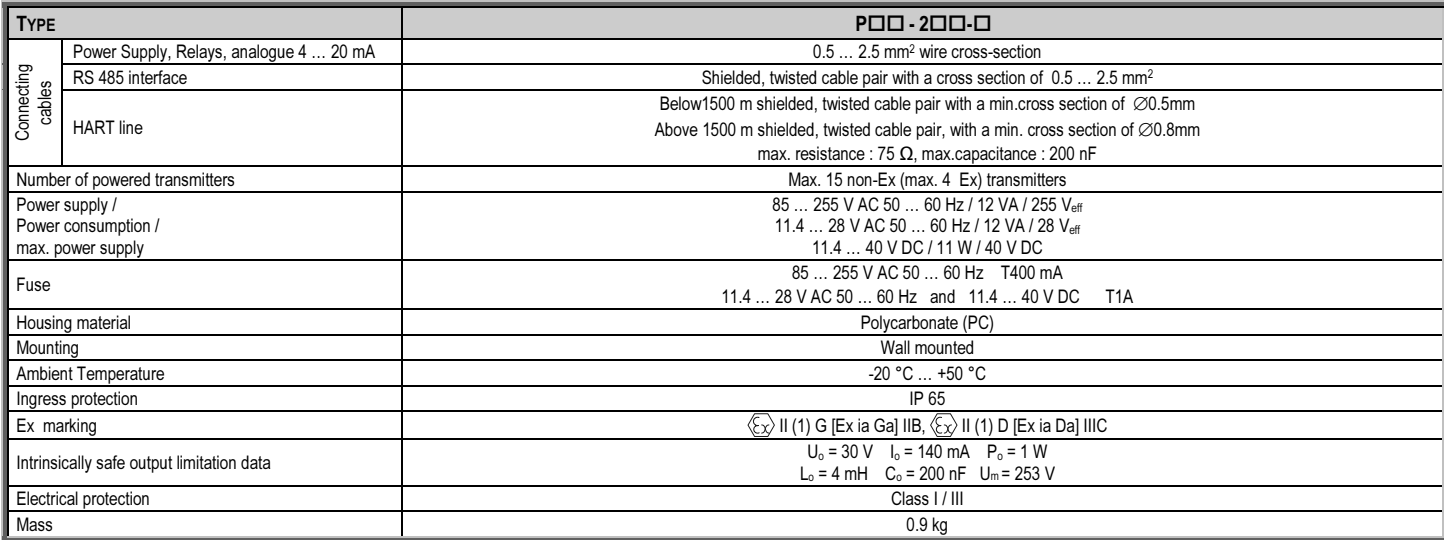

## 2.1. ACCESSORIES

- •Warranty Card
- •User's and Programming manual
- •Declaration of Conformity
- •2 universal cable gland sealings

# 3. ORDER CODE

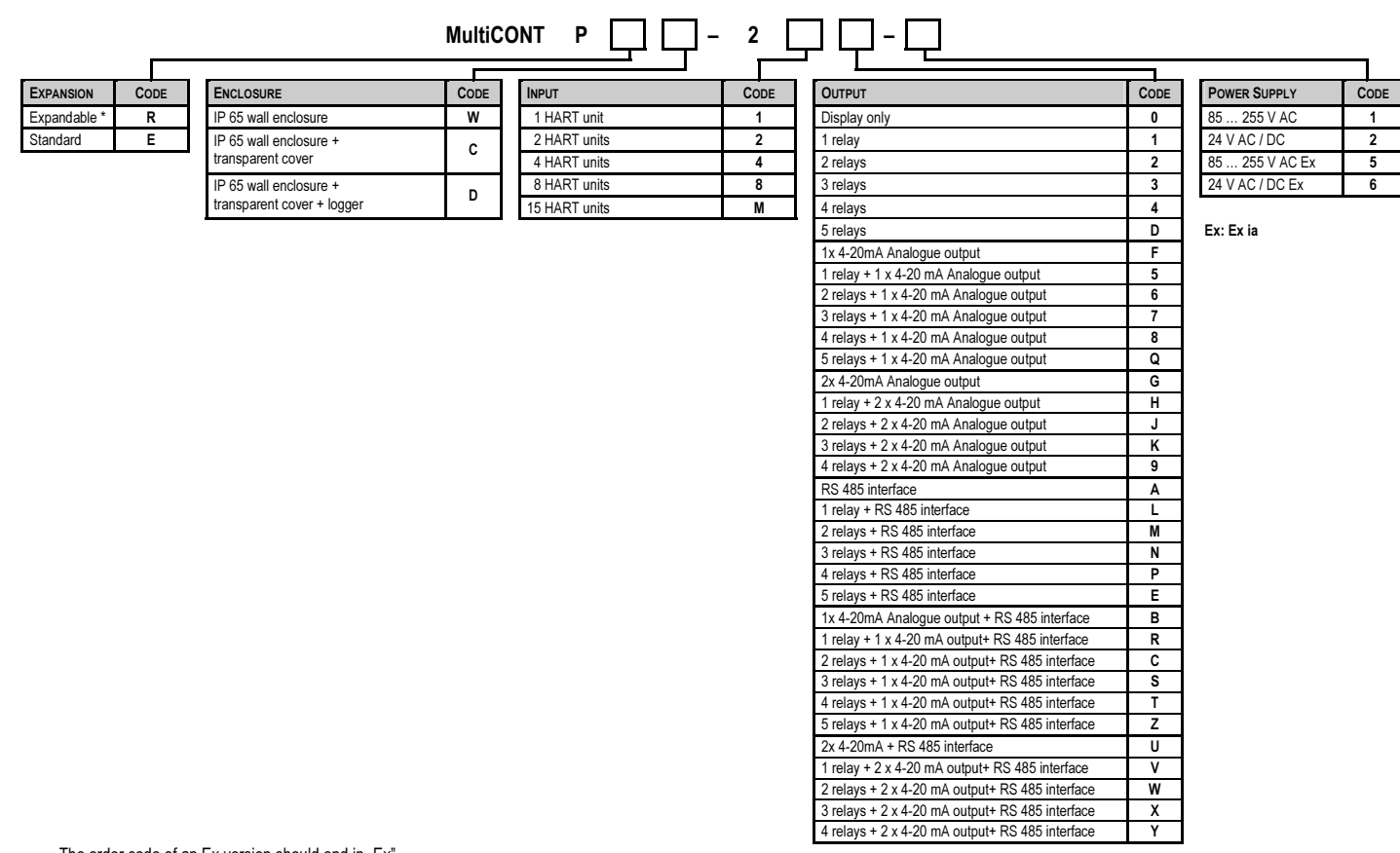

The order code of an Ex version should end in "Ex".

\* The system can be expanded using Relay, Analogue and Universal Interface Modules

## 3.1. DIMENSIONS

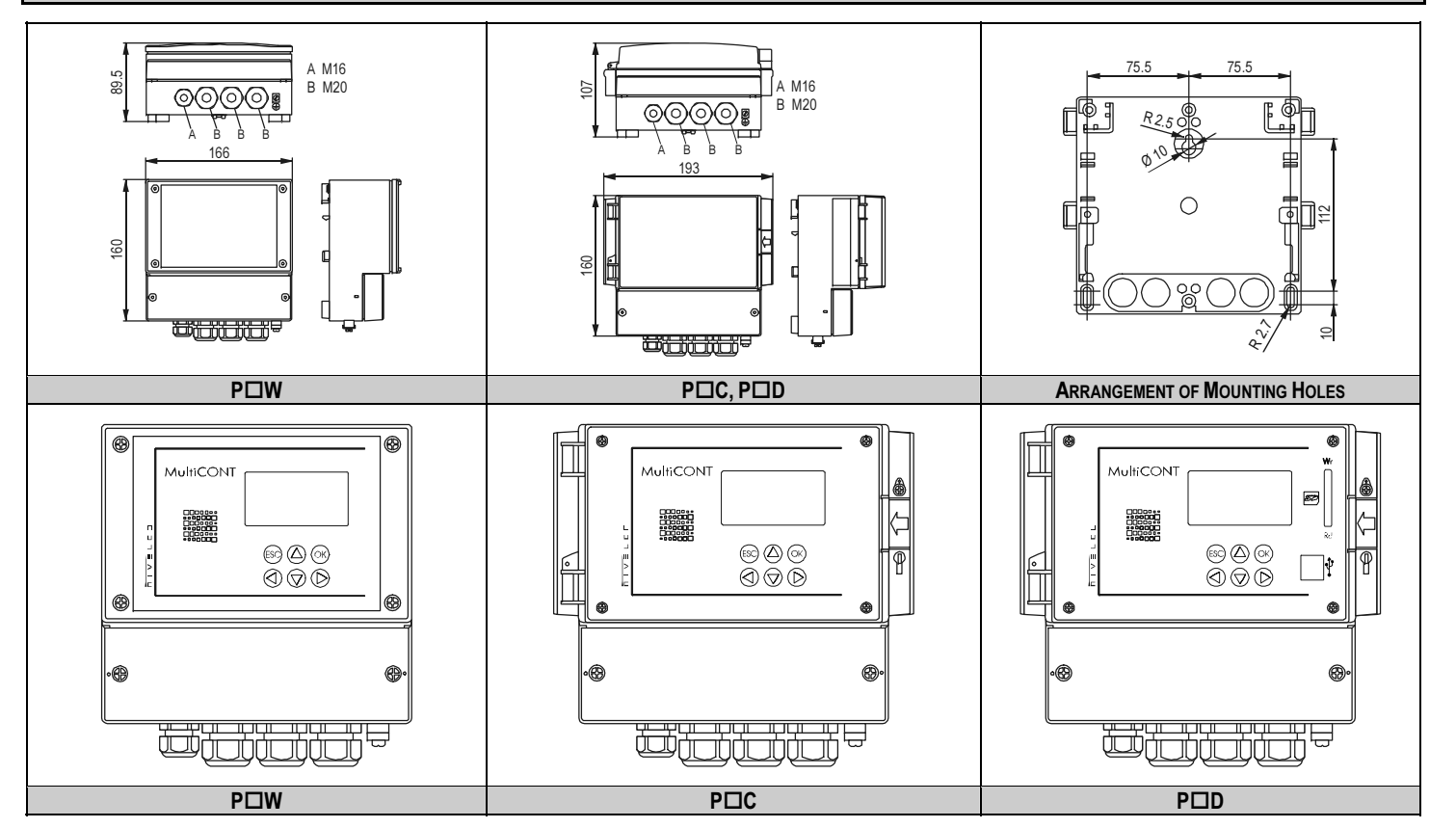

## 3.2. CONDITIONS OF USE OF THE EX UNITS

- •The units should be mounted outside the hazardous zone!
- •Device should be protected against direct sunshine!
- •The power supply and ambient temperature values must not exceed the specifications in the Technical data!
- •Transmitters installed in hazardous areas must only be connected to the L+ and L- terminals!
- •The housing of the transmitter must be grounded!
- •The transmitters must be connected using shielded, twisted cable pairs!

# 4. ELECTRICAL CONNECTION

## 4.1. ARRANGEMENT OF THE CABLE TERMINALS

#### 4.1.1. Four relays version

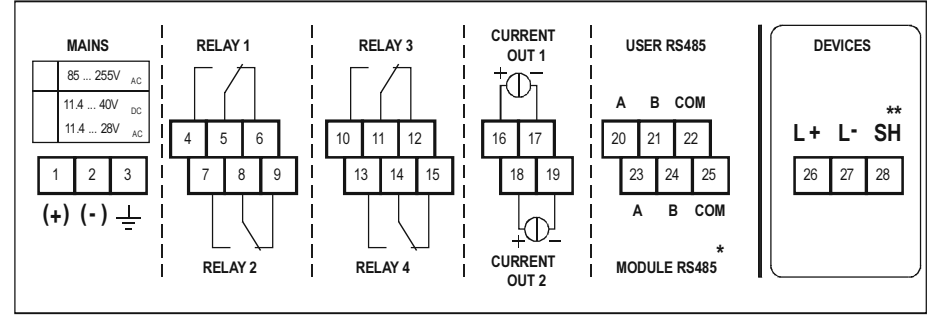

After loosening and removing screws fastening the cover the cables can be connected. The same cable should not be used for AC and DC as well as for SELV and mains voltage.

For wiring of the transmitters shielded, twisted cable pair (STP) should be used with the length depending on the number of connected units and the electrical properties of cable.

RS485 interface: A: TRD+

B: TRD–

COM: shielding

\* Only PR types

\*\* Non-Ex versions only

## 4.1.2. Five relays version

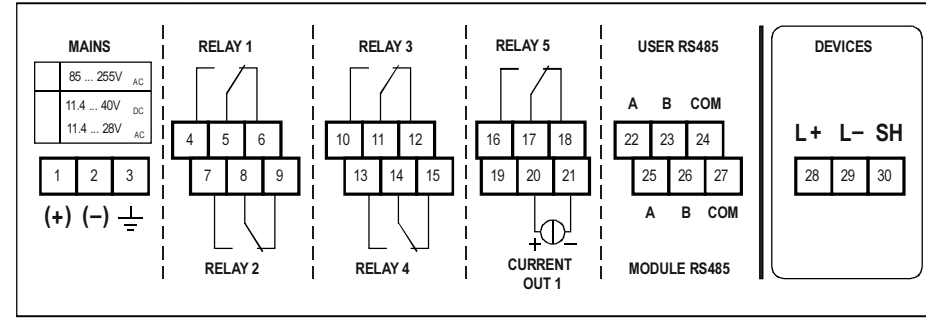

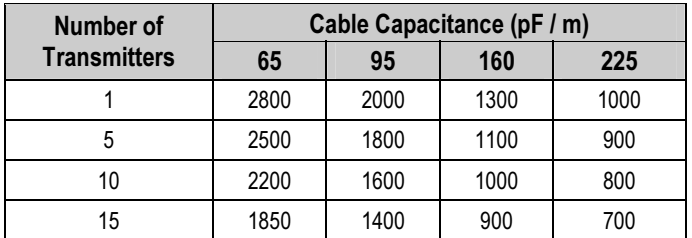

Shielding of the connecting cable between the transmitter and the controller should be grounded at one end, connected either to the internal or external part of the earthing screw.

Intrinsically safe (Ex) transmitters should be connected through the terminals L+, L– to the controller. These points are galvanically isolated from the other parts of the electronics. Power supply for the Ex transmitter is current-, voltage- and power-limited.

## 4.2. WIRING

## 4.2.1. Wiring

Before wiring, please check: if the units (order codes) are HART-capable, the value of the loop current and also if there are two or more units with the same "Short address". (See 5.2. Steps of commissioning)

#### 4.2.1.1 Wiring of 2-wire units (transmitters)

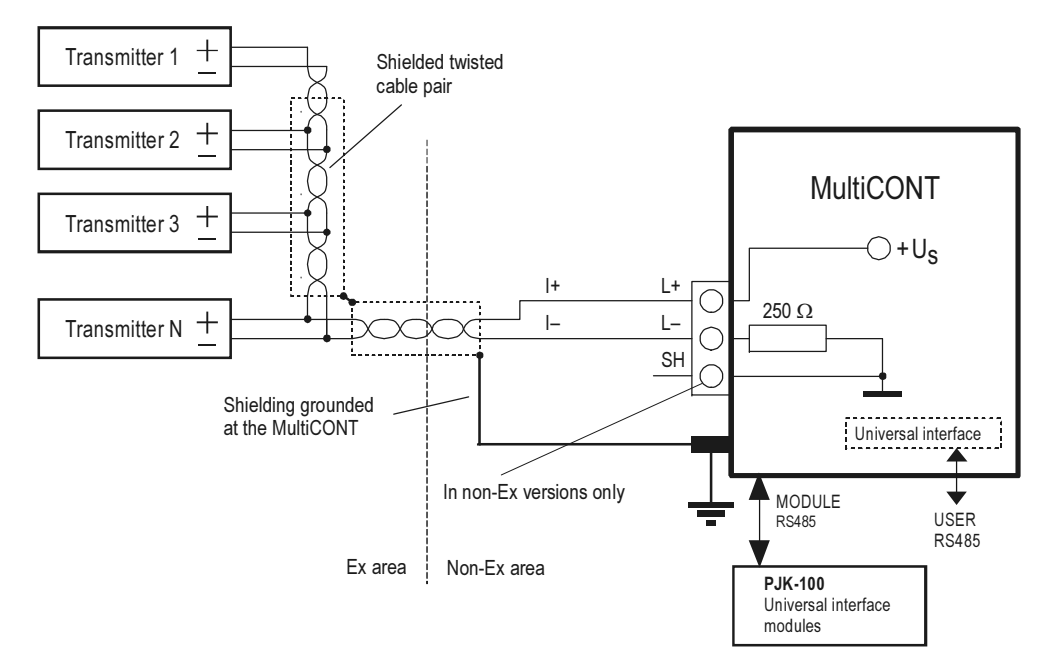

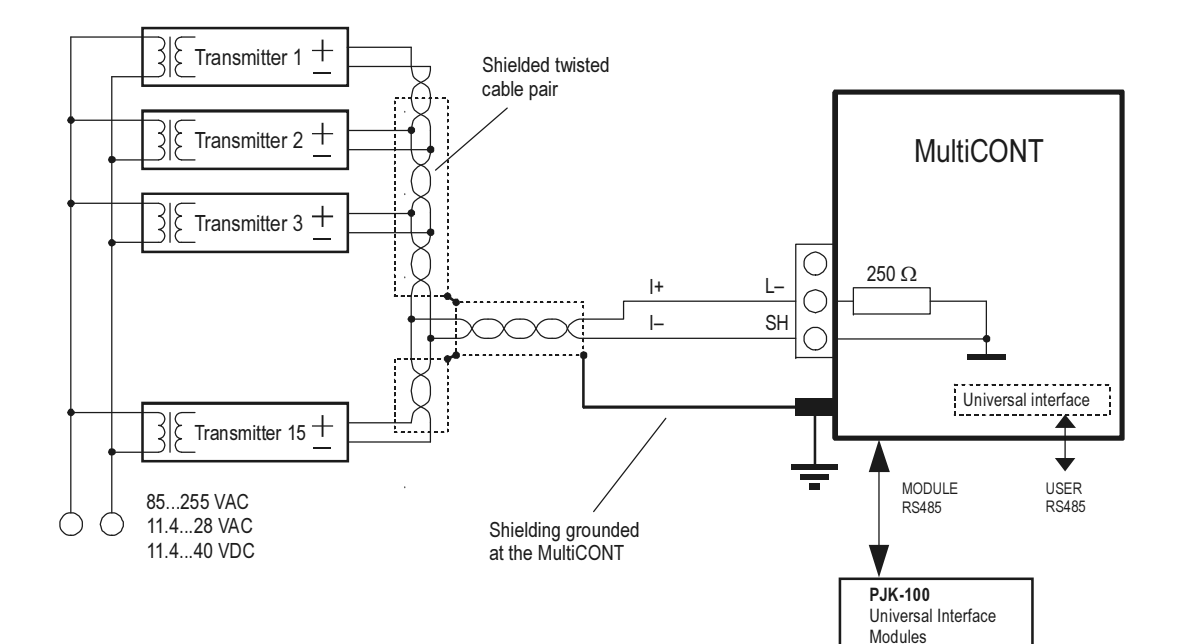

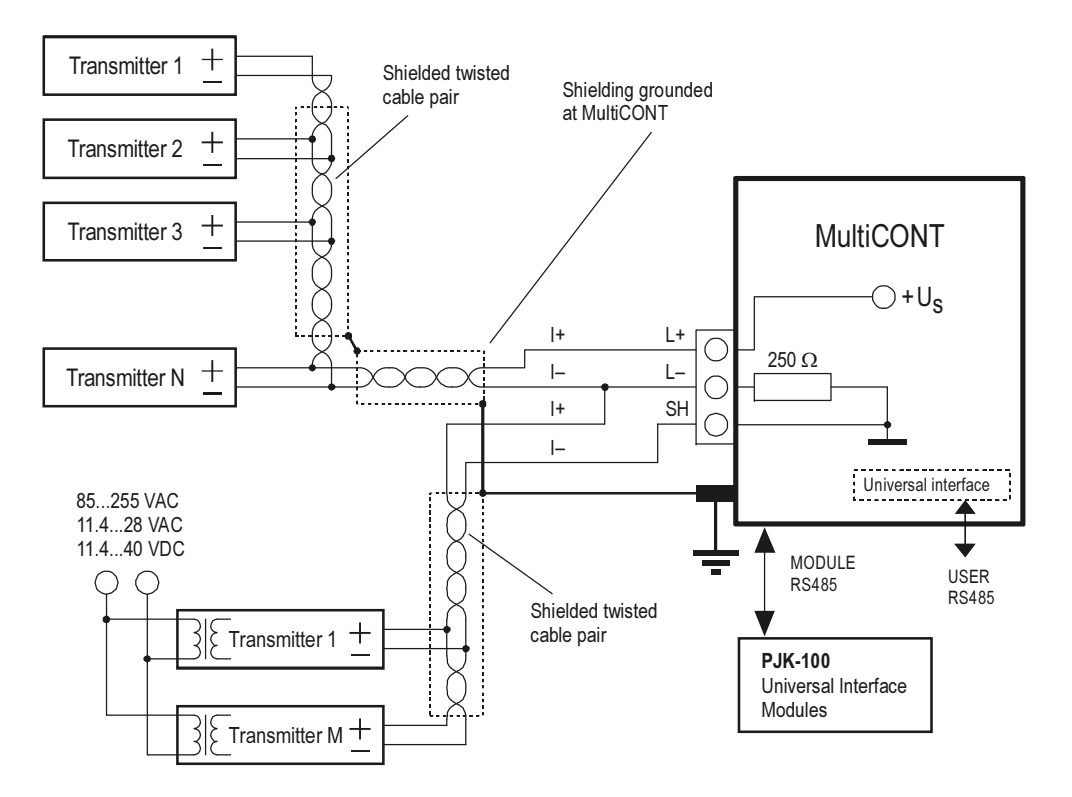

## 4.2.2. Wiring of Universal Interface Modules (PJK-100)

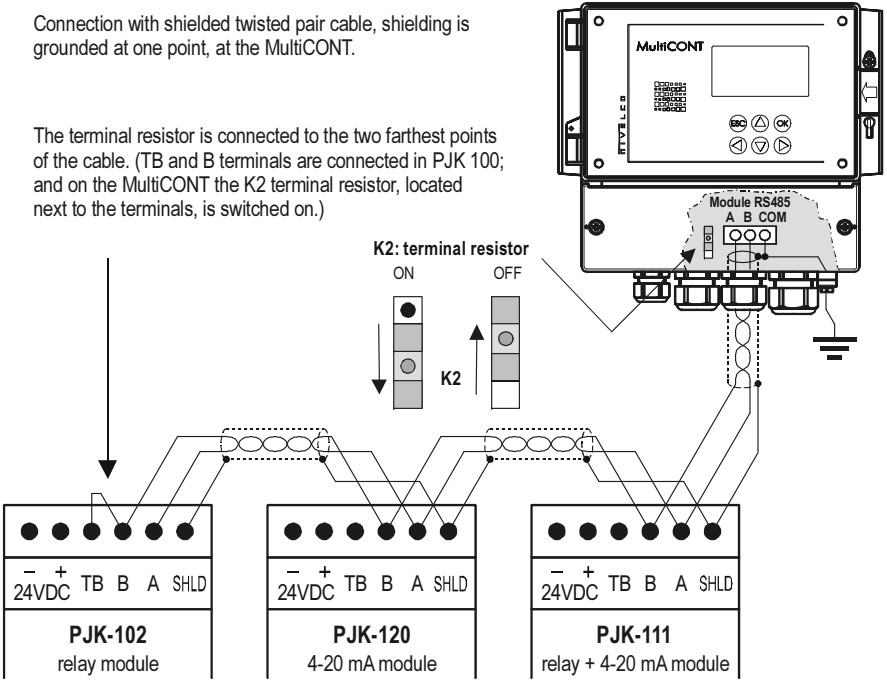

The most important rule is that the data transfer line has to be closed at both ends with a resistor, at points farthest from each other. The value of the terminal resistor

depends on the wave impedance of the connecting cable. The interface contains a 120  $\Omega$  terminal resistor, so please use a cable with appropriate impedance. A configuration, whereby there aren't 2 terminal resistors, or where the 2 terminal resistors are not at the farthest points from each other is a bad configuration. In such cases, especially if the data transfer cable is too long, data transfer errors are likely to occur.

The Universal Interface Modules should be connected one after another on one cable pair. Star-shaped topology is forbidden. The maximum length of the cable is 1000m, but in this case a cable with shielded, twisted pair of wires (STP, Shielded Twisted Pair) must be used. The capacitance of the cable should be less than 100 pF/m. The Universal Interface Modules connected to a system must each be given different addresses (0…31), see 5.2.1.2.

## 5. PROGRAMMING OF MultiCONT

During programming the following can be performed:

- Automatic detection of devices (transmitters) connected to the MultiCONT, and putting them into the list of devices. Devices not on the list are part of the system but are unable to communicate with the MultiCONT (see 5.2.3 Main menu / MultiCONT config / DEV detect).
- Activation, inactivation of devices (transmitters) (See 5.2.3 Main menu / Devices).Theoretically all devices in the system should be working. (whether in the list or not). Devices in the list automatically become active. Inactivation can be used to temporarily disable devices from the system.
- Activation, inactivation of relays and current outputs (see Attachment 3 and 4)
- • Relays and current outputs of the MultiCONT should also be activated (see Attachment 3 and 4) Assignment of the MultiCONT outputs (relays, current outputs) to devices (transmitters)
- Formation of functional values (difference of 2 measured values, sum or average of 2 or more measured values)
- • Remote programming of devices, although it is practical to program the devices in the laboratory before installation and wiring. (parameters of the transmitters e.g. P01, P02, etc. will be used in this Manual in the same way as described in the Installation and User's Manual)
- Programming of MultiCONT outputs (Relay and current output parameters of the MultiCONT will be identified as RP1, RP2, RP3 and CR1, CR2, CR3 respectively).

#### The programming of systems involving the MultiCONT universal interface assumes a sound knowledge of both the HART standard and the programming of the connected devices.

During programming full scale of operation such as measurement, polling of devices, functioning of the relays and current outputs will be maintained.

Modifications will be automatically saved upon returning back to measurement mode.

#### If the MultiCONT is left in Programming mode, it will automatically return to Measurement mode 5 minutes after the last key was pressed (modifications will be saved!).

In case of one or multiple devices when the relay settings are modified use the 'Load default settings' if necessary!

## 5.1. STEPS OF PROGRAMMING

Programming can be done using the 6 buttons with the help of the 128x64 point graphic screen. There are three different kinds of images.

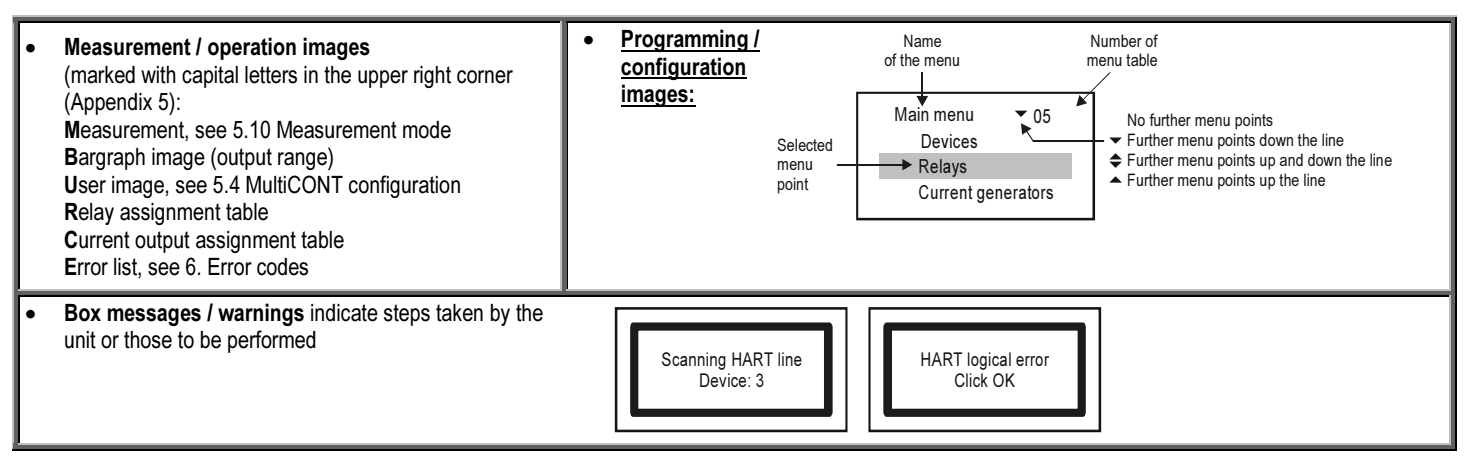

See a summary of the programming below. A complete menu system is in Appendix 2. The relevant menu item and the value or character to be edited appears in a highlighted form.

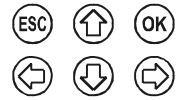

and  $(\bigcirc)$  are used to select options within the menu. The buttons are repetitive i.e. steadily pressing the button results in continuous stepping (the menu repeats at the end).

Programming mode can be entered and a menu item can be selected by pressing  $(OK)$  and exited by pressing  $(ES)$ .

The  $\langle \uparrow \rangle$  and  $(\uparrow \rangle)$  buttons are used for editing parameters with numbers or text, selection of local values or for character positioning and for selection in some submenus (e.g. Relay functions). Repeating function keys  $\circled{1}$  and  $\circled{1}$  are used for scrolling numbers and characters when editing parameters with numbers or text. (These two buttons are dual-functional - steady pressing results in continuous stepping up-down and in jumping to the beginning at the end). Use (ESC) to acknowledge (quit) error messages (deletion of the error list).

## 5.1.1. Scrolling and selecting menu items

The various display modes (M, B, U, R, C, E) can be selected using  $\textcircled{c}$  and  $\textcircled{c}$  buttons.

With (ok) button can enter into the Programming Mode or the selected menu point and can return with (ssc) button.

The desired menu item can be selected using  $\circled{C}$ ) and  $\circled{D}$  (repetitive functioning i.e. steady pressing results continuous stepping and jumping to the beginning at the end).

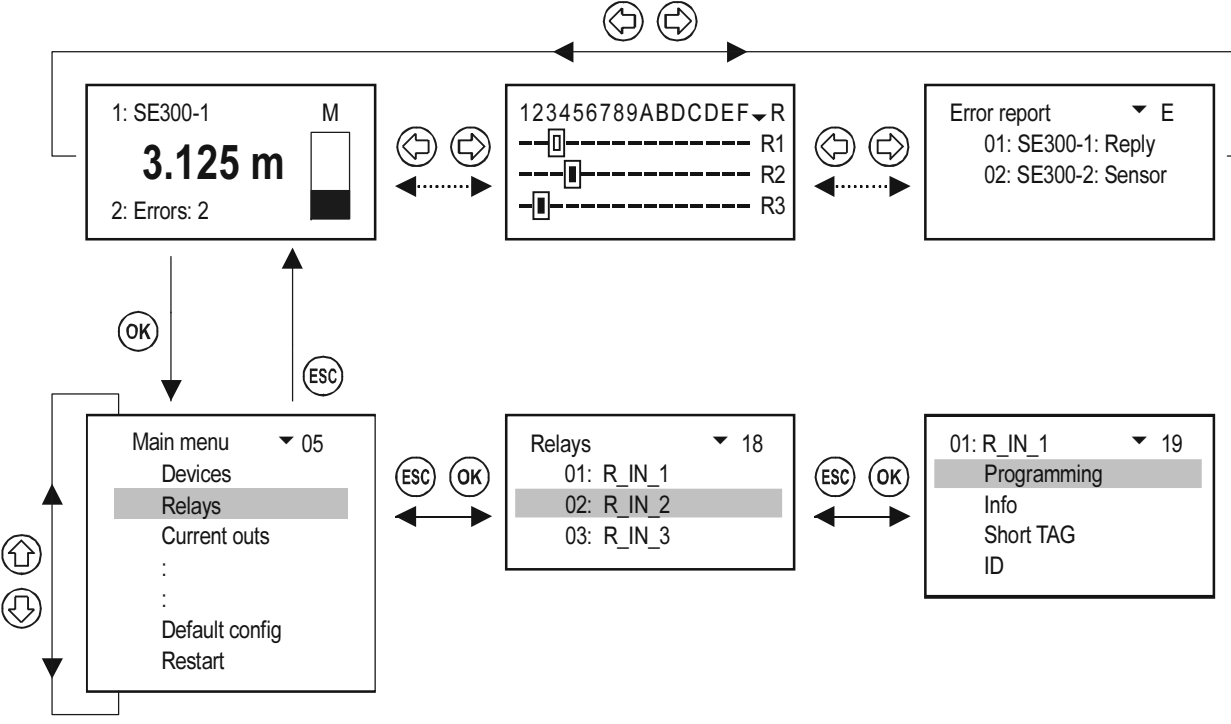

## 5.1.2. Activation (of devices, relays and current outputs) selection (of language, operation mode, etc.)

Devices on the list may be active  $(\blacksquare)$  or inactive  $(\square)$ . Only active devices will be queried. Active relays and current outputs operate according to their configuration, inactive relays are de-energized while inactive current outputs remain 0 mA.

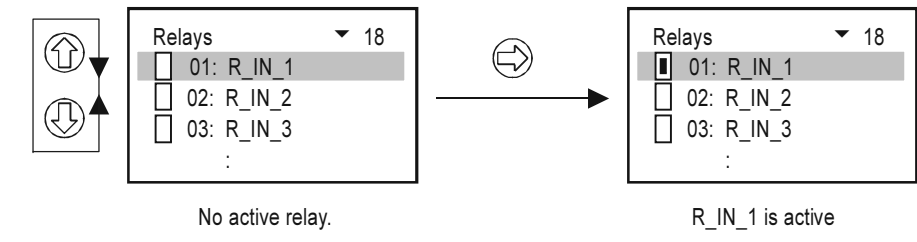

Use  $(\Box)$  to switch between active and inactive relay states.

Selection of the various modes (Relay mode, current output mode, language, etc.) is done similarly.

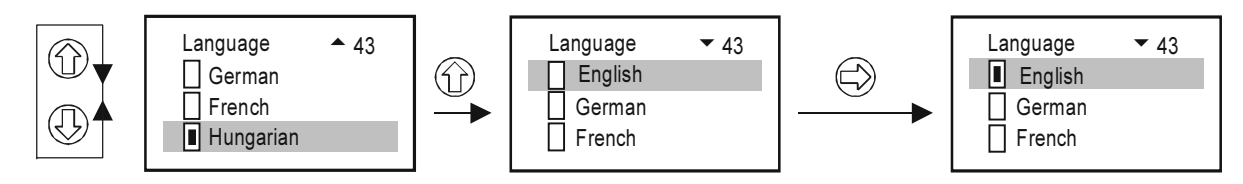

After selection, the chosen language is immediately activated.

## 5.1.3. Assignment of outputs (relay and current) to the device

During configuration, the relays and current outputs should be assigned to the field devices and to their variables (PV, SV, TV, QV):

- $\overline{H}$  Value has a positive sign (for summation)
- $\bullet$   $\Box$  Value has a negative sign (for differential measurement)
- $\bullet$   $\Box$  Values from devices marked this way will be averaged

The above settings can be changed using  $(\sqsubset\rangle)$ 

Assignment of device SE380-1 to the relay R\_IN\_1 in the MultiCONT should be performed as below:

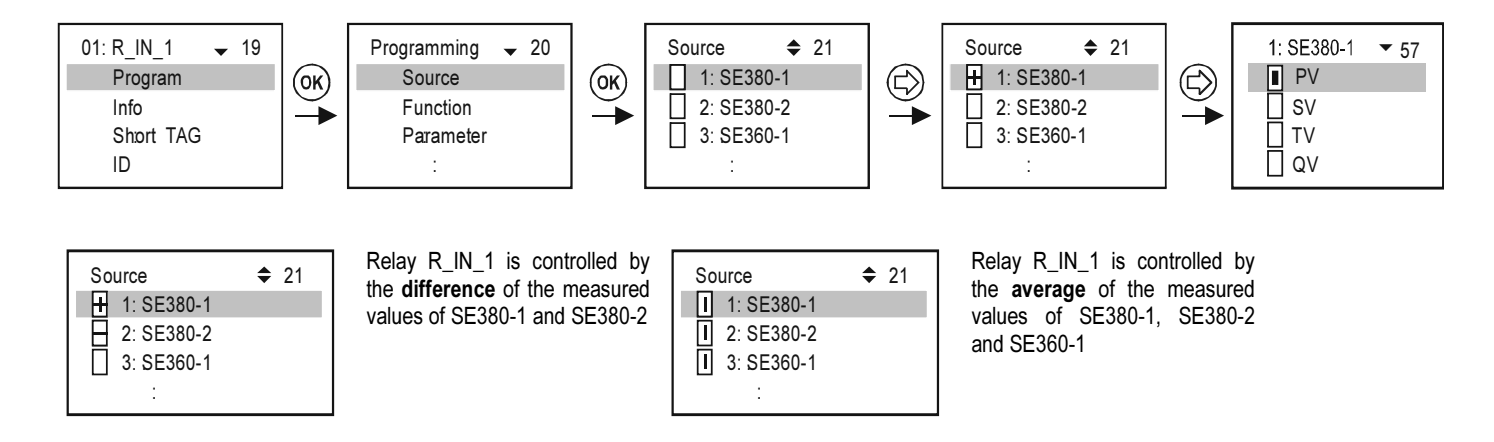

Important: If there are more than one devices (sources) assigned to a relay (difference or average) then those devices should be programmed to measure the same parameter (DIST, LEV, ...) in the same unit (m, ft, inch, ...) Otherwise error message (Program) will appear. See 5.7, 5.8 and 6.

## 5.1.4. Entering parameter values

Parameters have signs and absolute values. Positioning the cursor to the sign and digits can be done using  $(\Leftrightarrow)$   $(\Leftrightarrow)$ 

and  $(\bigtriangledown)$  are for modifying the value of either the sign or the digit. 份)

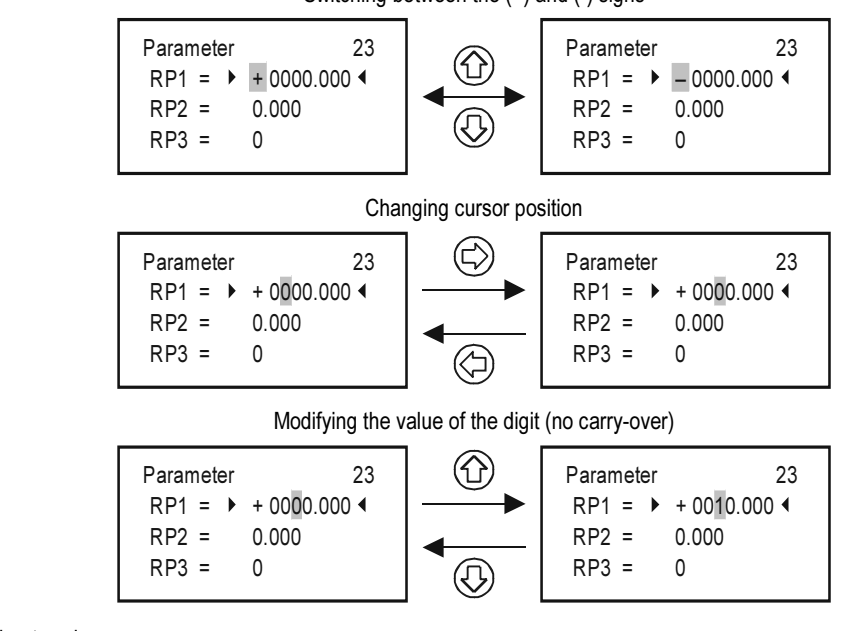

Switching between the (+) and (-) signs

(ESC) can be used to quit without saving.

To save the parameters, press  $(OK)$  after RP3.

#### 5.1.5. Editing character variables (e.g. Short TAG)

#### Scrolling order of the characters:

#### ABCDEFGHIJKLMNOPQRSTUVWXYZ [\] ^  $\qquad$  ! " # \$ % & ' ( ) \* + , - . / 0123456789 : ; < = > ? @

The character being edited is displayed in INVERTED mode.

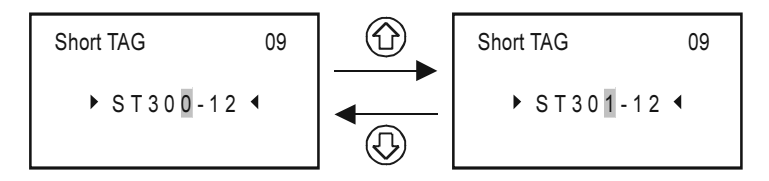

## 5.2. STEPS OF PUTTING INTO OPERATION A MultiCONT NETWORK

#### Steps of putting into operation:

- •Preparing transmitters and Universal Interface Modules. (see chapter 5.2.1) Transmitters should be given a unique "Short address". If there are multiple transmitters, then the address should not be zero!
- •Adding the devices in the loop into the device list. see chapter 5.2.3
- • Configuration of the state of the transmitters. Devices (transmitters) placed in the device list during the detection process automatically become active i.e. the MultiCONT queries them constantly. This can be avoided by setting their state to be inactive (see chapter 5.2.3)
- •Detecting Universal Interface Modules: The detected modules (relays, current outputs) become inactive, meaning that MultiCONT does not control them.
- • Relay configuration: The relay should be assigned to one or more transmitters (sources), the mode of operation (function) should be specified, the switching points should be configured (parameters RP1…RP3), and then it should finally be activated. See chapter 5.7.
- •Current output configuration: Similar to the relay configuration, see chapter 5.8.

## 5.2.1. Preparation of the Transmitters and the Universal Interface Modules.

#### 5.2.1.1 Preparation of the Transmitters

During this procedure, programming of the current outputs and "Short address" (see Manual of the transmitters) of the transmitters should be checked in laboratory circumstances. The loop current of the normal (non-Ex) MultiCONT is max. 60 mA, and it is max. 22 mA for the Ex certified version. If the loop current exceeds this value the voltage at the terminals of the transmitters will be decreased to be too low for the transmitters to start to operate. (There may happen that the transmitters could operate, but HART signals will be distorted because the decreased terminal voltage and communication may be failed or not be able to work.) In networks with only one transmitter the short address of the unit can be 0, so the output of the transmitter operates in 4-20mA range. In case of multiple transmitters the short addresses should be set between 1…15 and then the current output of the transmitters will be automatically limited to 4mA. The value of this can be overrided by the fixed output current parameter (see Manual of the transmitter). It is really important that loop current must not exceed the given limit value. In addition to this, two or more instruments must not have the same "Sort address" or "Long address" in order to provide error-free operation.

Modification of the "Short address" can be performed with Eview2 configuration software, or with the MultiCONT. In this case transmitters should be connected and detected one by another and set the appropriate "Short address". The "Long address" of the device is given by the manufacturer, which cannot be modified by the user.

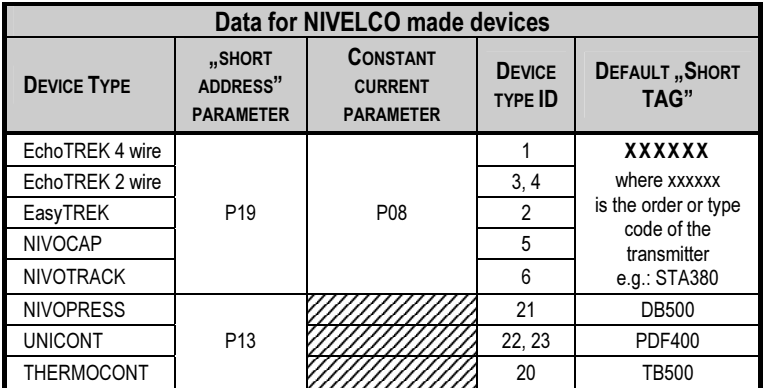

#### 5.2.1.2 Preparing of the Universal Interface Modules

The MultiCONT can be expanded by a maximum of 32 Universal Interface Modules. They can be differentiated from each other using their "Short Addresses". Two or more modules with the same address must not be in one system. Configuration is possible using the row of DIP switches that can be found on the top of the modules (0…31).

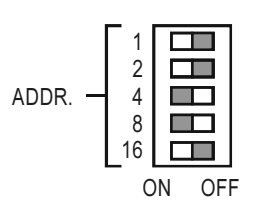

 Example for setting the address: 4+8=12, this is the "Short Address" of the module.

#### 5.2.2. Wiring

Wiring has to be done according to the previous instructions (See chapters 2.: Technical Data and 4.1: Arrangement of cable terminals)

## 5.2.3. Putting the MultiCONT into operation

Switching on initiates a 40 sec test process, during which MultiCONT tests the integrity of the memory where its settings are stored (See 5.9 The Boot Process). If everything goes perfectly, then the following

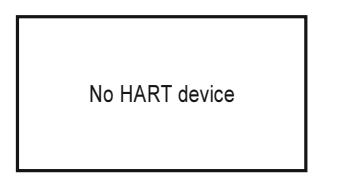

message appears on the screen, implying that the device table - the object of the query - is empty yet.

To choose a programming Language (English, German, French, Hungarian) select the Language menu item under "Main menu"/"MultiCONT config"/"Language" using the ↑ and ↓ buttons and confirm it using the <sup>→</sup> button.

From here on, the device will function using the selected language.

To detect devices in the loop select the "Main menu"/"MultiCONT config"/" DEV detect" program.

It is essential not to confuse the Short address with the List-tag of the units. In order to make possible to search and identify HART-capable devices, it is necessary to assign Short addresses ranging from 1 .... 15 to the devices during their (laboratory) programming. MultiCONT however registers the devices on the basis of the **List-tags** ranging from  $1, ... 8, 9, A, B, ... F$ .

At this stage configure the settings specific to the functioning of the system (display, backlight, etc.) under "Main menu" / "MultiCONT config". See chapter 5.4. Relays (see chapter 5.7) and current outputs (see chapter 5.8) should be programmed in accordance with the requirements of the application.

Settings can be protected via "Main menu"/"MultiCONT config"/"Password" with a secret code (software protection) and by using the program protection switch K1 (hardware protection) on the back of the front panel (see chapter 7).

#### 5.3.MAIN MENU

The Main menu can always be accessed from measurement mode by pressing OK.

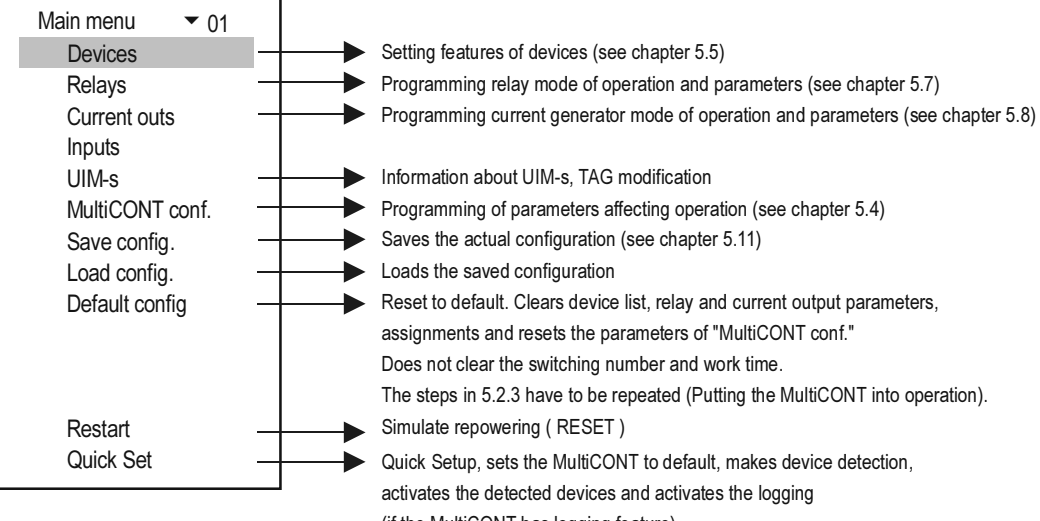

(if the MultiCONT has logging feature)

# 5.4. MULTICONT CONFIGURATION

The selected menu item appears in inverted mode on the display, and is marked in grey in this manual.

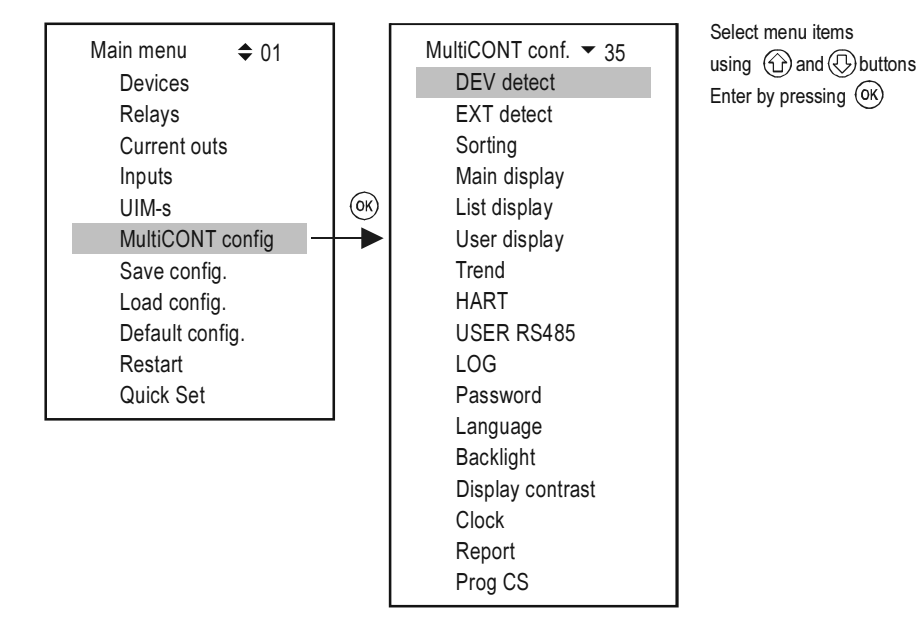

## 5.4.1. DEV detect:

Queries the transmitters via HART line from 0 to 15, and lists them with 1…9, A, B, C, D, E, F tag.

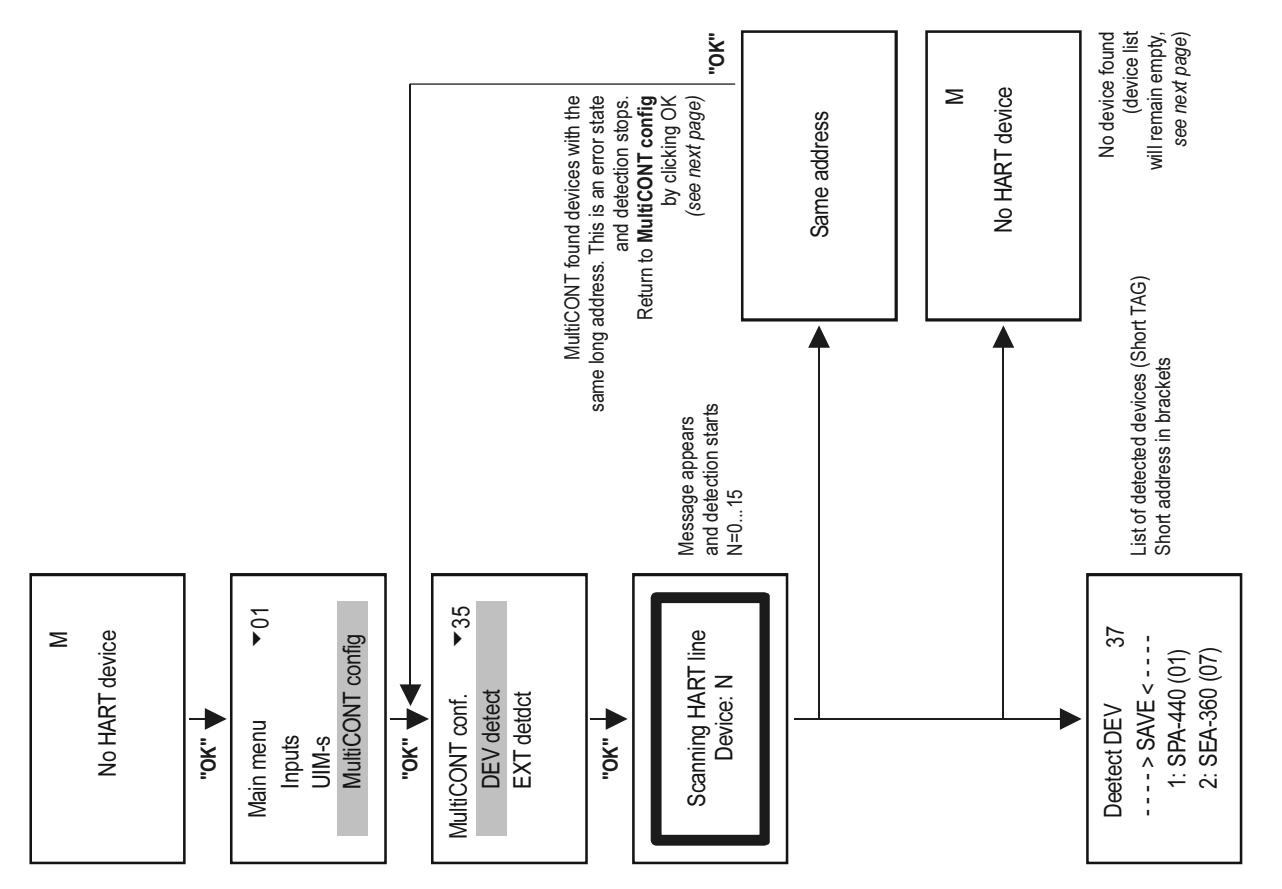

MultiCONT detects devices in accordance to the Short address (that is why two or more devices must not have the same Short address) After detection however, query will be performed using the Long address that consists of the following three parts:

- •Manufacturer's ID: (See APPENDIX 1. At the end of the Manual (for NIVELCO products it is:151)
- •Device type ID: identification number of the device type (see chapter 5.2.1.1)
- •Device ID: number generated during production (0…16777215)

When detection stops with the ..Same Long address" error message there are two ways to identify the devices with the same Long address

- •Devices should be removed one by one until DEV detect program can run to completion. Obviously the address of one of those devices remained in the loop is the same as the address of the unit last removed. Then reconnecting the devices one by one again, after detection, the Factory ID, Device Type ID, and Device ID can be read in from the "Main menu"/"Devices" menu item (see chapter 5.5 programming devices)
- The Long addresses of the transmitters can be read using the Eview2 configuration software (preset to work with Short Addresses) provided with HART capable devices

Since the Long address can not be modified please send such a unit back to the manufacturer, or call our Export Sales Department for help.

Question: what happens if the MultiCONT does not find all the devices?

- 1. One of the transmitters is not HART-capable. Check the transmitter type on the name plate.
- 2. Faulty device. Dismount the unit and check it in laboratory circumstances.
- 3. Faulty wiring connection.
- 4. The terminal voltage of the unit is small, check the configuration of the current outputs of the transmitters (See chapter 5.2.1.1 preparation of transmitters)
- 5. None of the devices are responding, please check:
	- Is there any voltage between terminals L+ and SH? If no, then the output is faulty, or there is a short-circuit on the line.
	- If there is voltage between terminals L+ and SH, then check if the terminals L+ and L- are short-circuited or if there is an open-circuit.

Then, the next steps will be adding the device to the list, and setting the device.
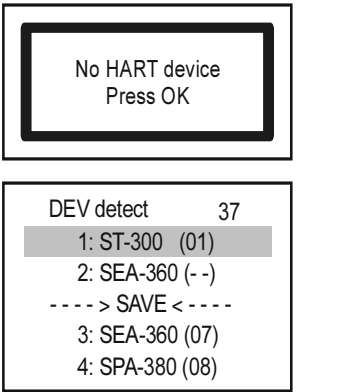

Searching result may be the following:

No device was found in the loop

 $\begin{array}{c|c}\n 1: ST-300 & (01) \\
\hline\n 1: ST-300 & (01)\n\end{array}$  The devices above the ---->SAVE  $\leftarrow$ -- line are the ones already included in the list. This list is empty if the unit is either newly manufactured or if reset ("Main menu"/"Default"). The units under this line are not in the list, but have responded to a query. The "Short Address" (Polling Address) appears in brackets. Whereby a unit in the list responds, the "Short Address" will appear in brackets, otherwise a (--) will appear instead.

Upon selecting any unit that has responded (either above or below the line) an pressing "OK", the "Short Tag" can be changed. MultiCONT only handles units above the line.

#### Note:

If the number of the devices in the loop is known and MultiCONT detected them already, detection process can be interrupted by pressing the ← button (the  $\leftarrow$  button should be pressed until "DEV detection end" message appears).

Reorganising the list can be done in the following manner:

- •Select the unit using  $\textcircled{\small{\leftarrow}}$  and  $\textcircled{\small{\leftarrow}}$  buttons
- •Press the  $\left(\bigcirc \right)$  button to move the unit to the end of the list at the other side of the line
- •Selecting the SAVE line saves the list above the SAVE line.

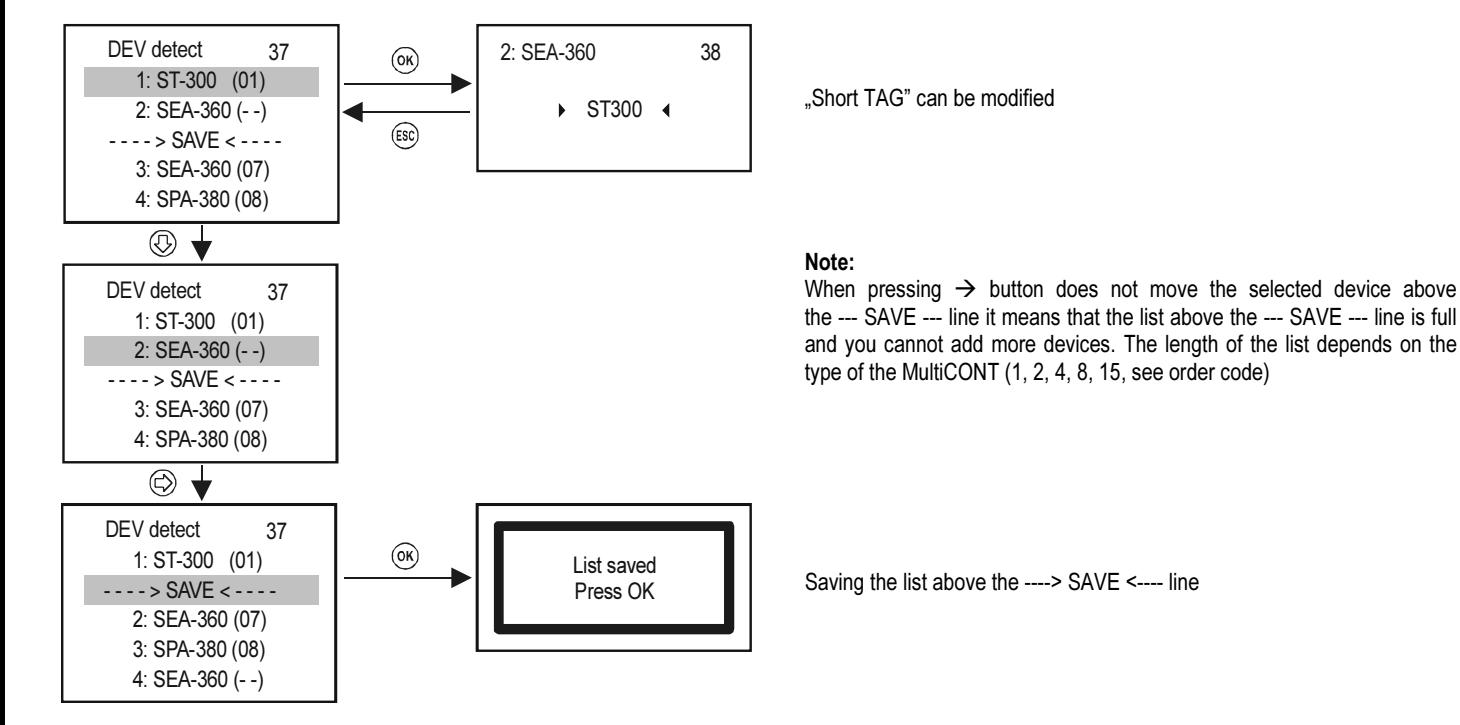

The units in the saved list automatically become active!!

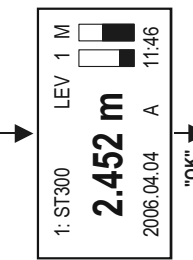

Once back in measurment mode the measured values of the

Once back in measurment mode the measured values of the

devices found during detection are displayed one after another on the display. For the meanings of the captions on the display see 5.10 (Measurement mode) If the measured data of a given device are not needed temporarily, no need to delete it

devices found during detection are displayed one after another on the display.<br>For the meanings of the captions on the display see 5.10 (Measurement mode)<br>If the measured data of a given device are not needed temporarily,

from the list, it is enough to inactivate it in the following manner.

from the list, it is enough to inactivate it in the following manner.

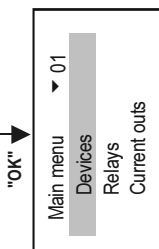

8 Devices  $\sim$  06 ь "OK" Devices

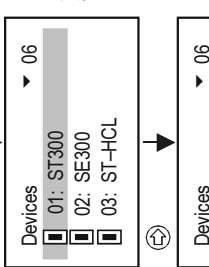

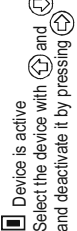

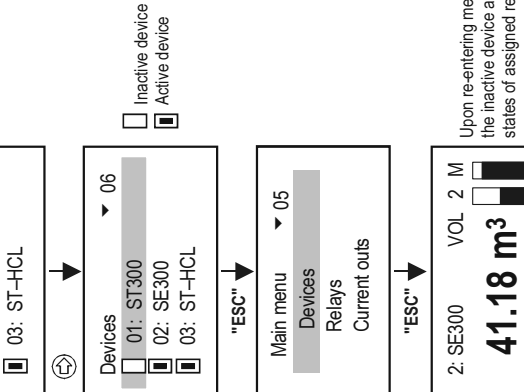

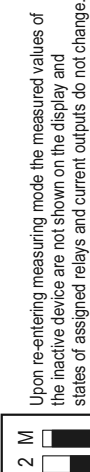

Upon re-entering measuring mode the measured values of states of assigned relays and current outputs do not change.

2006.04.04

2006.04.04

A 11:46

 $\prec$ 

11:46

# 5.4.2. EXT detect:

For detection of, external expansion (Relays, Current Output, or Combined) modules if available.

The query process is similar to that of the DEV detect mode, the only difference being that the modules that get into the list remain in an inactive state. (See 5.2.3 Putting the MultiCONT into operation)

The detected relays or current outputs (4-20 mA) will placed at end of the Detected EXT list.

# 5.4.3. Main Display:

The main display consists of 3 parts: "Main display", "List display" and "Status field" See 5.10. Among these, the "Main display" and "List display" can be freely selected for each device. The quantity to be displayed and the rounding of the decimal part can be set in the "Main display". This is where to configure the stepping of the results of the transmitters on the display.

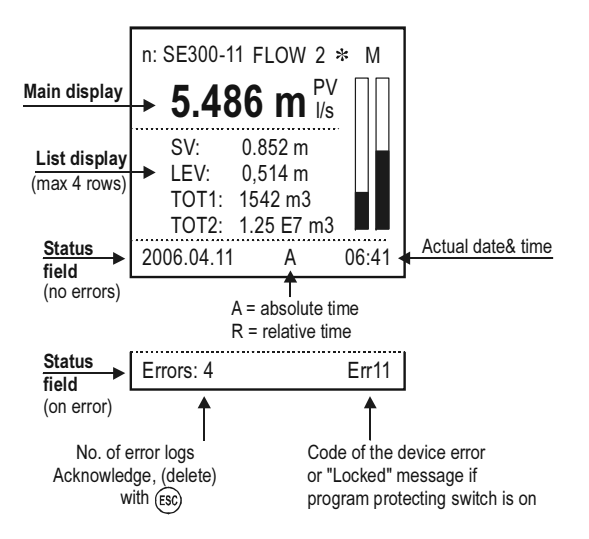

#### 5.4.3.1 Source

The quantity to be displayed in the "Main display" can be selected independently for each transmitter. Cross-check your selection in "Main menu"/"MultiCONT config."/"HART"/"CommandSet", to confirm the selection of the appropriate command containing the desired quantity.

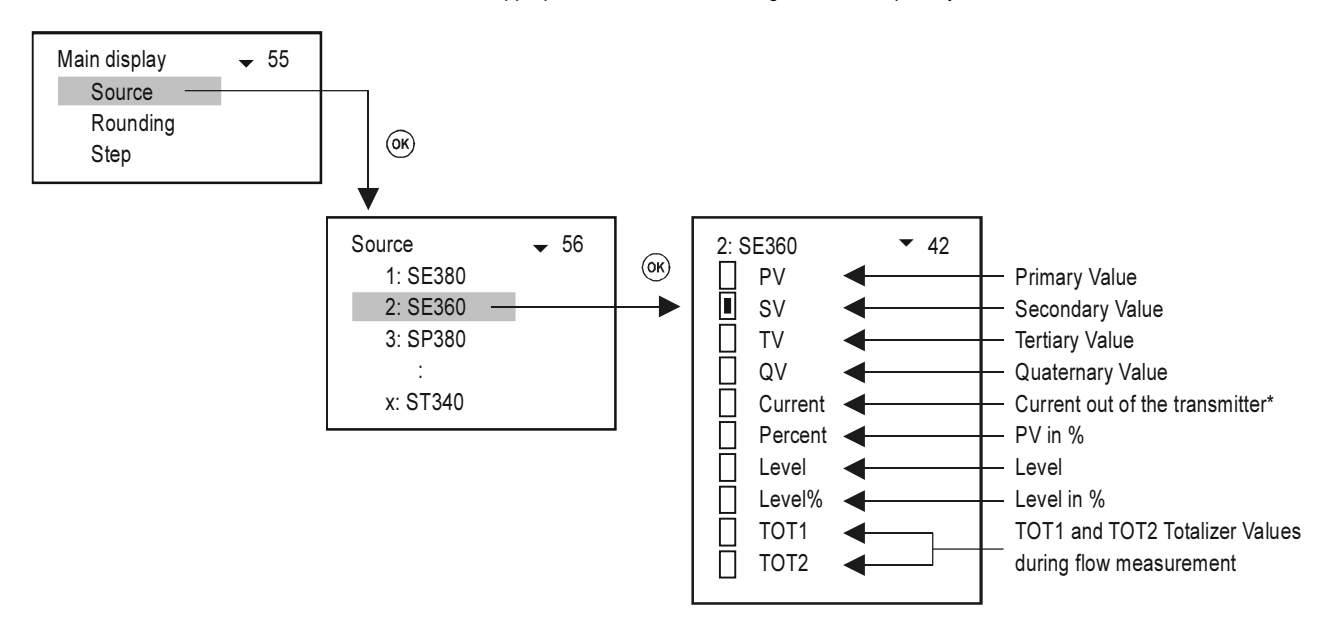

\* Output current, as a displayed quantity is recommended to use only if there is only one device in the system, and if the "Short Address" is zero, i.e. the current output is not constant.

#### 5.4.3.2 Rounding

The MultiCONT by default rounds to 4 decimal digits i.e., the quantity is displayed with precision of 4 decimals. The rounding is for the main image quantity only.

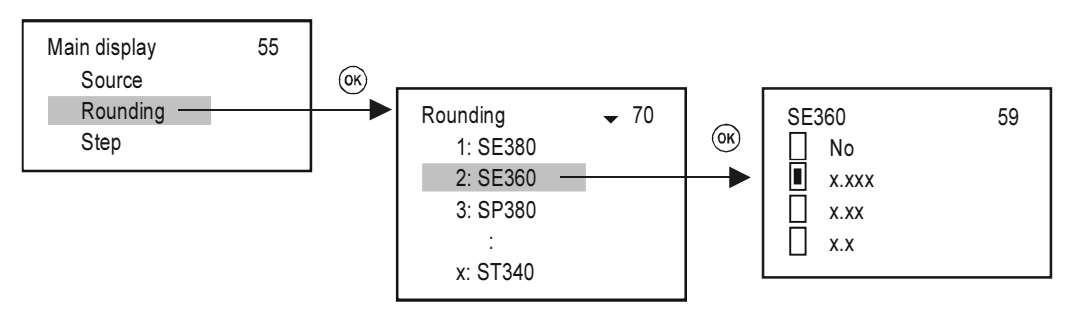

#### 5.4.3.3 Stepping

Stepping is related to the display only. The query of the transmitters and the control of the relays and current outputs operates constantly, depending on the cycle time set in the background ( .Main menu"/"MultiCONT config."/"HART"/"Cycle time").

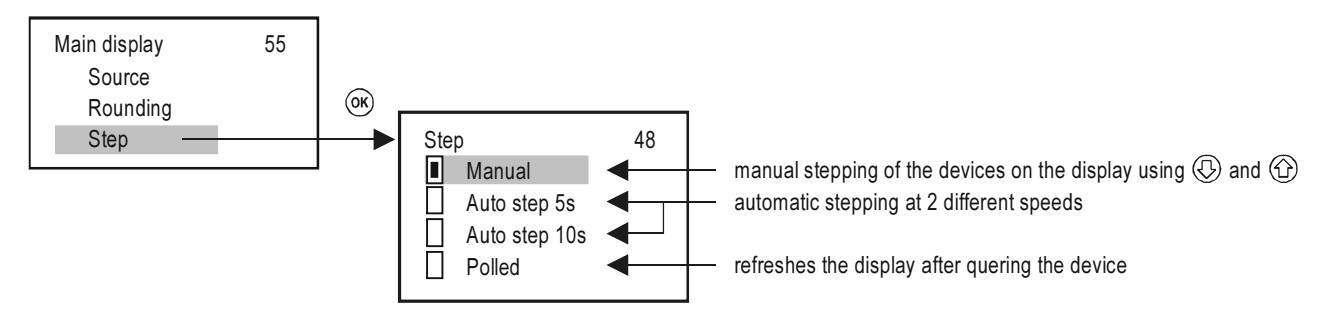

# 5.4.4. List display

Max. 4 quantities can be selected.

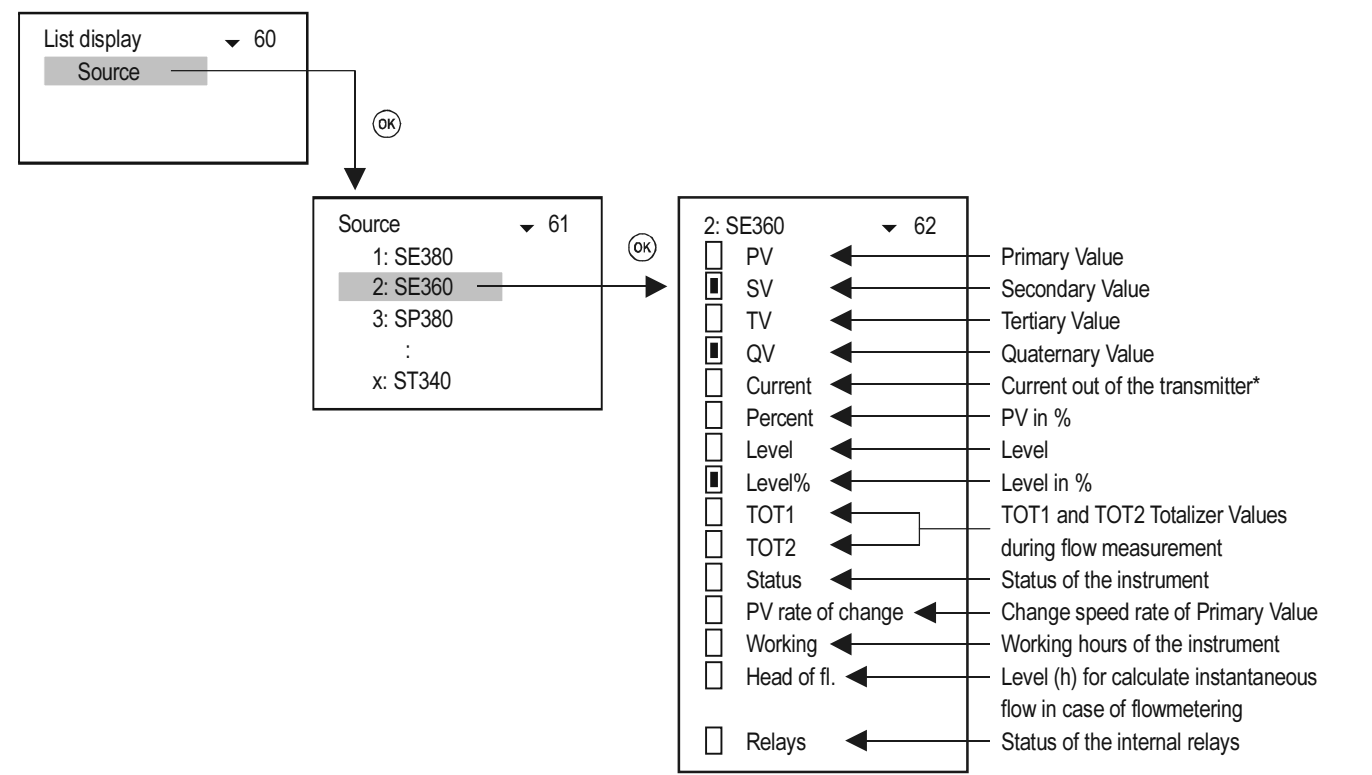

- \* The output current, as a display quantity is recommended to use only, if there is only one device in the system, and if the "Short Address" is zero, i.e., if the current output is not constant.
- \*\* The MultiCONT calculates the value of PV rate of change in every 5 sec. If there are more transmitters in the loop and this cycle time is more than 5 sec, calculation of PV\_Rate (t1 - t2  $\ge$  5 sec) is performed per cycles. Change speed rate of PV  $[PV/min]=[PV_{t1}-PV_{t2}) \times 60/(t1-t2)$

# 5.4.5. User Display:

In measuring mode (See chapter 5.10) the user can select a display format besides the display showing the measured data and this can be seen in the user display. We will receive an error message in the use's image if:

- •Only one device is selected to display double, difference or average.
- •In the case of difference or average display for given transmitters, the values or dimensions are different.

### 5.4.5.1 Editing the user display

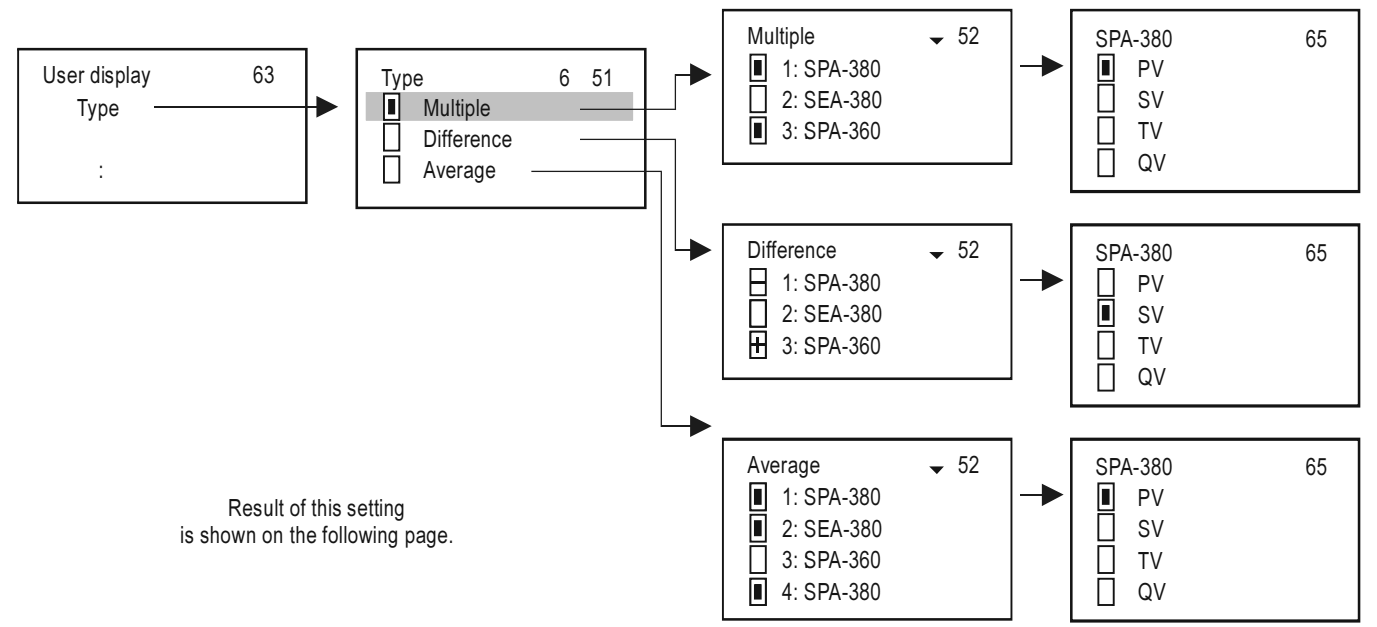

#### 5.4.5.2 The resulted user displays

• Multiple

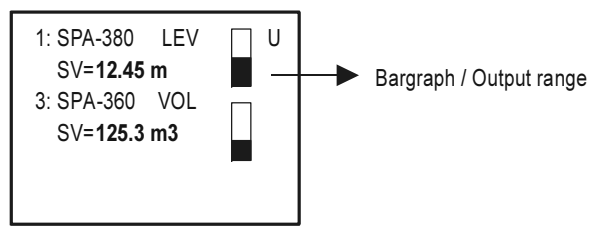

•**Difference** 

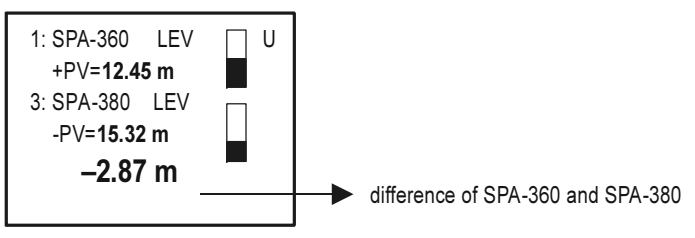

• Average

List number of devices whose average value is calculated by MultiCONT

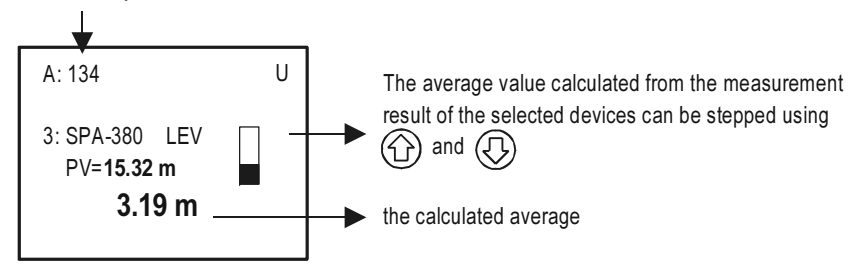

# 5.4.6. HART

In this menu, it is possible to configure MultiCONT properties, the settings related to the transmitter query and also to choose the HART commands which the MultiCONT uses to communicate with the devices

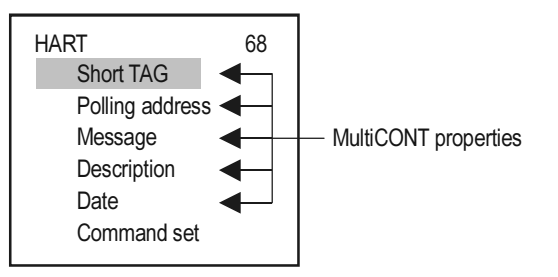

#### 5.4.6.1 MultiCONT Short TAG

Arbitrary 8-character identifier

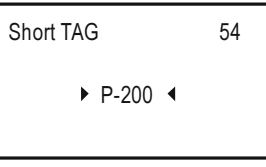

#### 5.4.6.2 Polling Address

If multiple MultiCONT-s are to be connected to a single system via RS485, then this address distinguish them.

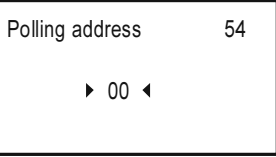

#### 5.4.6.3 Message

An arbitrary message (usually related to the operation, and max 32 characters) can be assigned to a device. To change rows use "OK" and "ESC".

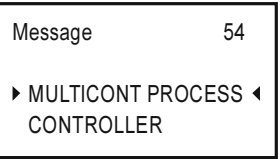

#### 5.4.6.4 Description

An arbitrary text that can be assigned to a device (max 16 characters) 54

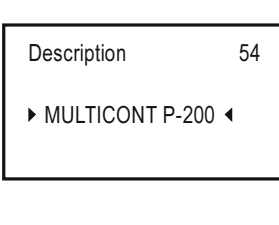

#### 5.4.6.5 Date

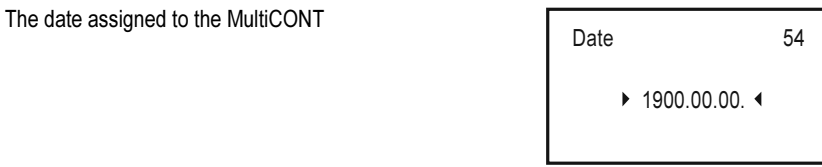

#### 5.4.6.6 Command Set

The communication between the MultiCONT and the devices is via different commands. The MultiCONT sends a command containing the address of the device, which responds in accordance with the standards. Some of the commands are universal, while others are device-specific. The appropriate commands are selected automatically based on the data required to control the display, relays, and current outputs. This can be checked or modified in this menu point. If a command became unselected which is needed for appropriate operation, "Program failure" message will be generated in the relays and current outputs. The display flashes, showing that the result will not be refreshed, because the needed HART command for this operation is inactivated. So the modification of this option is not recommended or it needs great care! If multiple commands are selected, then the refresh time increases (display, relay, and output current modification).

MultiCONT uses the following commands to communicate with the devices.

- COM1: query of primary quantities/values
- -COM2: the output current in mA and in % (output range)
- -COM3: the primary, secondary, tertiary and quaternary values

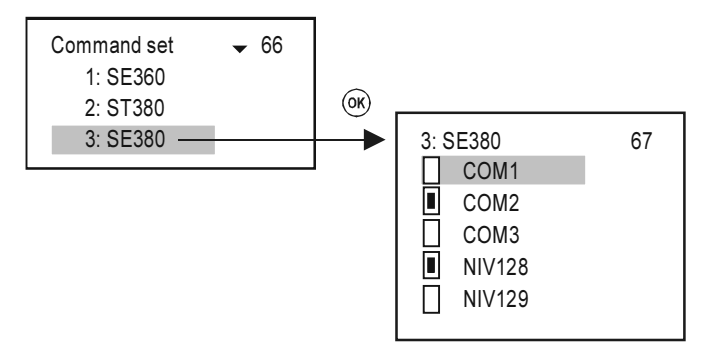

These commands can be interpreted by any device belonging to any manufacturer. The commands below can only be interpreted by NIVELCO products:

- •NIV128: device specific command optimalized for DIST, LEV, VOL measurements
- •NIV129: device specific command optimalized for DIST, LEV, FLOW, TOT1, TOT2 measurements

The table below shows the contents of the responses of NIVELCO-manufactured devices to given commands:

COM3: 03 Universal HART command

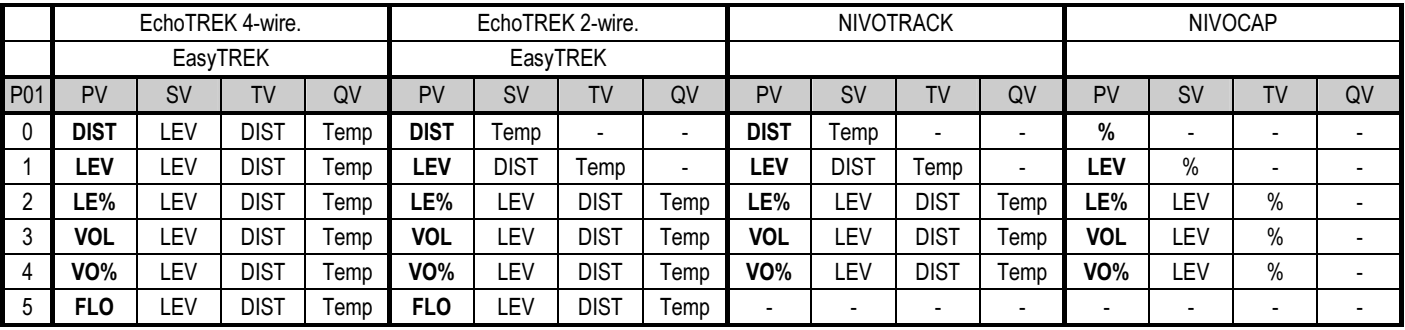

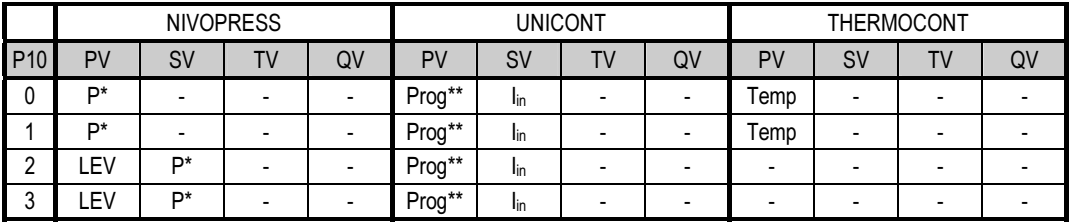

\* P: pressure

\*\* Prog: the value calculated by the device from the input current ( $I_{in}$ ).

During configuration, it is necessary to set the value (e.g. 4 mA = 0 m<sup>3</sup>, 20mA = 125 m<sup>3</sup>) corresponding to the incoming 4...20mA ( $I_{in}$ )

See the relevant data in the User's & Programming manual of the transmitter.

|                 |             |             | EchoTREK 4-wire. |           | EchoTREK 2-wire. |             |           |           | <b>NIVOTRACK</b> |                          |                          |                          | <b>NIVOCAP</b> |                |         |                          |
|-----------------|-------------|-------------|------------------|-----------|------------------|-------------|-----------|-----------|------------------|--------------------------|--------------------------|--------------------------|----------------|----------------|---------|--------------------------|
|                 | EasyTREK    |             |                  |           | EasyTREK         |             |           |           |                  |                          |                          |                          |                |                |         |                          |
| P <sub>01</sub> | PV          | <b>Base</b> | 3. Pos.          | Pos<br>4. | <b>PV</b>        | <b>Base</b> | 3. Pos.   | Pos<br>4. | <b>PV</b>        | <b>Base</b>              | 3. Pos.                  | Pos<br>4.                | <b>PV</b>      | <b>Base</b>    | 3. Pos. | 4. Pos.                  |
|                 | <b>DIST</b> | LEV         | SR*              | Curr.     | <b>DIST</b>      | ∟EV         | <b>SR</b> | Curr.     | <b>DIST</b>      | <b>LEV</b>               | <b>SR</b>                | Curr.                    | %              | <b>LEV</b>     | 0       | Curr.                    |
|                 | LEV         | LEV         | <b>SR</b>        | Curr.     | ∟EV              | LEV         | <b>SR</b> | Curr.     | <b>LEV</b>       | -EV                      | <b>SR</b>                | Curr.                    | <b>LEV</b>     | LEV            | 0       | Curr.                    |
|                 | LE%         | LEV         | <b>SR</b>        | Curr.     | LE%              | LEV         | <b>SR</b> | Curr.     | LE%              | LEV                      | <b>SR</b>                | Curr.                    | LE%            | LEV            | 0       | Curr.                    |
|                 | <b>VOL</b>  | LEV         | <b>SR</b>        | Curr.     | VOL              | ∟EV         | <b>SR</b> | Curr.     | VOL              | -EV                      | <b>SR</b>                | Curr.                    | <b>VOL</b>     | ∟EV            | 0       | Curr.                    |
|                 | VO%         | LEV         | <b>SR</b>        | Curr.     | VO%              | LEV         | <b>SR</b> | Curr.     | VO%              | ∟EV                      | <b>SR</b>                | Curr.                    | VO%            | LEV            | 0       | Curr.                    |
|                 | <b>FLO</b>  | <b>LEV</b>  | <b>SR</b>        | Curr.     | FL <sub>0</sub>  | LEV         | <b>SR</b> | Curr.     | $\blacksquare$   | $\overline{\phantom{0}}$ | $\overline{\phantom{0}}$ | $\overline{\phantom{0}}$ |                | $\blacksquare$ | -       | $\overline{\phantom{0}}$ |

NIV128: NIVELCO device specific commands optimized for VOL measurement

\* SR (sensor range): Value of the difference in level between the "Maximum range" (H=P04) and the "Minimum range" (dead zone - near blocking) in % (empty tank: DIST=H ⇒ 0%, full tank: DIST="Minimum range" ⇒ 100% ). Necessary for displaying the bargraph.

NIV129: NIVELCO device specific commands optimized for FLOW measurement (TOT1 and TOT2 in float format)

|     |             |             | EchoTREK 4-wire  |           | EchoTREK 2-wire |             |                  |                  | <b>NIVOTRACK</b> |             |         |                     | <b>NIVOCAP</b> |             |         |                          |  |
|-----|-------------|-------------|------------------|-----------|-----------------|-------------|------------------|------------------|------------------|-------------|---------|---------------------|----------------|-------------|---------|--------------------------|--|
|     | EasyTREK    |             |                  |           | EasyTREK        |             |                  |                  |                  |             |         |                     |                |             |         |                          |  |
| P01 | PV          | <b>Base</b> | 3. Pos.          | Pos<br>4. | PV              | <b>Base</b> | 3. Pos.          | Pos<br>4.        | <b>PV</b>        | <b>Base</b> | 3. Pos. | <b>Pos</b><br>$-4.$ | PV             | <b>Base</b> | 3. Pos. | 4. Pos                   |  |
|     | <b>DIST</b> | LEV         | TOT1             | тот2      | <b>DIST</b>     | LEV         | TOT1             | тот2             | <b>DIST</b>      | -EV         |         |                     | %              | ∟EV         |         |                          |  |
|     | -EV         | LEV         | TOT <sub>1</sub> | TOT2      | <b>LEV</b>      | LEV         | TOT <sub>1</sub> | TOT <sub>2</sub> | lev              | LEV         |         |                     | ∟EV            | LEV         |         |                          |  |
|     | LE%         | LEV         | TOT <sub>1</sub> | тот2      | LE%             | LEV         | TOT1             | тот2             | LE%              | -EV         |         |                     | LE%            | LEV         |         |                          |  |
|     | VOL         | LEV         | TOT <sub>1</sub> | TOT2      | VOL             | LEV         | TOT1             | TOT <sub>2</sub> | <b>VOL</b>       | -EV         |         |                     | Vol            | LEV         |         |                          |  |
| 4   | VO%         | LEV         | TOT <sub>1</sub> | TOT2      | VO%             | LEV         | TOT <sub>1</sub> | TOT <sub>2</sub> | VO%              | ∟EV         |         |                     | VO%            | LEV         |         |                          |  |
|     | <b>FLO</b>  | -EV         | TOT <sub>1</sub> | тот2      | <b>FLO</b>      | LEV         | тот1             | TOT <sub>2</sub> |                  | -           |         | -                   |                | -           | -       | $\overline{\phantom{0}}$ |  |

# 5.4.7. USER RS485

The MultiCONT User RS485 interface provides serial data transfer to the central process controller computer or to a PLC. The following can be queried from MultiCONT through the communication line:

- •system properties (MultiCONT configuration, relays, current outputs, transmitters, errors, number of Universal Interface Modules, etc)
- •error list
- •device assignment to relays or current outputs
- •configuration of relays and current outputs
- •output values of the devices

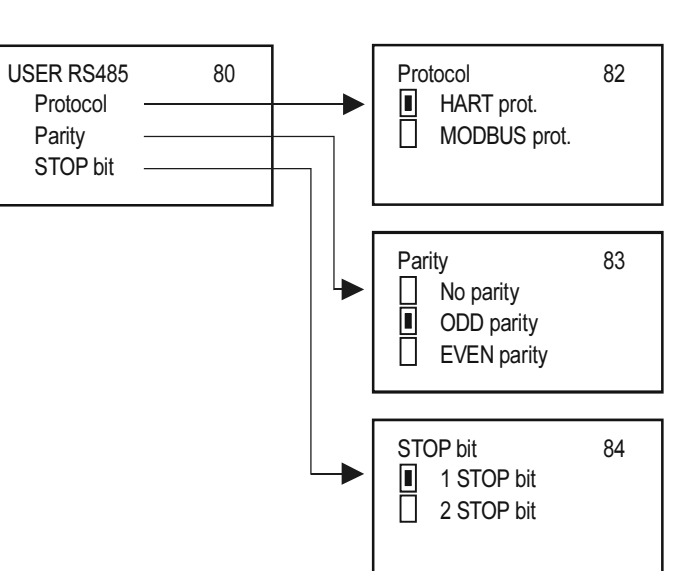

The MultiCONT units have separate addresses so they can be connected into a system. (max. 30 MultiCONT-s).

2 communication protocols are available:

- •HART 5 (default)
- •MODBUS RTU

# 5.4.8. Data Logger

Logger capability of the MultiCONT has two main parts with the following functions:

- • Trend logger: in a separate board in PED- and PRD- types. Storing can be done to the FLASH or the memory card. In case of trend logging the ID of the transmitter, the primary value and three additional selectable values will be stored.
	- •Time-controlled logging whereby an item is stored after a programmed time elapse or
	- •Event-controlled logging whereby an item is stored a pre-set condition is fulfilled.
- • Two types of time-window logging can be used for flow-metering. Storing is done to the FLASH memory.
	- •In case of "Time-window TOT" TOT is calculated in a selected time interval, monitoring the average, minimum and maximum value of the flow.
	- •In case of "Time-window FM" the 8 highest values of flow are stored with time in a selected time interval.

The time-windows are independent from the trend logger and even all four saving modes can operate at the same time (time/event-controlled, time-windows). Time-window logger function can be used only for NIVELCO manufactured transmitters used in flow-metering mode.

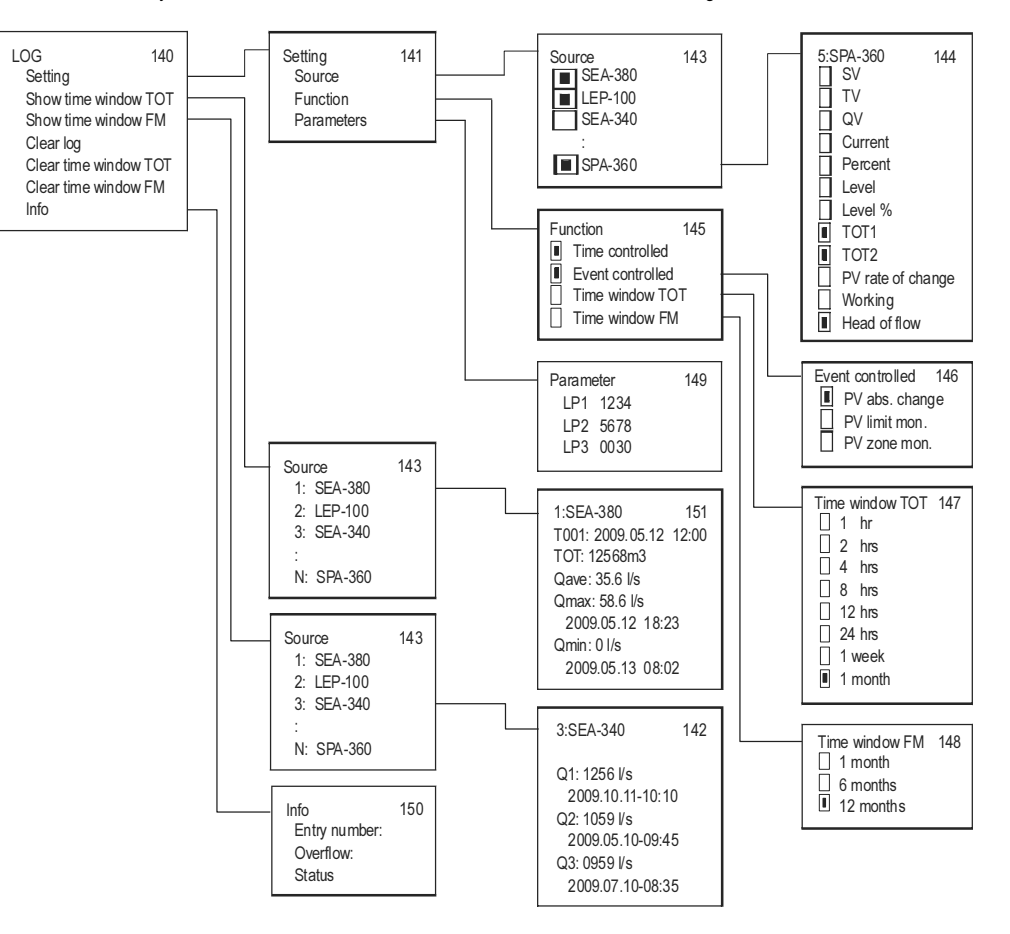

### 5.4.8.1 Trend logger

Trend logger function is only available on PRD- and PED- instruments. Trend logging can be time-controlled (store an entry after a programmed time elapse) or event-controlled (logging upon measurement changes). These two modes can be working simultaneously and conditions of the logging can be set from the menu (programmed trend logging). Logged entry contains the necessary data to identify a transmitter, the time of the entry, the primary value of the transmitter, and three additional menu-selectable values.

In case of THERMOPOINT temperature transmitters in addition to the PV and 3 freely chosen values, it is also possible to log all the measured temperature points by selecting the Main menu -> MultiCONT conf. -> LOG -> Settings -> Source -> All values menu.

The result of the logged data is displyed as shown in the LOG data file (LT record).

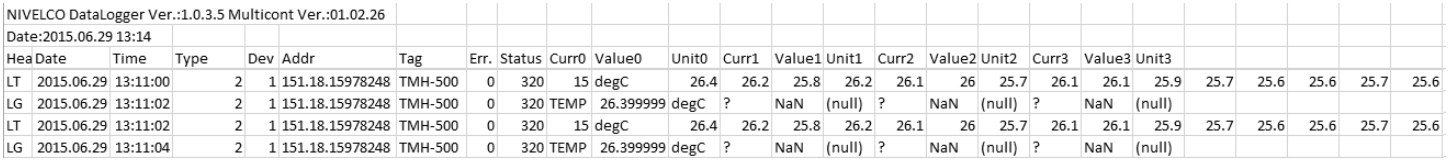

Data are stored into the FLASH memory in the first step. Capacity of the FLASH memory is 65000 entries. Then if data are stored into an SD (Secure Digital) card, the capacity is depended on the SD card. The readout of the on-board memory can be performed via the USB port with an ordinary commercial USB cable (USB A-B cable). Usage of the SD card is detailed in the chapter 5.4.8.4.

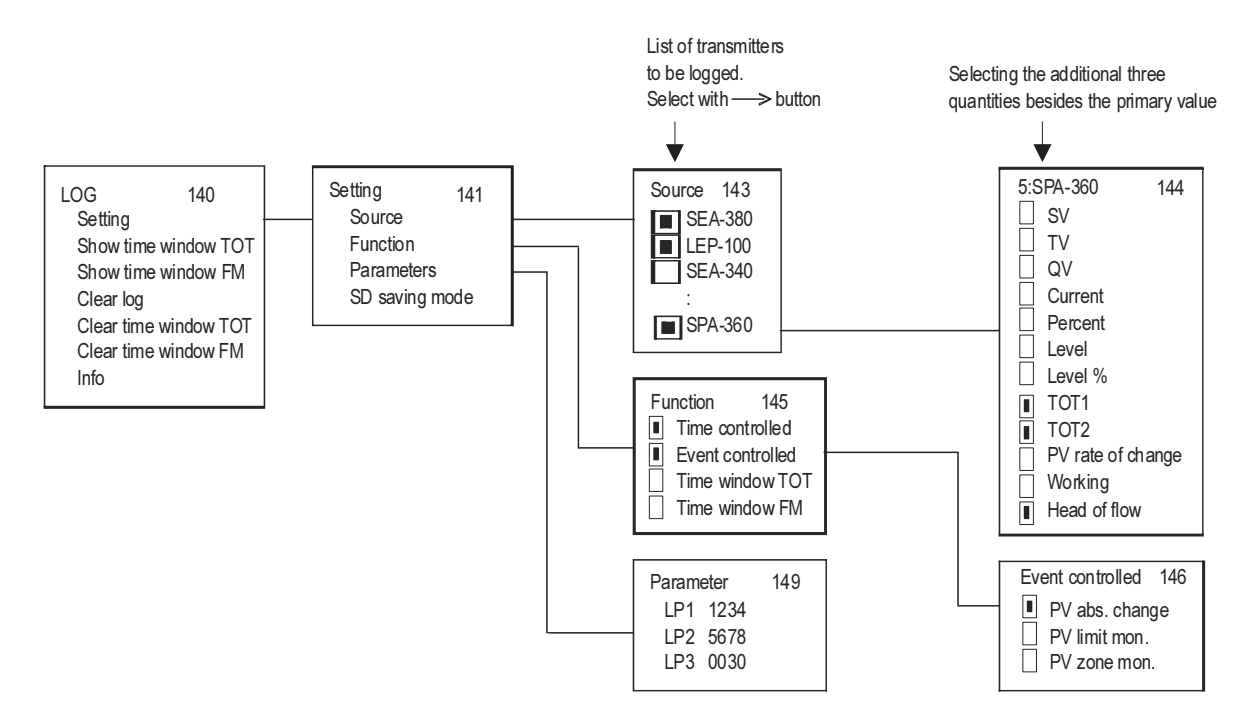

For using the trend logging function, the following data should be set:

- In the "Source" menu point the transmitter can be selected which measured value will be logged and the additional three values can be selected to be logged besides the primary value.
- •In the "Mode" menu point the logging mode (time-controlled, event-controlled or both) can be selected.
- •In case of time-controlled logging mode in the "Parameters" menu point the logging interval should be entered into LP3 in minutes.
- •In case of event-controlled logging mode in the "Parameters" menu point LP1 and LP2 parameters should be set, according to the table below:

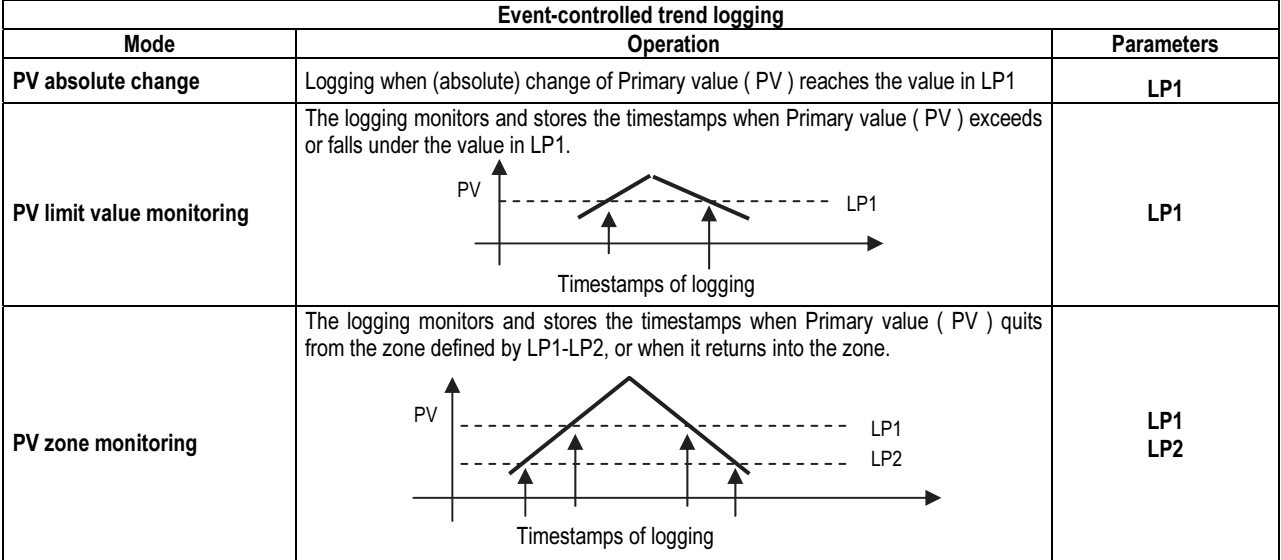

In case of time-controlled trend logging the average of the selected values will be stored within the time interval which is set in LP3 parameter. Mode and parameters of the logging are the same for all transmitters. Logging function commences when exiting the "LOG"/"Settings" menu point.

Besides the measurement values of the transmitters there are many events (which affect the operation of the whole system) stored in the trend logger regardless the programming (see chapter 5.4.8.5).

### 5.4.8.2 Time-window TOT (Total flow logging)

This function is only available for NIVELCO manufactured transmitters operating in flow measurement mode (for this option NIV129 should be selected in "Main menu"/"MultiCONT conf."/"HART"/"Command set"). Within the selected time interval MultiCONT counts the total flow (TOT), the average flow (Qave) and monitors the maximal and the minimal flow. The length of this time interval can be selected from the menu. Up to 256 time-windows can be stored.

Read logging data: "Main menu"/"MultiCONT conf."/"LOG"/"Show time window TOT"

 $\uparrow$ ,  $\downarrow$ , OK and  $\rightarrow$  buttons are used for stepping in the list (OK moves down 10 lines,  $\rightarrow$  moves up 10 lines in the list)

T000 is the unfinished "Time-window 1". T001 is the last finished timewindow. Increasing nnn, the time can be incremented, nnn=0...255

#### 5.4.8.3 Time-window FM (Flow Maximum logging)

This function is only available for NIVELCO manufactured transmitters operating in flow measurement mode (for this option NIV129 should be selected in "Main menu"/"MultiCONT conf."/"HART"/"Command set"). The 8 highest flow values are stored with time within the time interval selected in the menu.

Read logging data: "Main menu"/"MultiCONT conf."/"LOG"/"Show time window FM"

↑ and ↓ buttons are used for stepping in the list.

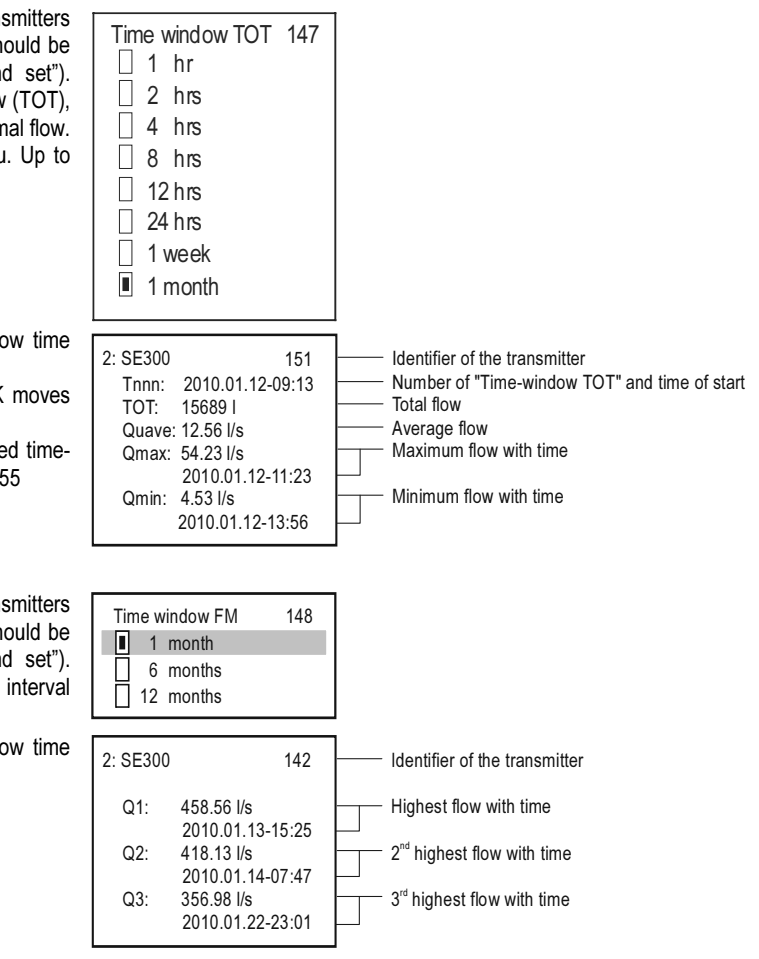

#### 5.4.8.4 Using a memory card for logging

Trend logging function is facilitated by a LOGGER unit connected to the front panel. It contains a FLASH memory chip and an SD (Secure Digital) card slot. Communication between the central unit of the MultiCONT and the LOGGER unit is indicated by two LED-s on the front panel. The green LED (read) flashes when a new logging entry is created, the red LED (wire) indicates when data are stored to the SD card. For storing data an SD (Secure Digital) memory card with maximum 2 GB capacity is recommended.

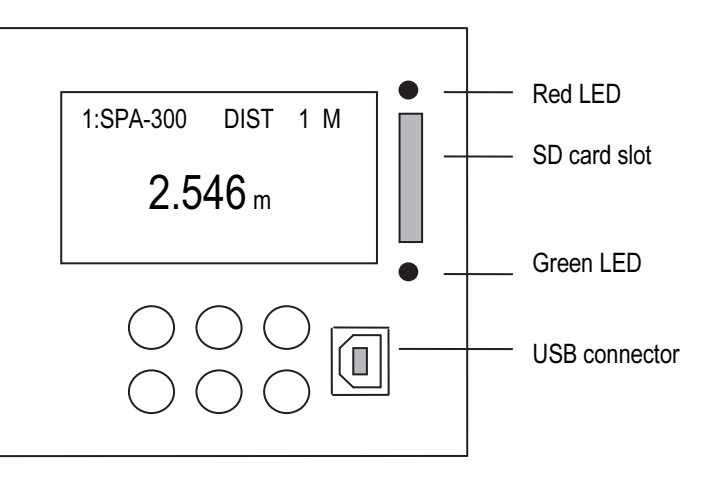

In case of PED- and PRD- type devices (which are able to trend logging) checking of the LOGGER unit is done when turning it on. Then the following box messages will be shown on the display in accordance to the result of the logging procedure:

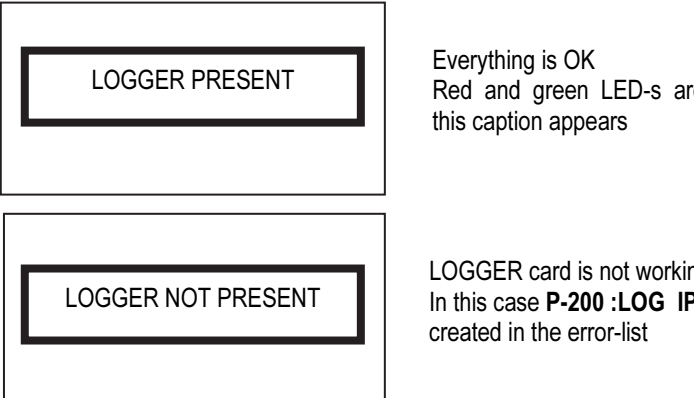

re flashing until

ng properly **P** entry will be

This procedure is repeated in every turning ON/OFF and restart.

Then the measurement data are sent continuously to the LOGGER unit (flashing green LED indicates) and in case of fulfilment of the selected conditions (see chapter 5.4.8.1) they are logged, which is indicated by the flashing red LED.

Capacity of the on-board FLASH memory is 65000 entries. When this memory is became full and there is no SD card in the card-reader, the old entries will be overwritten so the logging will be performed by a "rotation". Number of overflows can be read out in the "LOG"/"Info" menu point. When there is an SD card in the slot the read and write process is done with the frequency selected in "LOG"/"Settings"/SD saving mode" menu point.

The LOGGER unit of the MultiCONT senses automatically the inserted SD card. Then saving the FLASH memory into the memory card commences automatically. State of this process can be followed in the trend bargraph. Before remove the memory card, the end of the write process (when the red LED does not flash) has to be waited. In order to avoid removing the card during the write process, push the ESC and the ↑ buttons at the same time. Then the following box message will be shown on the display:

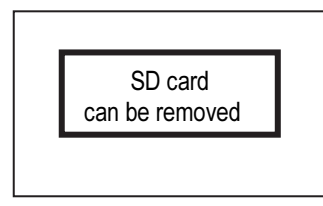

From this moment the MultiCONT does not send any data for 10 seconds to the LOGGER unit (write is unavailable) and the SD card SD card can be safely removed.

#### 5.4.8.5 File system of the SD card and file content of a logging entry

When inserting an SD card into the MultiCONT, content of the on-board FLASH memory is loaded automatically into the memory card (this is indicated by continuous flashing of the red LED during write process). The LOGGER unit finds the last dated directory and examines if the files are more than 200 in this subdirectory. If not, MultiCONT continues the write process. If there are more than 200 files, a new directory is created. One logging file can contain max. 1000 entries, but new logging files are created when turning ON/OFF, restart of the MultiCONT and exiting from the LOG menu.

After finishing the saving process to the SD card, data are able to open in any PC with appropriate SD card-reader. The logging file is a special TAB articulated text file, which can be read with any spreadsheet application if necessary.

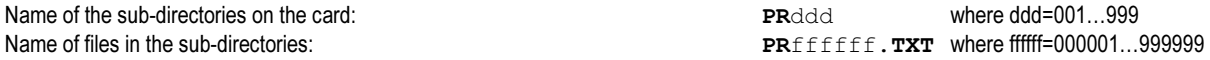

The created file-system looks like in the following:

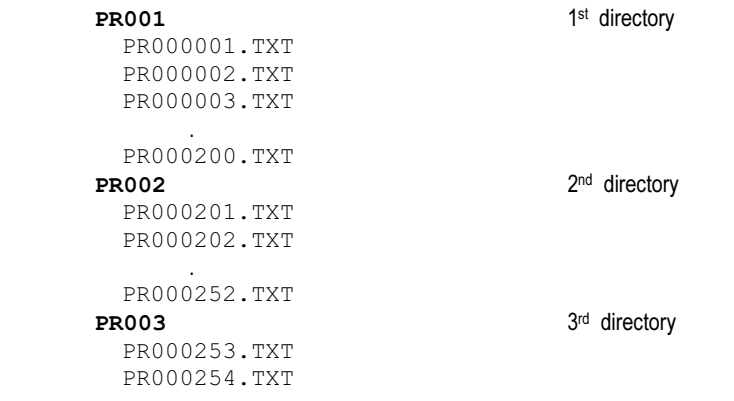

.

The PRffffff.TXT named logging files in the directories consist of two main parts: header and data field. The header contains the following information:

NIVELCO DataLogger Ver.:1.08 MultiCONT Ver.:01.02.02 << DataLogger and MultiCONT version Date: 2001.01.01.01.02 <> Date of file creation

Data field contains the following data rows:

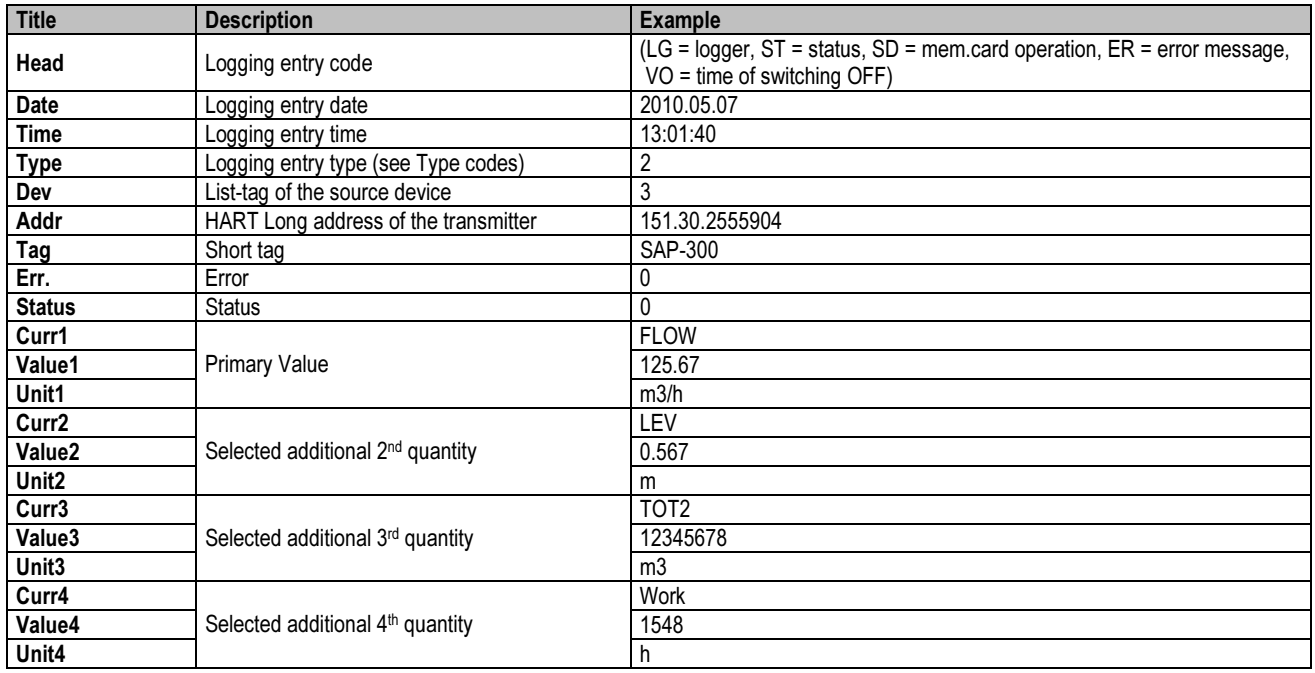

#### Comments:

- If logging entry type is not 2, then MultiCONT is the source ( DEV=255, TAG=P-200, Error=0, Status=0), instead of the PV and the three additional selected values use NAN (no data) caption can be read.
- Insertion of SD card: SD 2010.05.07 13:01:40 SD pushed
- Removal of SD card: SD 2010.05.07 13:01:40 SD pulled
- In case of ST entries, the selected values in LP1, LP2 and LP3 parameters can be read out from Value1, Value2 and Value3.
- •In case of ST entries the following codes are in the Type and Dev columns:

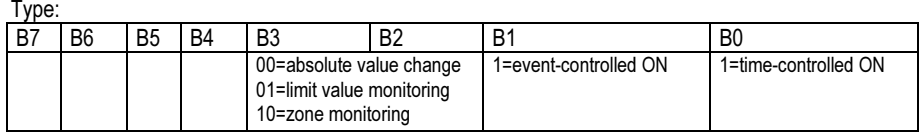

Dev:

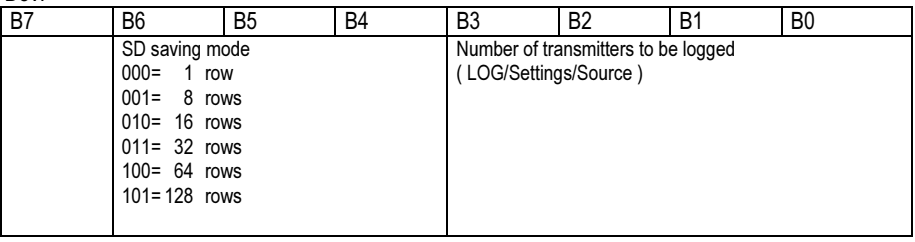

•The following codes can be in the type code column:

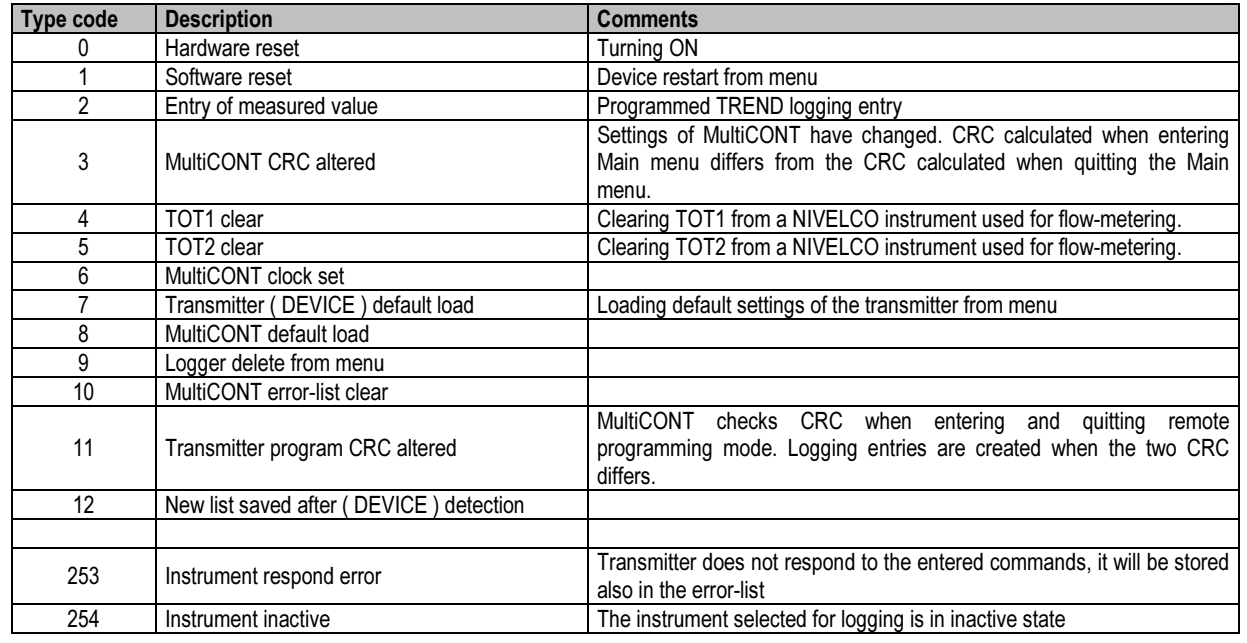

### 5.4.9. Secret code

The viewing and modification of MultiCONT settings can be protected with a secret code differing from 00000000. If there is a password, the following symbol  $\bigcirc$  appears left of the menu identifier, and flashes after being unlocked. The password remains temporarily unlocked until returning to the measuring process.

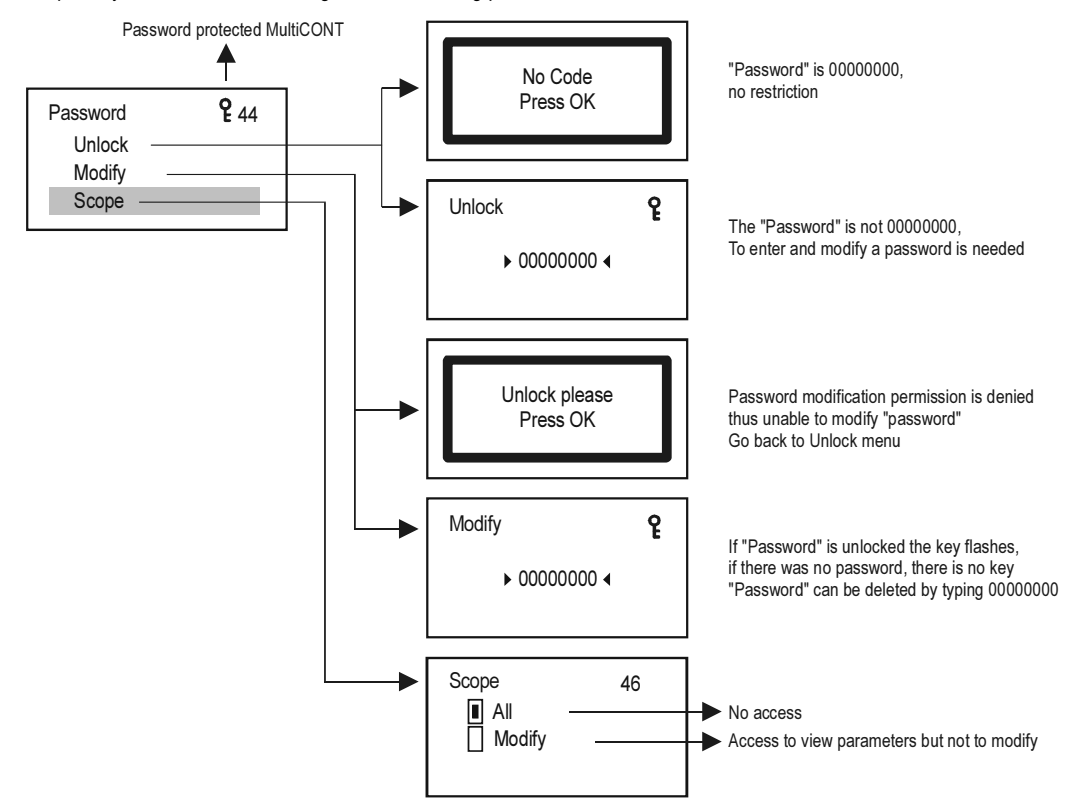

# 5.4.10.Language

This is where to select the language used during measurement and programming. The selected language will be switched to immediately.

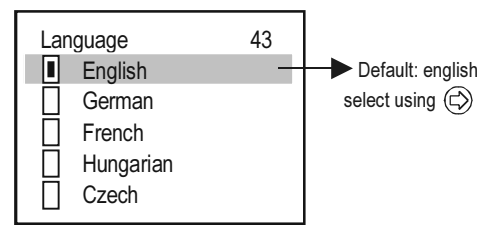

# 5.4.11.Background lighting

The background lighting of the display can be modified here.

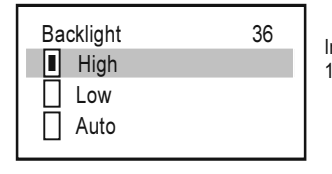

Backlight 30 auto mode, pressing any button sets the backlight to "high".<br>
10 s after the last button was pressed, the backlight turns off

# 5.4.12. Report:

This provides information about the system structure. This displays the number of devices (transmitters), relays, current outputs, and modules in the system, and also the number that can be handled. Binding is when a relay or current output is assigned to a device.

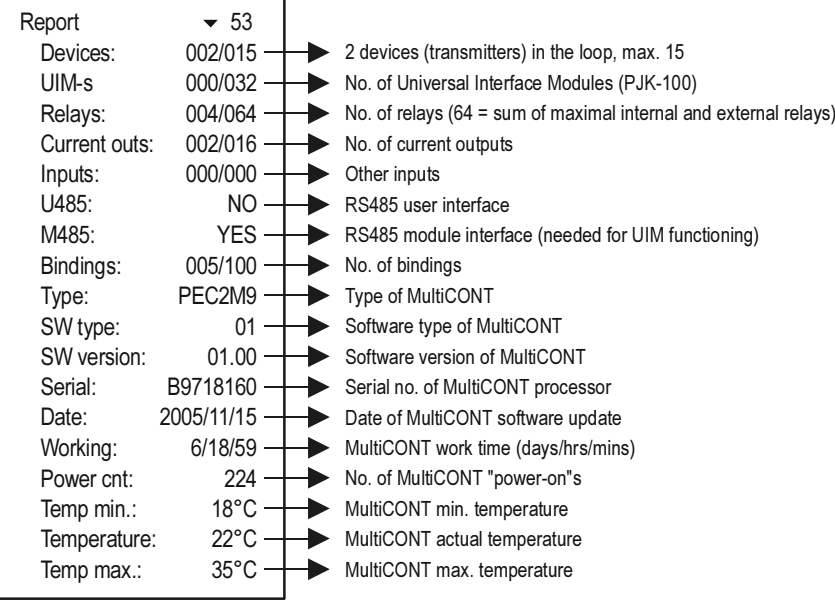

# 5.4.13.Prog CS

When exiting the menu the device generates a Frame Check Sequence from the settings (EXCLUSIVE-OR operation of bytes)

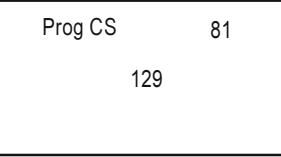

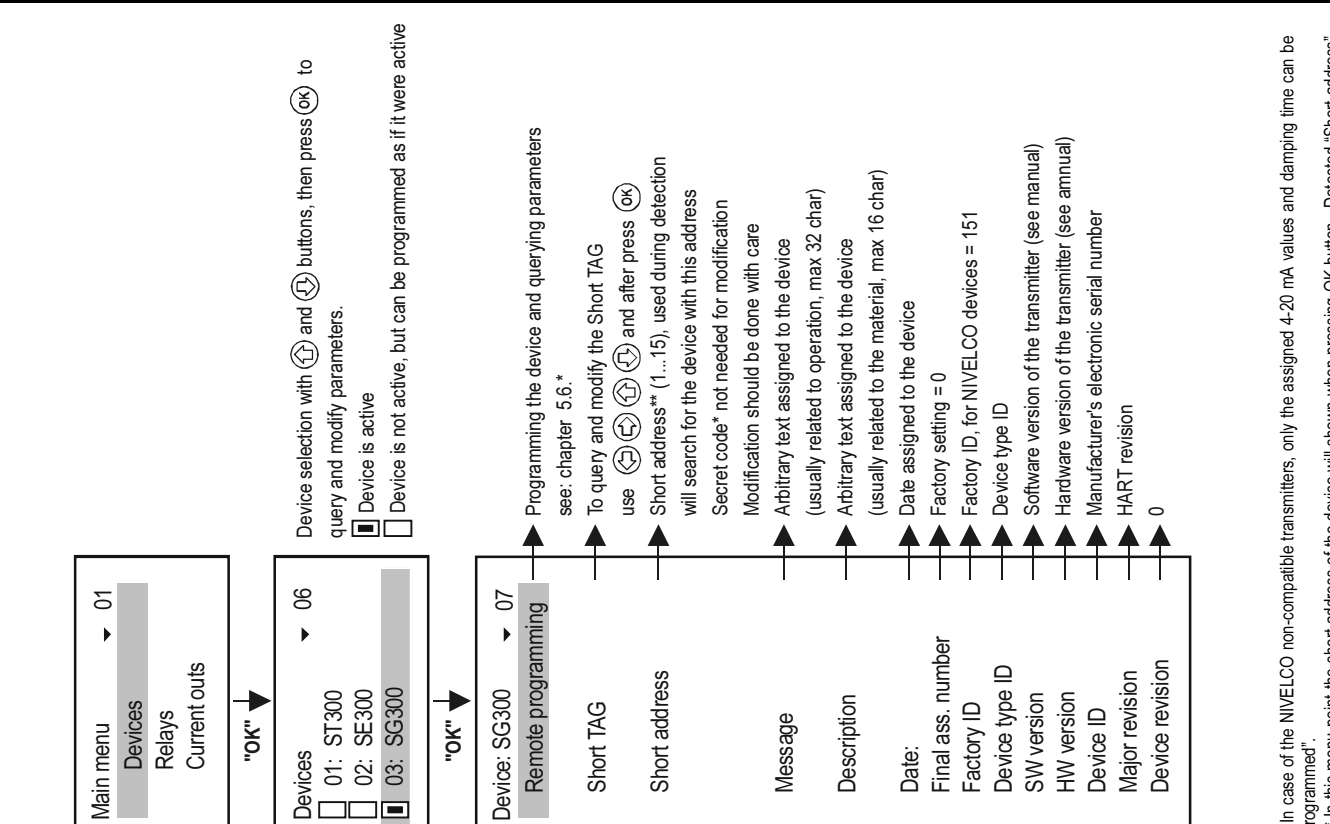

5.5.

PROGRAMMING DEVICES

Devices  $\overleftarrow{0}$ 

 $\ddot{\mathrm{c}}$  $\dot{\mathbb{S}}$  $\blacksquare$ 

<sup>\*</sup> In case of the NIVELCO non-compatible transmitters, only the assigned 4-20 mA values and damping time can be \* In case of the NIVELCO non-compatible transmitters, only the assigned 4-20 mA values and damping time can be programmed". programmed".

<sup>\*\*</sup> In this menu point the short address of the device will shown when pressing OK button. Detected "Short address" is stored in the operative memory, turning off the device the memory content is erased. In case of this "??" will is stored in the operative memory, turning off the device the memory content is erased. In case of this "??" will appear. It has no effect on the operation, because communication is performed via "Long address" (cannot modified) In this menu point the short address of the device will shown when pressing OK button. Detected "Short address" appear. It has no effect on the operation, because communication is performed via "Long address" (cannot modified) after the detection. The transmitter will have the modified address at the next detection! after the detection. The transmitter will have the modified address at the next detection!

#### 5.6. REMOTE PROGRAMMING

Select the device to be programmed as described above.

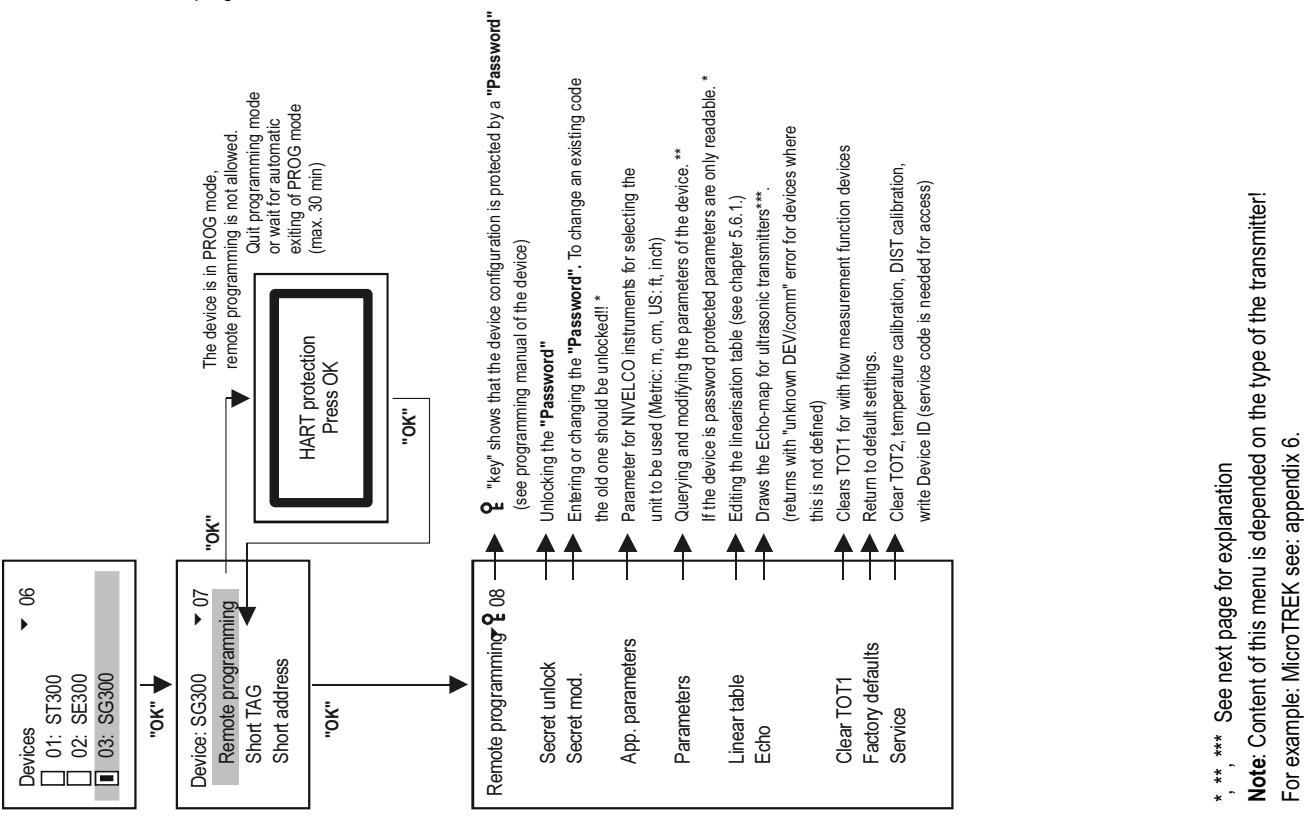

LEP-100 see: appendix 7.

LEP-100 see: appendix 7.

66 / 106 ♦ prw2101a0600p\_03 ♦ BKI 11 ATEX 0017/1

\* If the access is denied the following message appears.

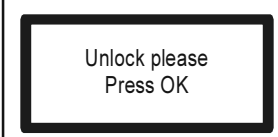

After entering a valid code press OK.

\*\* Parameters entered during remote programming via MultiCONT will be sent without being checked to the device where the data is checked. In the event of bad parameter value, or if the given parameter is not defined in the given device, then the following message appears:

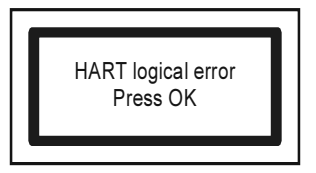

To correct the problem see the User's Manual of the respective device (transmitter)

\*\*\* Explanation of the Echo Map of ultrasonic transmitters

On enter:

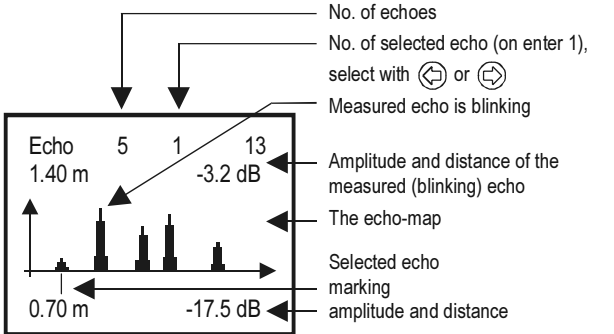

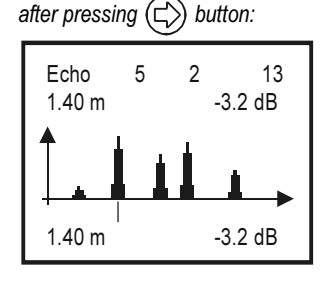

Note!! The displayed data corresponds to the moment of entering into the menu.

The flashing echo is the one used by the transmitter to measure distance. To refresh the display press ESC then OK.

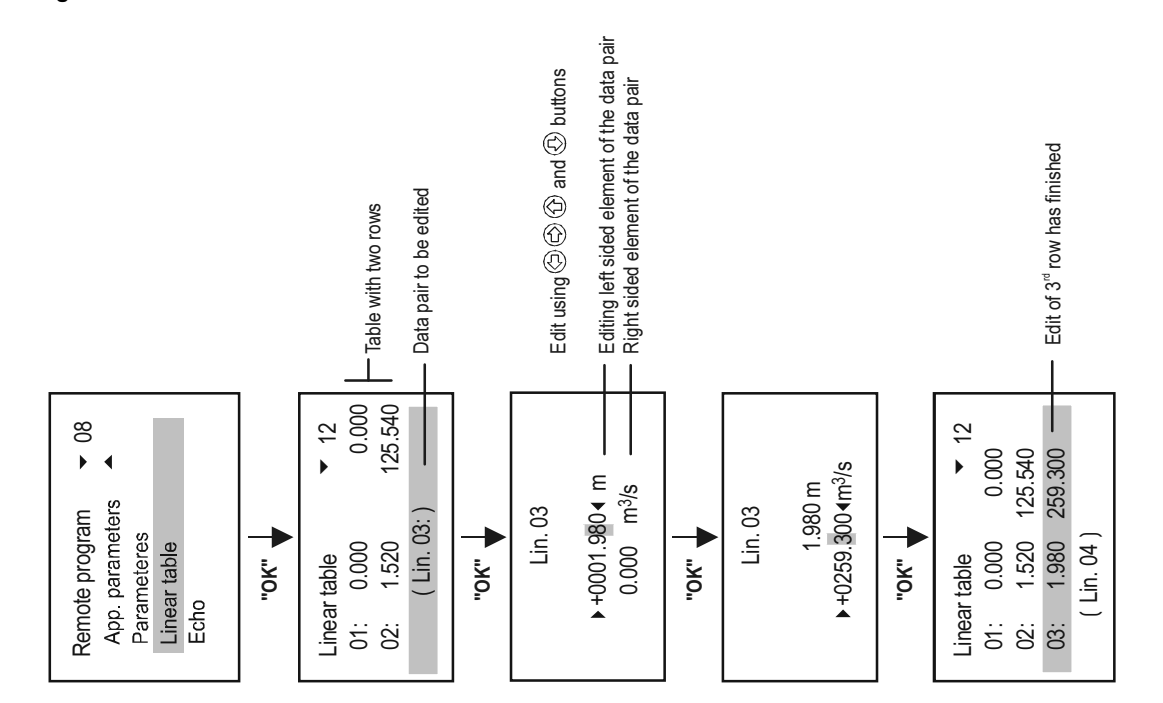

Warning! For the transmitter to compute the measurement results using the linearisation table, linearisation has to be enabled in parameter P47 (See the Installation and Programming Manual of the given transmitter)

# 5.7. RELAY CONFIGURATION

First of all it is recommended to decide which relay is to be assigned to which device(s), and to which measured value (PV=primary value, SV=secondary value, ....) in Main menu/Relays/ Program/Source. Relays can be assigned to one or more sources (difference, average). Secondly the relay function should be selected in Main menu/Relays/ Program/Function. Finally the parameters have to be specified in Main menu/Relays/Program/Parameter such that the dimensions of RP1 and RP2 are determined by the devices assigned to them. Thus if the chosen value is LEVEL [m] then the RPx parameters also have to be entered in LEVEL [m].

# 5.7.1. Relay Selection

It is impossible to enter the relay menu if the system does not contain a single relay. The number of relays in the system can be viewed under Main menu/MultiCONT config/ Report. (See chapter 5.4.12.)

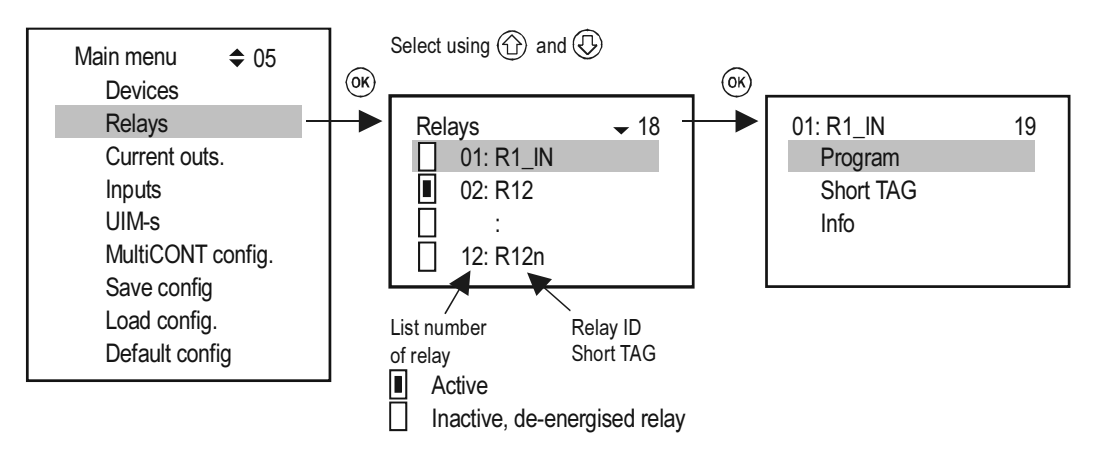

### 5.7.2. Properties of the selected relay

The refreshing of "Cycle", "Working", "Input" and "Output" takes place continuously in the case of the internal relays.

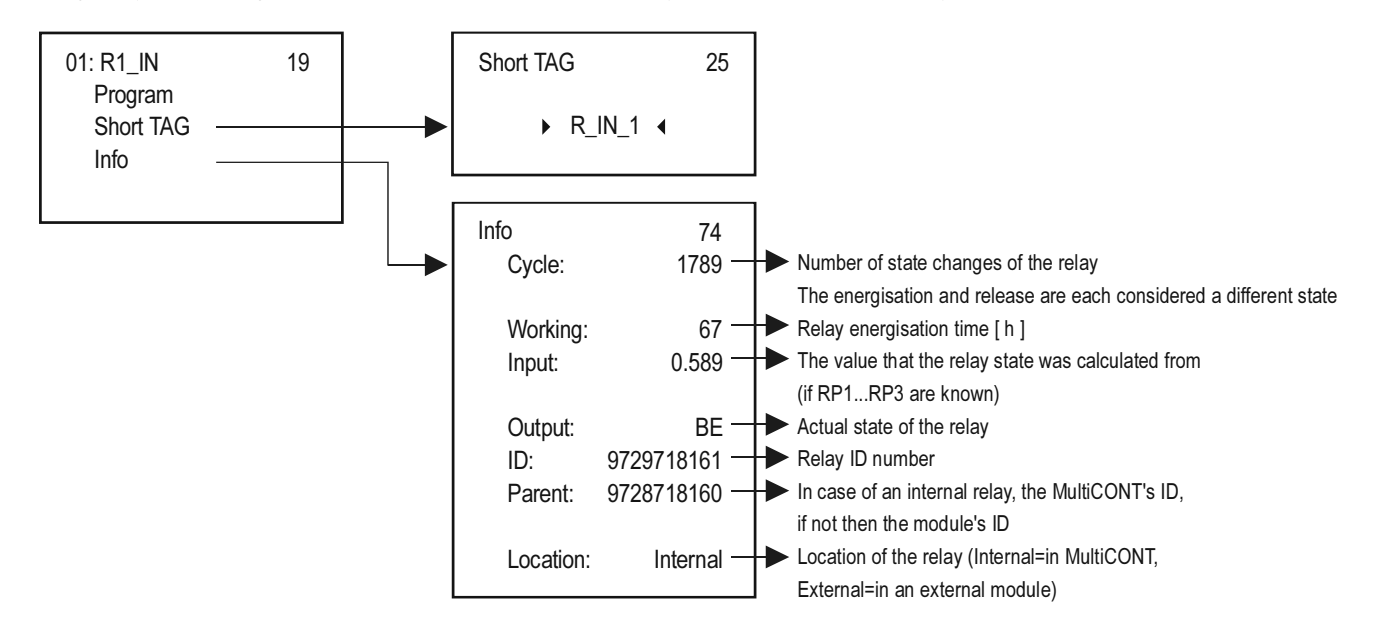

# 5.7.3. Relay programming

#### 5.7.3.1 Source selection

One or more devices can be assigned to one relay.

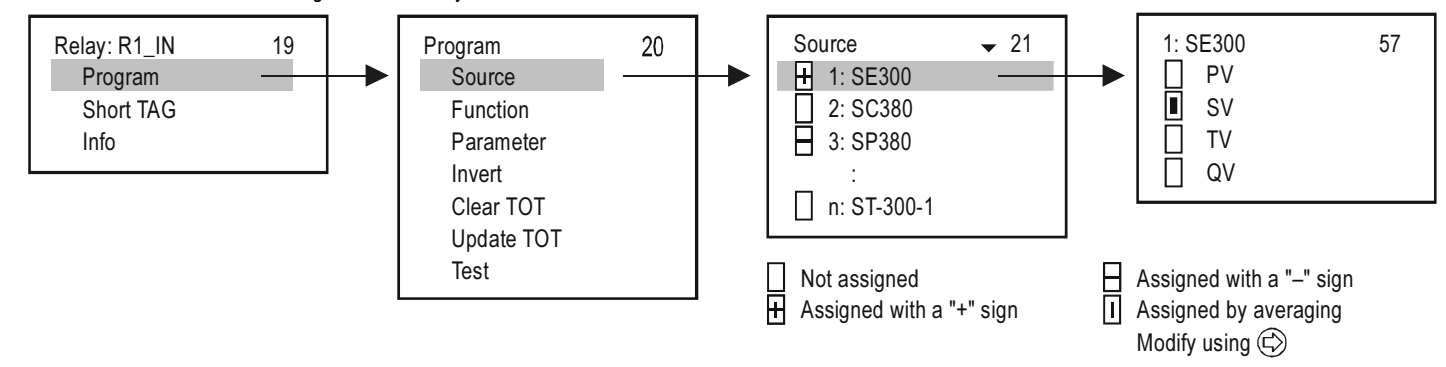

In the above example, Relay R1\_IN is controlled by the difference of the secondary values of SE300 and SP380. In case of a single unit, the sign is indifferent, in fact, average might as well be selected. In case of the selection of multiple devices, control depends on the result of the mathematical sum. If in the case of selected multiple devices the dimensions of the quantities are different, the unit will display an error message. Upon selecting the quantity, confirm that the appropriate HART command has been selected for the device (See Main menu/MultiCONT config/HART / command set, see chapter 5.4.5.5)

#### 5.7.3.2 Function

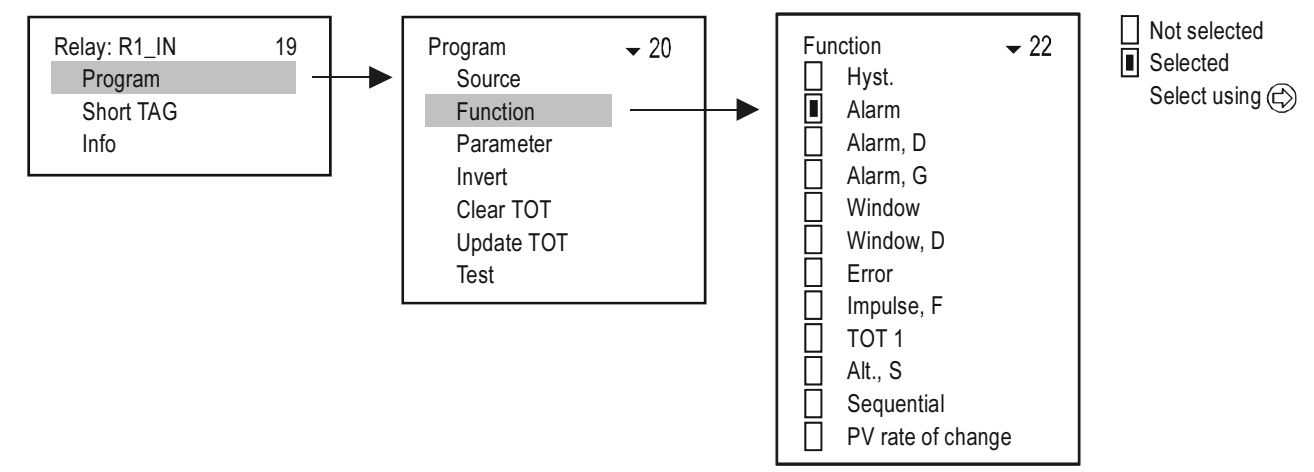
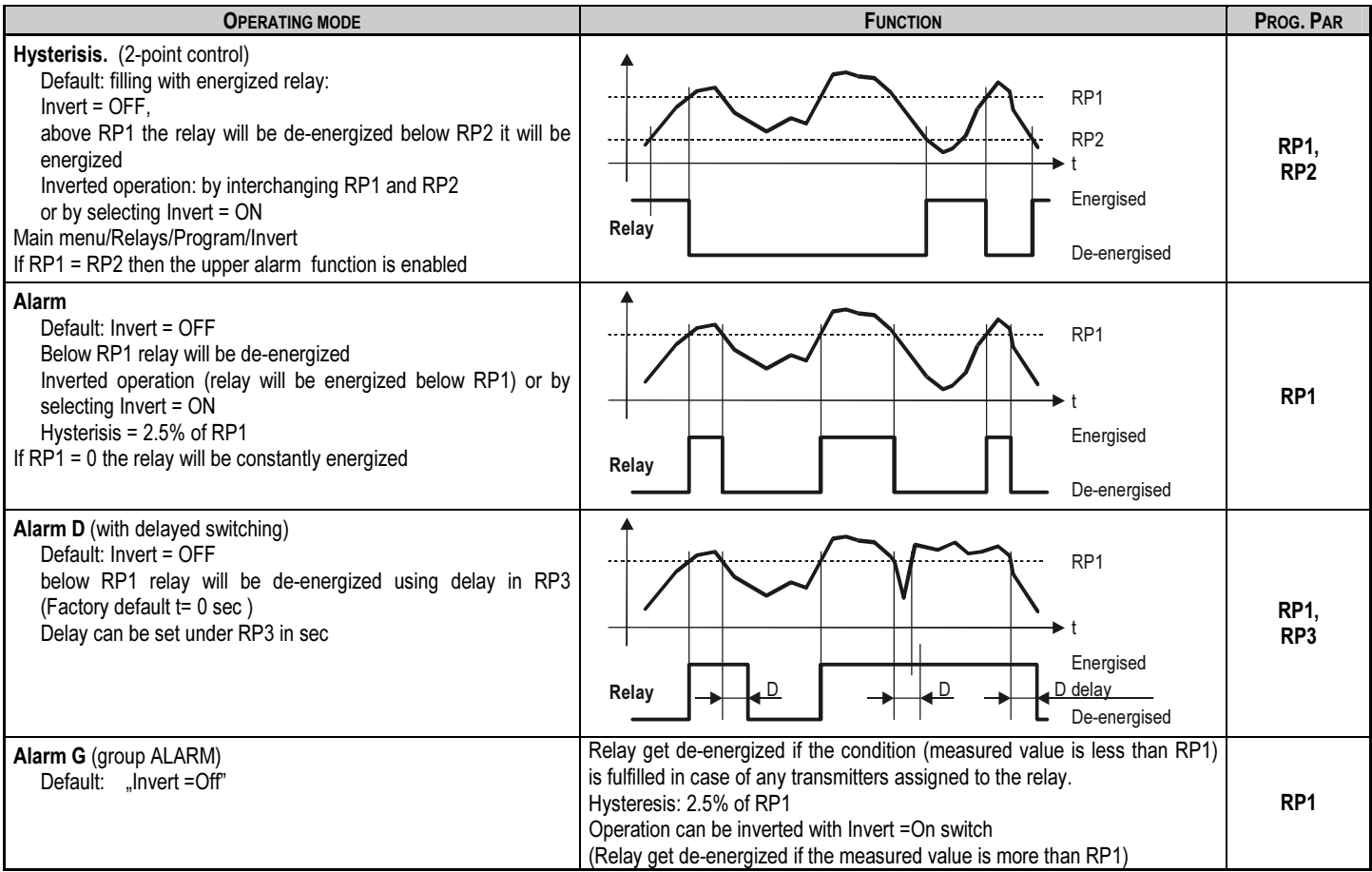

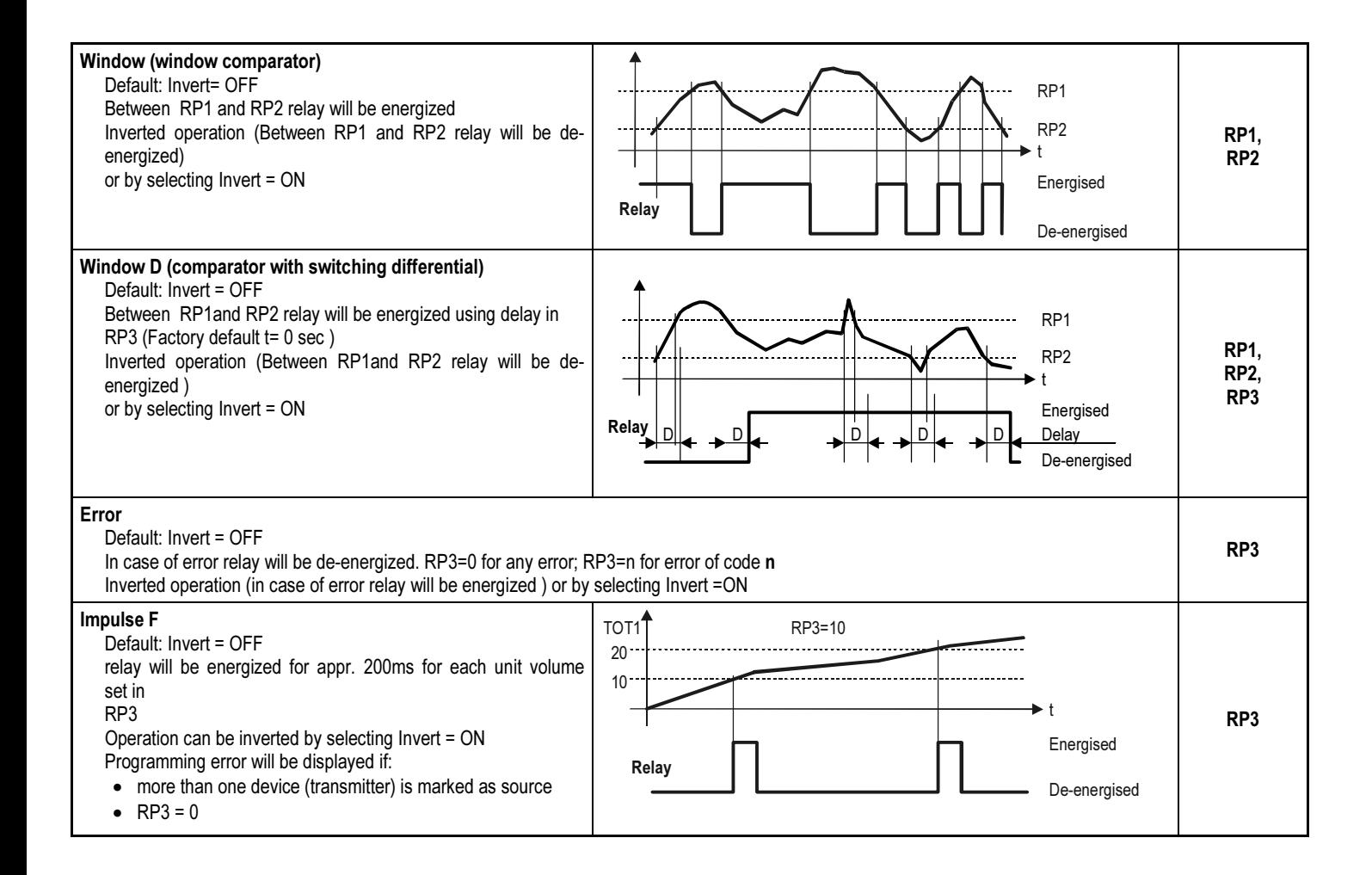

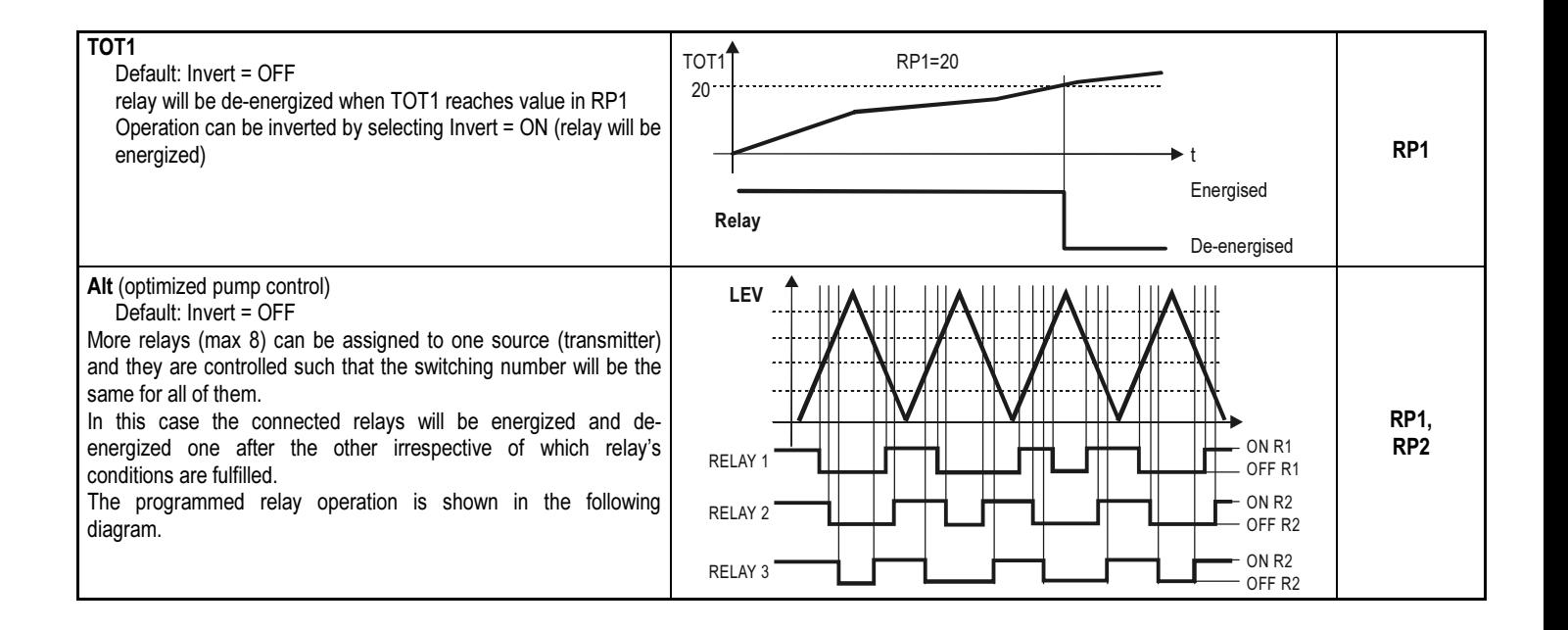

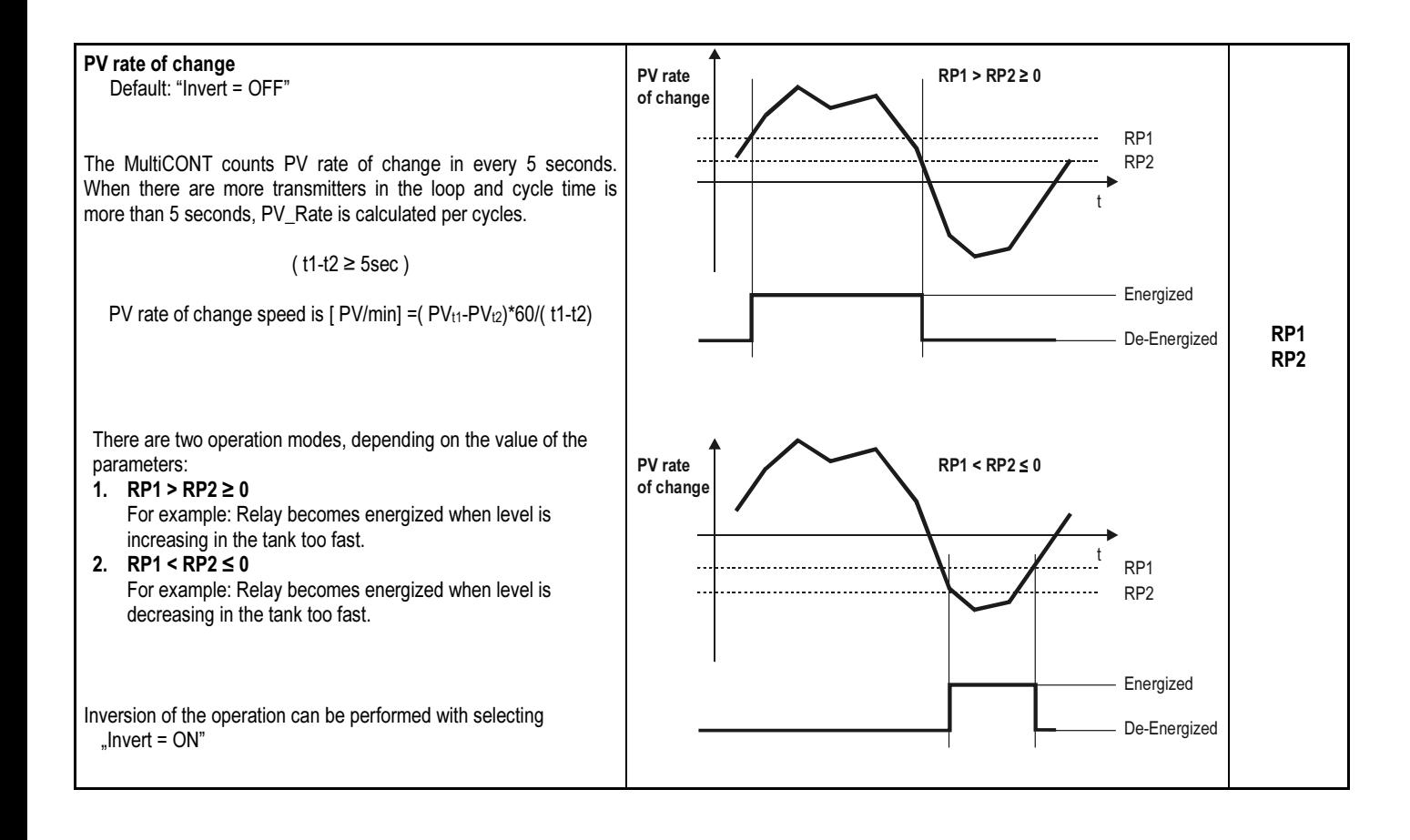

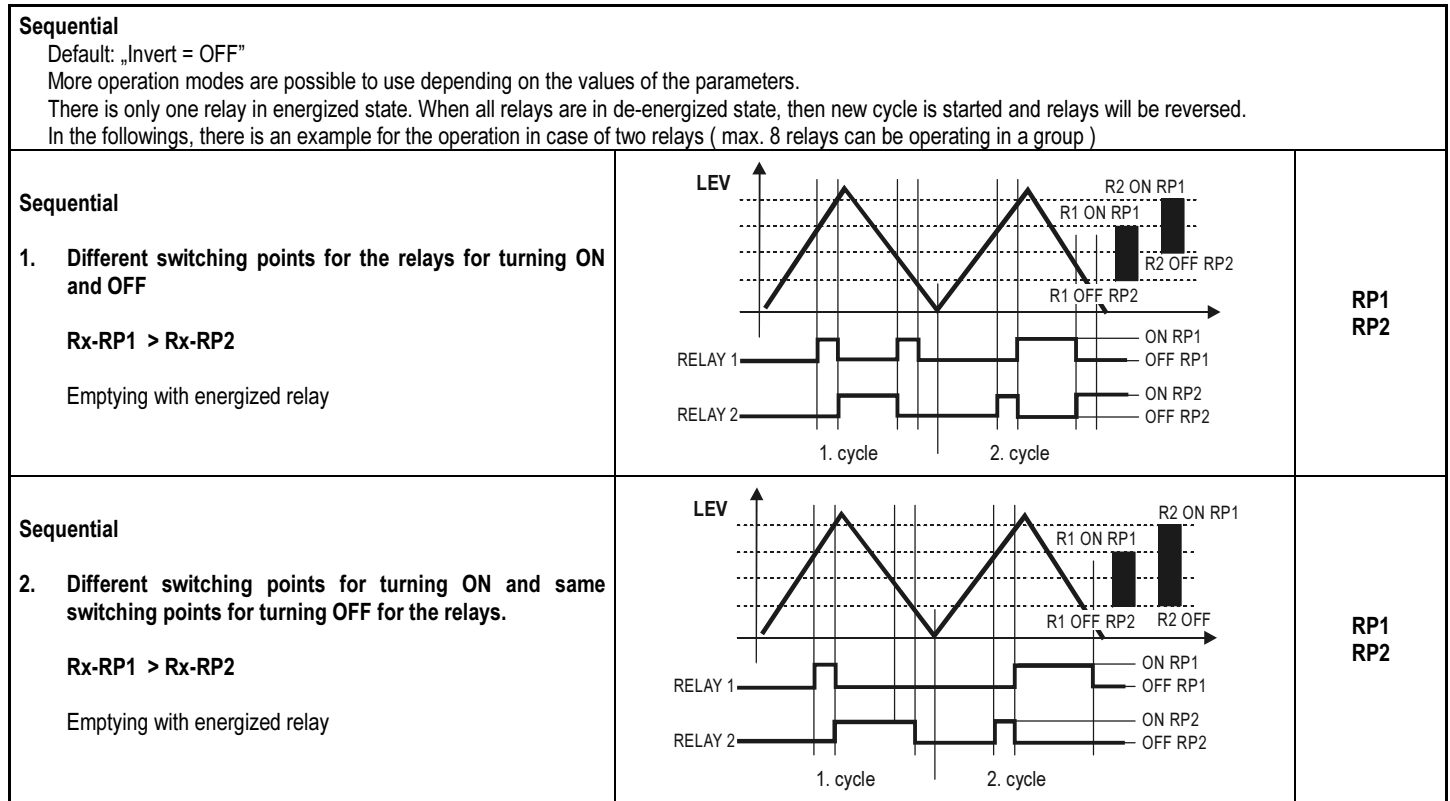

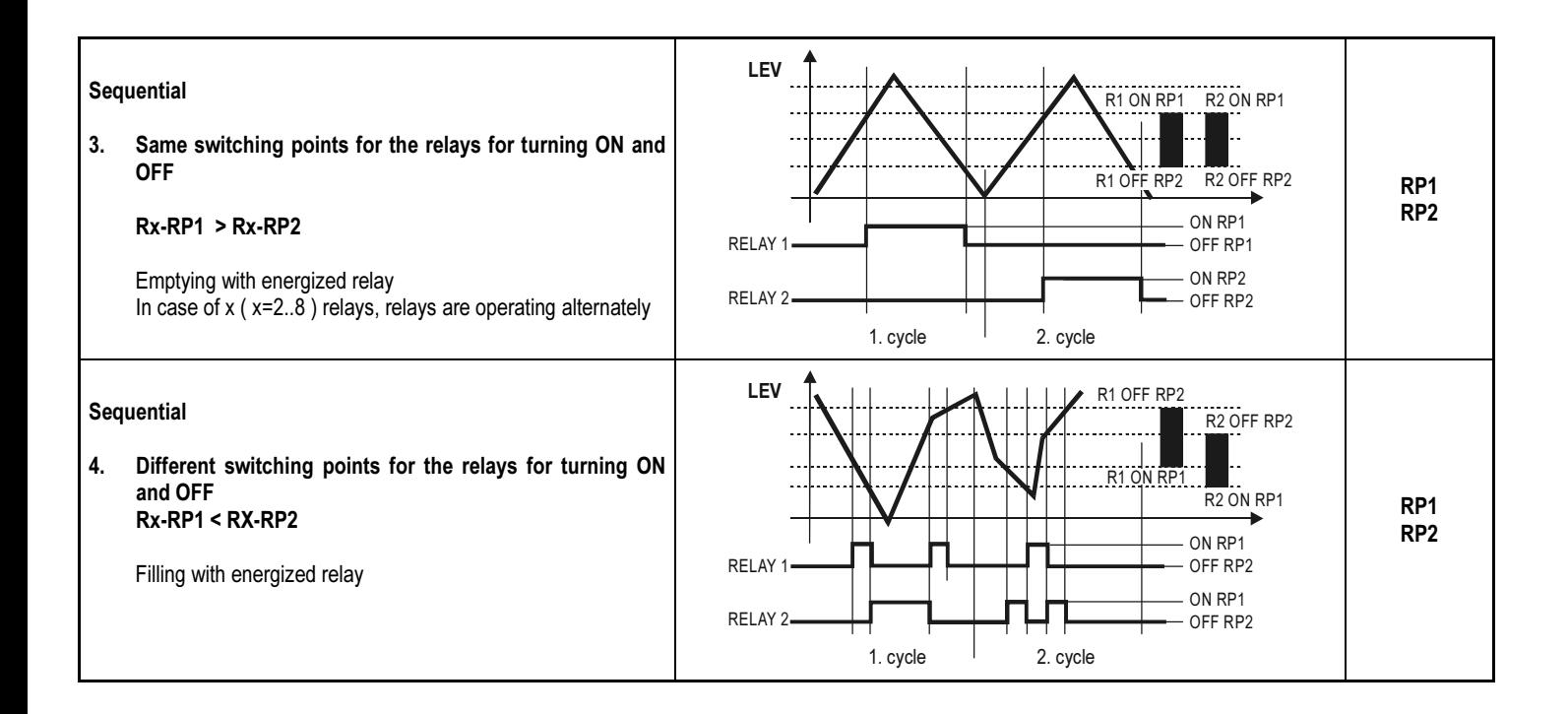

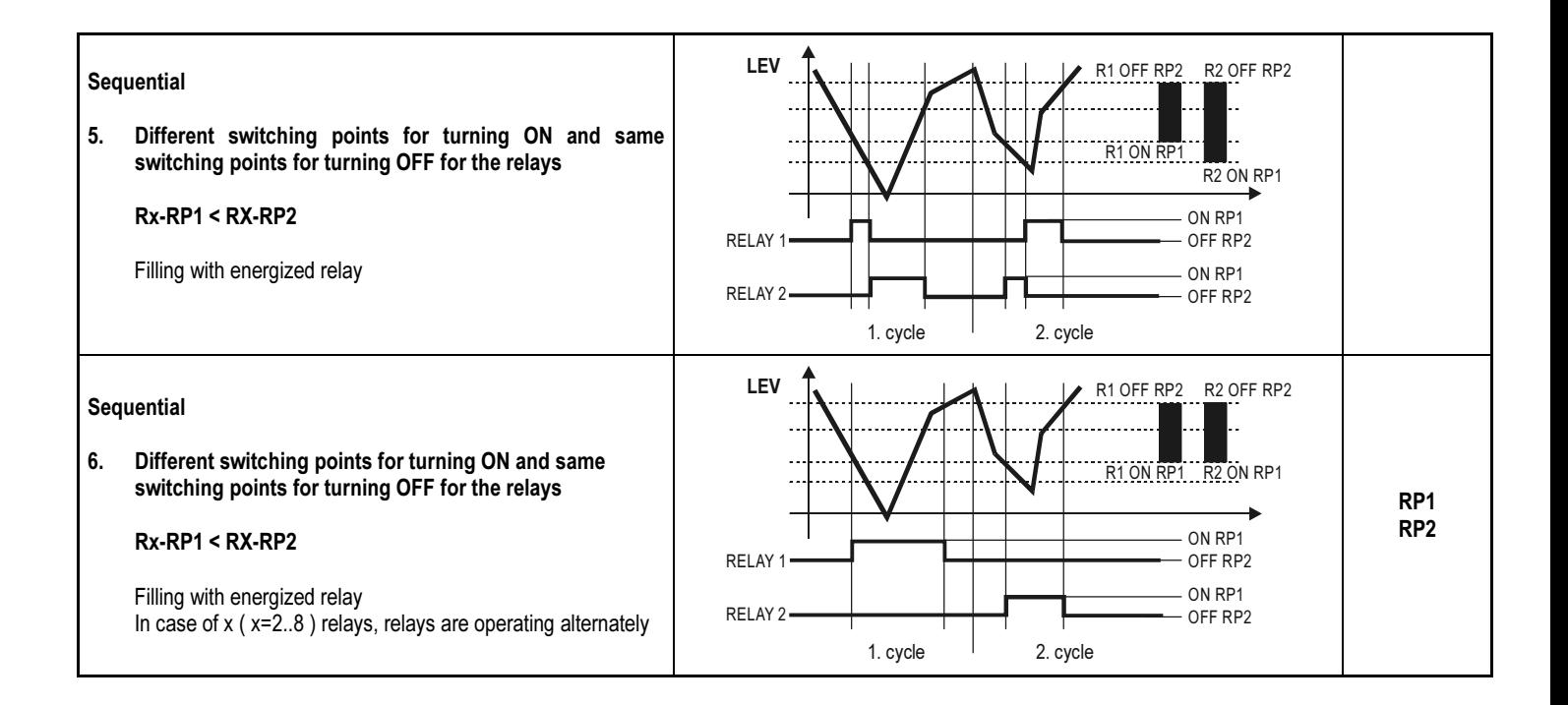

#### 5.7.3.3 Configure parameters

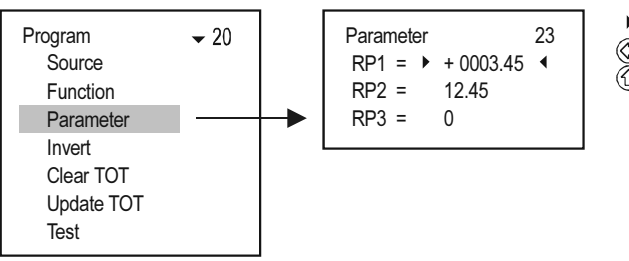

▶ **4** Parameter to be edited

 $\textcircled{c}$  Selection of digit position  $\textcircled{r}$  Modifying sign and number

> For RP1 steps back to "Programming" sub-menu, for RP2 and RP3 steps back to the previous parameter

Accepts parameter change and steps to the next, pressing for RP3, values of RP1...RP3 are loaded to the memory and steps back to "Programming" sub-menu

80 / 106 ♦ prw2101a0600p\_03 ♦ BKI 11 ATEX 0017/1

#### 5.7.3.4 Invert

The operation of the relay can be inverted by switching on the inverter.

Not selectedSelectedSelect using  $\odot$ 

Selected choice gets applied immediately

Default: Off

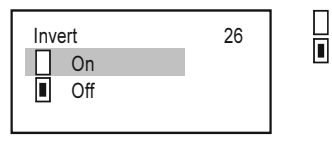

5.7.3.5 Deleting TOT

Quantity (TOT1 and TOT2) summation is done in the flow-measuring transmitters. In the MultiCONT it is possible to transmit the TOT2 in preset units in the form of relay impulses. In order to do this, the relay has to be switched to 'Impulse F' mode. In the 'RP3' parameter (belonging to the relay), specify the volume that will trigger 1 impulse (the length of 1 impulse is about 200 ms). There is a 'PULSE' and a 'TOTAL' variable for each relay programmed to work in 'Impulse F' mode. The 'TOTAL' variable of the relay goes after the 'TOT2' variable of the transmitter. The volume difference between the 2 variables, given in 'RP3' is put into the 'PULSE' variable. The value in the 'PULSE' variable is transmitted to the output of the relay. The 'TOTAL' and 'PULSE' relay variables get into the "non-volatile" memory even in the event of a power failure, as a result of the (automatic) saving done every 6 minutes. The relay impulses that occur in the time elapse between the last save and the return of power get counted again after the power supply is turned on. In order to avoid repeated counting, use a UPS.

**Example:** Let the TOT2 value of the transmitter be 1000 m<sup>3</sup>. Let the TOTAL value of the relay also be 1000 m<sup>3</sup>. Let the PULSE value of the relay be 0. At the same time, assume the RP3 parameter of the relay to be 10 m<sup>3</sup>. In this case, no impulses appear at the relay output, because the TOT2 value of the transmitter is the same as the TOTAL value of the relay. Based on the measurement of the transmitter the TOT2 value changes from 1000 m<sup>3</sup> to 1050 m<sup>3</sup>, the change being 50 m<sup>3</sup>. Also, based on the RP3 parameter of the relay (10 m<sup>3</sup> unit volume), 5 is added to the value of the PULSE variable, with the change being 5\*10=50 m<sup>3</sup>. The relay then counts 5 impulses. After this, the value of the relay's PULSE becomes 0, while that of TOTAL becomes 1050  $m<sup>3</sup>$ 

Once in this menu, pressing 'OK' will delete the values of the relay's 'TOTAL' and 'PULSE' variables. This results in the total volume in the transmitter's 'TOT2' variable to be counted to the output of the relay based on the unit set in the 'RP3'.

The delete operation is followed by the window below.

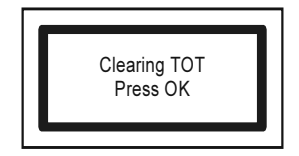

#### 5.7.3.6 Refreshing TOT

Once in the menu, pressing 'OK' will copy the transmitter's 'TOT2' value into the relay's 'TOTAL' variable, and then delete the contents of the relay's 'PULSE'. The transmitter and the MultiCONT become synchronised.

The update operation is followed by the window below.

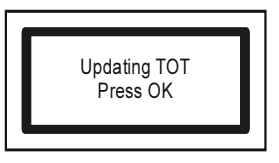

#### 5.7.3.7 Testing

Relay operation can be tested as seen below.

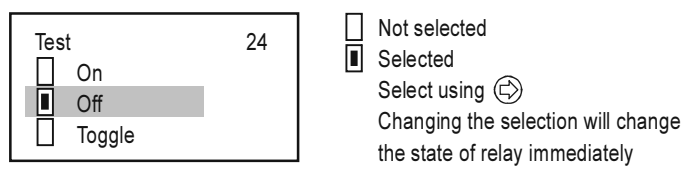

In "toggle" mode, pressing  $\left(\Box\right)$  causes the state of the relay to switch.

#### Note:

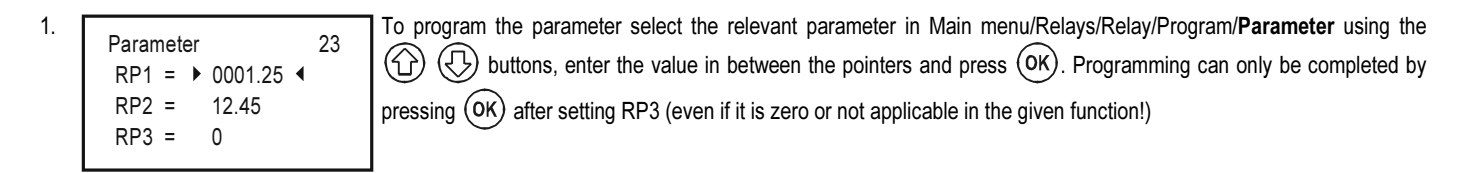

- 2. Inactive relays are de-energized (See: Main menu/**Relays**).
- 3.More than one device can be assigned to any of the relays (Main menu/Relays/Program/Source)
- 4. The result will be the mathematical combination of the sources. If the measurement mode or dimensions of devices are different MultiCONT will send error message (See 6. Errors, Error messages)
- 5. The result of the transmitters marked with  $\mathsf{H}\mathsf{I}$  are added.
- 6.The result of the transmitters marked with  $\Box$  is subtracted from the sum of the result of the transmitters marked with  $\boxplus$
- 7.Computes the average of the results of the transmitters marked with  $|1|$
- 8.If the Error function is selected no (source) assignment is required since errors of all active devices will be monitored.
- 9.Relay state will not be changed (HOLD) if its assigned source does not reply!
- 10. The device will indicate program error if:
	- There are multiple sources with different dimensions
	- •"Impulse F" function is selected, and there are multiple sources or RP3=0
	- • "Alt S" or Sequential function is selected, and more than 8 relays are assigned to one device or the sources are different (e.g.: PV for 1 relay, and SV for another)
	- •The sources are SV, TV, and QV but the COM3 command is not selected
	- •ALARM, G function is selected and dimensions of the transmitters' measurement values are different

For a detailed overview of the Programming see Appendix 3.

# 5.8. OPERATION AND PARAMETERS OF CURRENT OUTPUTS

First of all a device should be assigned to the current output (Main menu / Current outputs / Program / Source).

- •The result of the transmitters marked with  $\mathcal H$  are added.
- •The result of the transmitters marked with  $\Box$  is subtracted from the sum of the result of the transmitters marked with  $\Box$ . (difference measurement)
- •Computes the average of the results of the transmitters marked with  $\vert\vert\vert$

Secondly the relevant function should be selected and configured in (Main menu/ Current outputs /Program/Function). Finally the parameters have to be programmed such that the values of the dimensions of CP1 and CP2 be determined by the transmitter(s). Thus if the measurement mode is LEVEL [m] (e.g. for SE-300 P01=x1 P00=00x), then the programming has to be in LEVEL [m] too (Main menu/ Current outputs /Program/Parameter). For a detailed overview of the programming steps see Appendix 4.

### 5.8.1. Selection of Current outputs

It is impossible to enter the current output menu if the system does not contain a single current output. The number of relays in the system can be viewed under Main menu/MultiCONT config/ Report. (See chapter 5.4.12)

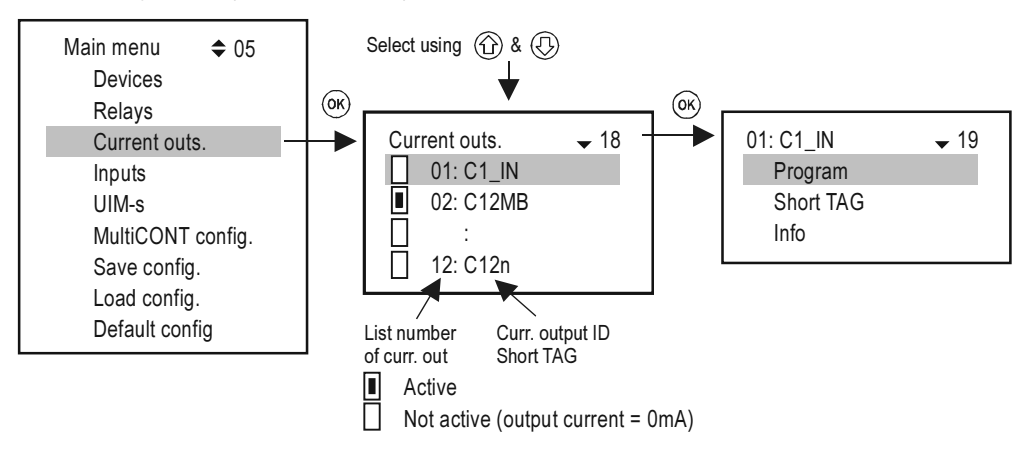

#### 5.8.2. Properties of the selected Current Output

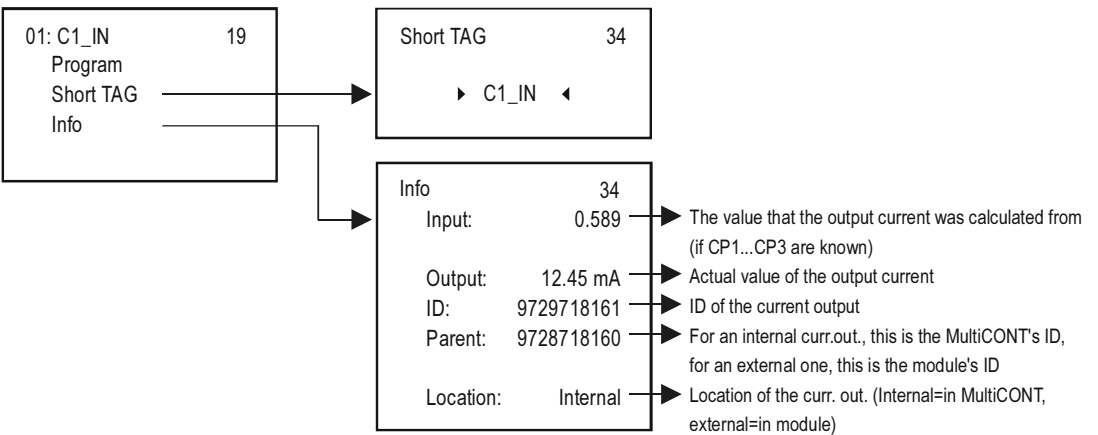

#### 5.8.3. Current Output programming

#### 5.8.3.1 Source selection

One or more devices can be assigned to a single current output

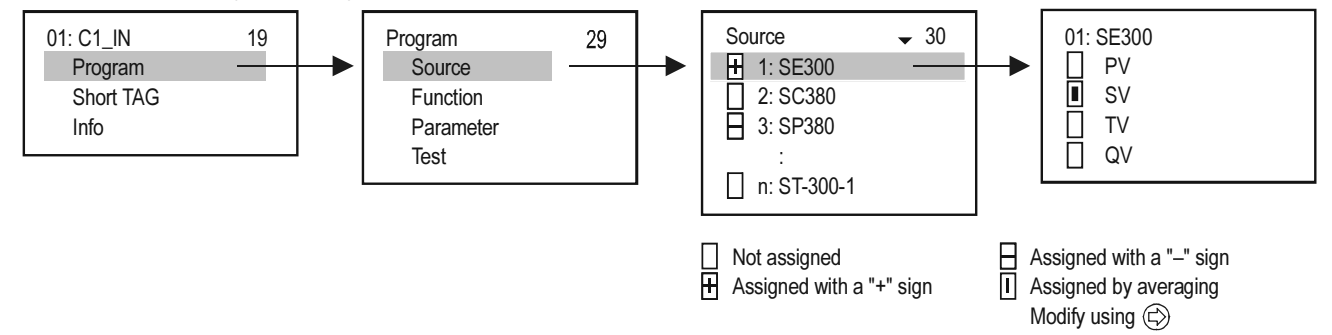

In the above example, current output C1\_IN is controlled by the difference between the secondary values of SE300 and SP380. In the case of a single unit, the sign is indifferent; in fact, average might as well be selected. In the case of the selection of multiple devices, functioning depends on the result of the mathematical sum. If in the case of selected multiple devices the dimensions or the values are different, the unit will display an error message. Upon selecting the value, confirm that the appropriate HART command has been selected for the device (See Main menu/MultiCONT config/HART / command set, see chapter 5.4.5.5)

#### 5.8.3.2 Function

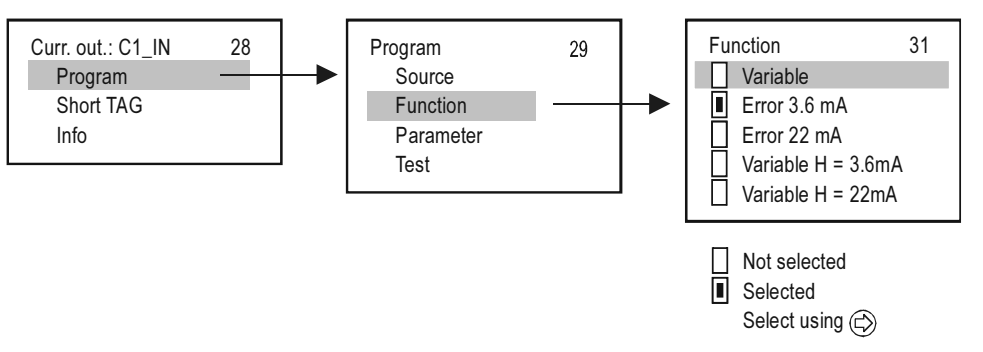

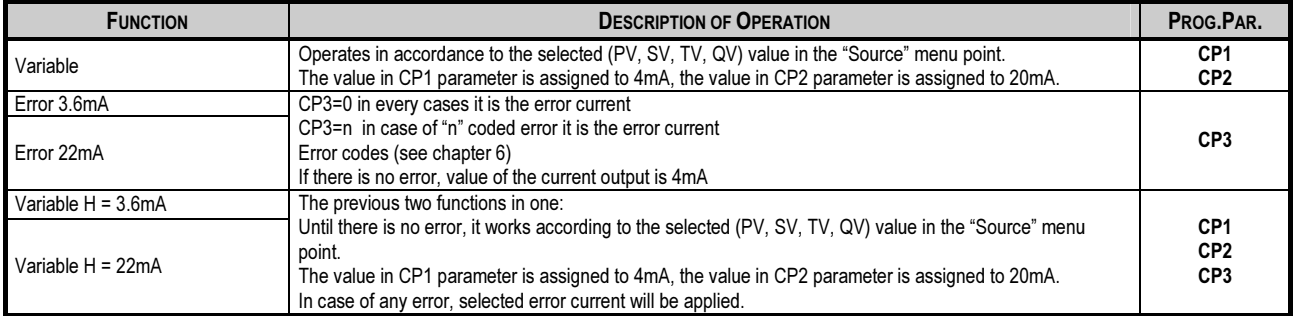

#### Note:

- 1.The device will display an error if the selected mode is "Variable" and CP1=CP2
- 2.Value of the output current will not change (HOLD), if the assigned device does not respond or responds with an "Err xx" error!
- 3.If the current output is not active the output will be 0 mA.
- 4.If the Error function is selected, then no Source assignment is required since errors of all active devices will be monitored.
- 5.The modified parameters can only be saved when the cursor is on CP3 by pressing  $(OK)$

#### 5.8.3.3 Parameter configuration

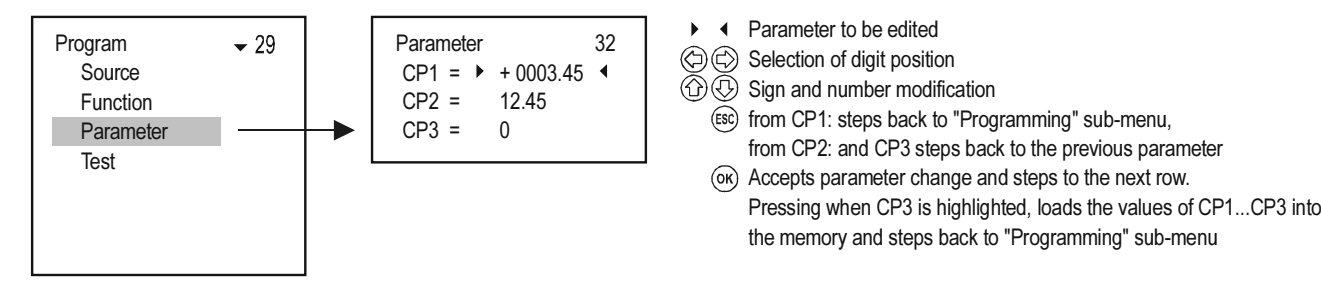

#### 5.8.3.4 Testing

The current output can be tested in steps of 1μA. Upon changing the numbers, the output changes immediately, and it is not necessary to press OK.

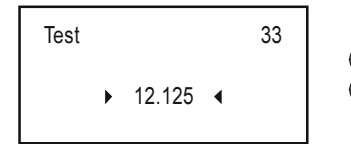

 $\textcircled{c}$  Selecting the digit position Sign and number modification

# 5.9. THE BOOT PROCESS

At every powering on, a test program runs testing the MultiCONT hardware. The whole process can be followed on the display in English. The procedure takes about 40s.

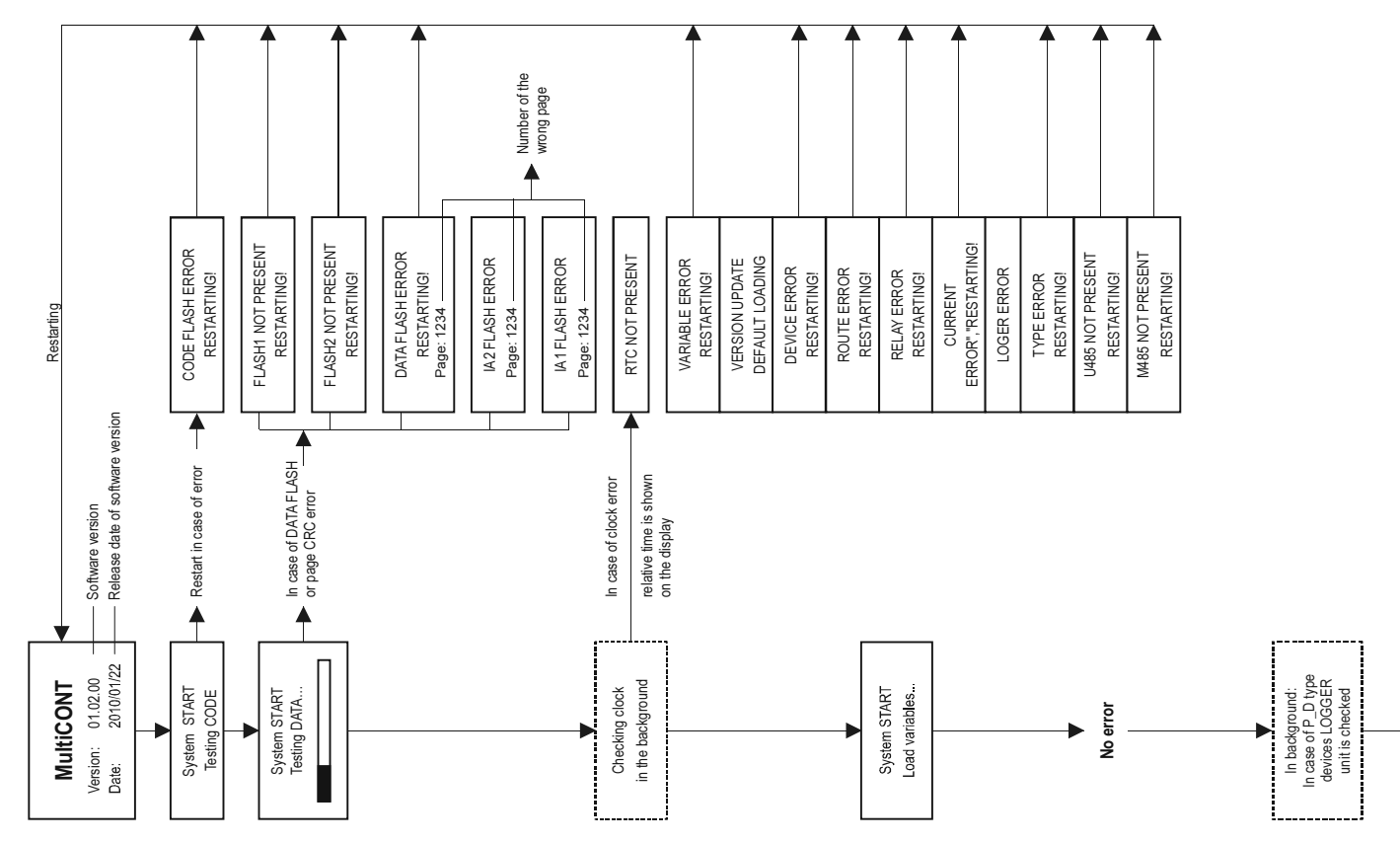

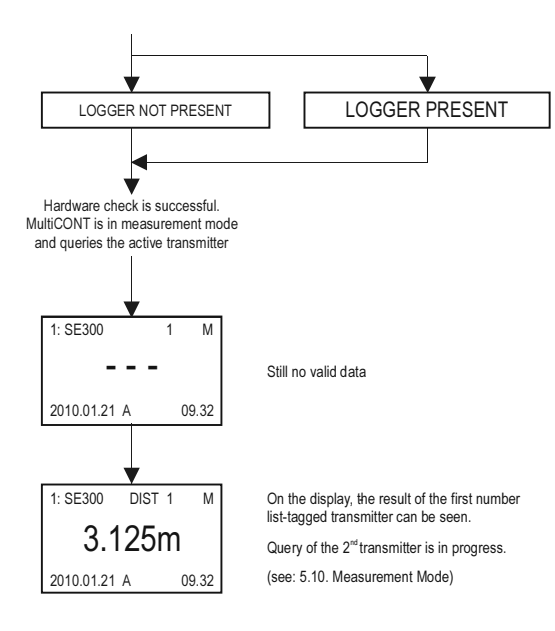

# 5.10. MEASUREMENT MODES

After the boot test the MultiCONT will automatically enter the Measurement Mode / standard display image. Measurement values will be queried and displayed in accordance with the contents of the device list read from the memory and the settings in Main menu / MultiCONT config. / Main display / Step. Maximum 5 data per device can be displayed simultaneously on the display (1 main display – see  $5.4.3$  - and 4 on the list display – see  $5.4.4$ ) together with dimensions and abbreviations (DIST, LEV, VOL, FLOW, PV, SV, TV, QV, TOT1, TOT2, E). In the upper row the device identifier (Short TAG), List Tag (1,…9,A.,...F) can be seen and the device communicating actually with the MultiCONT.

When the device communicates via RS485, the "\*" flashes. There are two bargraphs on the display. One is the "sensor range" (only for NIVELCO transmitters), this indicates the transmitter's measurement range (the tank level between the maximum and minimum measuring distance). The other is the "output range" that indicates the 4-20mA range of the transmitter.

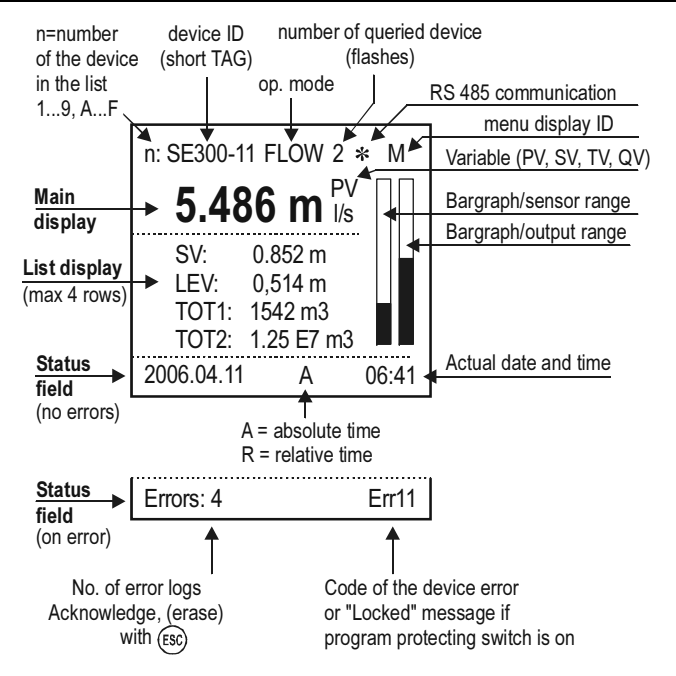

In this mode, it is possible to view the "Bargraph display", the "User display" (Range, Double, Difference, Average see Main menu / MultiCONT config / User display - chapter 5.4) selected by the user, the relay-device and current output-device assignments, and also the error list, using  $(\subset)$  and  $(\subset)$  for selection. See Appendix 5

After the termination of a possible error, the display keeps on displaying the error until the error is acknowledged by pressing the ESC button. The query of the devices, the control of the relays and the current outputs and the servicing of the RS485 all happen continuously during programming. The MultiCONT automatically returns to measurement mode 5 minutes after the last button was pressed. It also records and saves the number of switchings and worktime of the relays every 6 minutes. The 6 minutes commence after the automatic exit.

90 / 106 ♦ prw2101a0600p\_03 ♦ BKI 11 ATEX 0017/1

# 5.11. SAVING, LOADING THE CONFIGURATION OF THE MultiCONT

Settings of the MultiCONT are stored in a non-volatile FLASH memory (FMA). The content of this FLASH memory is replaced into the operative memory (OM) (which is a volatile memory) when MultiCONT is turned ON or restarted. Settings are saved automatically when exiting from the Menu.

In addition to this, working hours and the switching number of the relays are saved in every 6 minutes into the FLASH memory. In the "Main menu"/"Save config." menu point a safety copy (FMS) can be made from the automatically saved settings.

Load of the safety copy can be performed in the "Main menu"/"Load config." menu point. When turning ON or restarting, memory content is replaced into the operative memory from the FLASH memory, if it is faultless (calculated and stored CRC are the same). If there is a safety copy from the settings, the content of this (FMS) is copied to the operative memory (OM) and the automatic saving storage (FMA) FLASH memory, when ESC and ← buttons are pressed simultaneously.

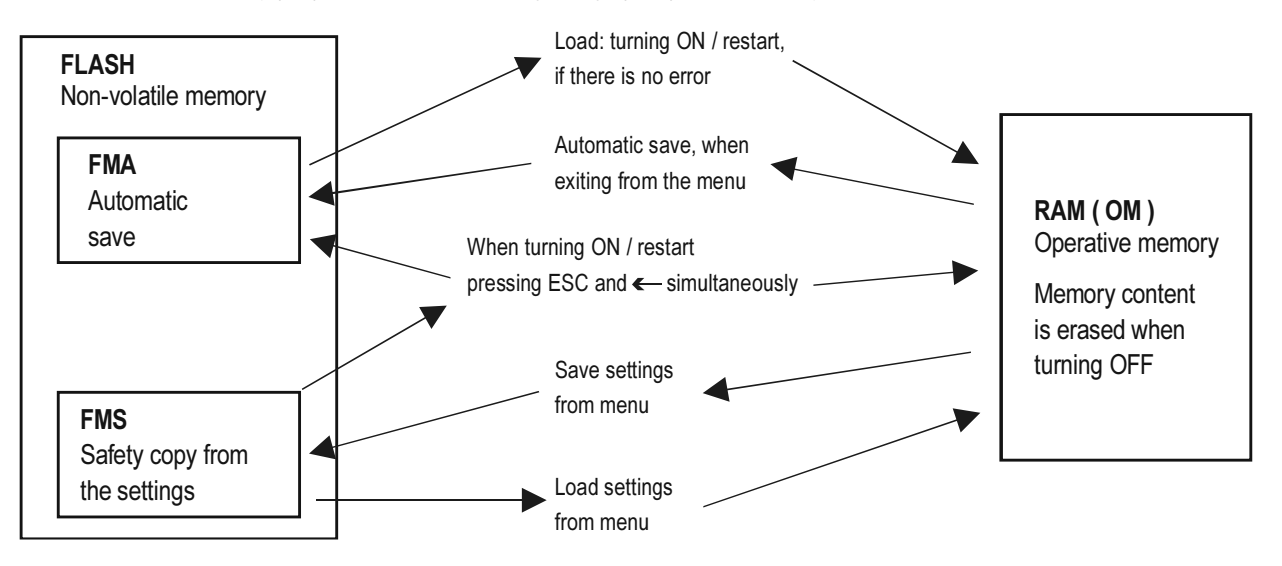

# 6. ERROR CODES

In the event of an error, the message "errors" (see Measurement mode, appendix 5) immediately appears regardless of which device the error is connected to.

Errors occurring during operation will be collected in the E (Error) table where the error identifier message can be viewed.

Errors E 01: SE300-11 : Response 02: ST300-11 : Program 03: SP300-11 : Device

"Sensor" and "Reply" error message will automatically be erased from the list upon termination of the error.

Other errors entries will remain in the table until acknowledgement by pressing ESC. Thus for instance if a relay or current output set for function "Error", it will indicate the error even after termination of the error until the error is acknowledged as above.

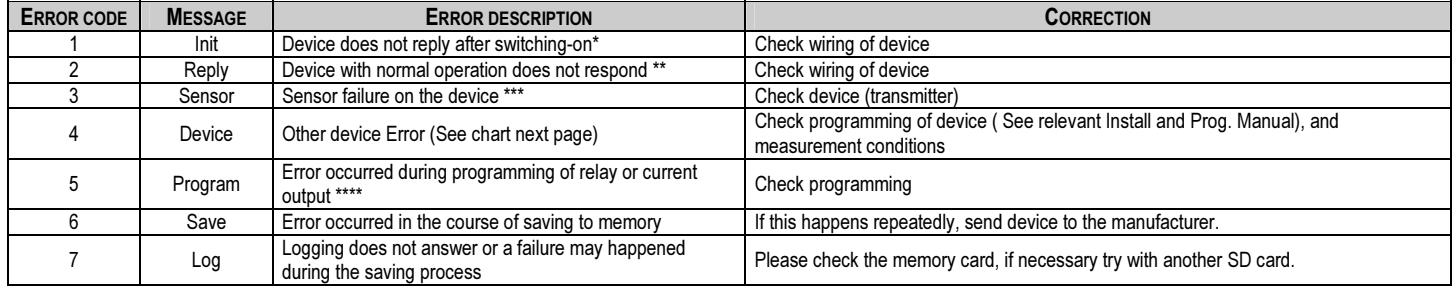

An active device on the list does not reply after switching-on. Possible reasons:

- •the system was modified before turning on (device was disconnected, the wiring was changed, etc.)
- device failed to reach operation conditions during the boot process (and is not yet able to measure) thus this error message appears (e.g. in solid applications, STD-300 transmitters may not respond until the amplification reaches operation conditions).
- \*\* A device that had been working perfectly suddenly stops responding. Possible reasons:
	- •the device has gone wrong
	- •broken cable
	- •noisy HART line (See Main menu/MultiCONT config/HART test)

A special error message belongs to sensor failures. This error can appear in the case of ultrasonic transmitters due to the breakdown of the transducer or during a dusty filling process, when if there is a display, a NoEcho message is displayed. In case of magnetostrictive transmitters, this error can be due to the cracking of the magnet disc, or a break in the magnetostrictive wire.

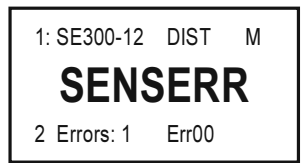

Device responds but there is no valid result because of sensor error.

\*\*\*\* Programming error will be caused if:

- •assignment of more than one source with different dimensions to a relay or current output
- •an appropriate value (PV, SV, etc) is assigned to a current output and CP1=CP2 (see 5.8 Operation and parameters of current outputs)
- •assignment of flow value (Impulse F) to a relay and there is more than one source (see 5.7 Relay configuration)
- •assignment of flow value (Impulse F) to a relay and RP3=0 (see 5.7 Relay configuration)
- •more than 8 relays with "Alt S" or Sequential function are assigned to a transmitter
- •different variables are selected in the case of a relay with "Alt R" function
- •the source is SV, TV or QV, but the COM3 HART command is not selected
- ALARM, G function is selected, but the dimensions of the measured values are not the same

# 7. HARDWARE PROTECTION OF THE SETTINGS

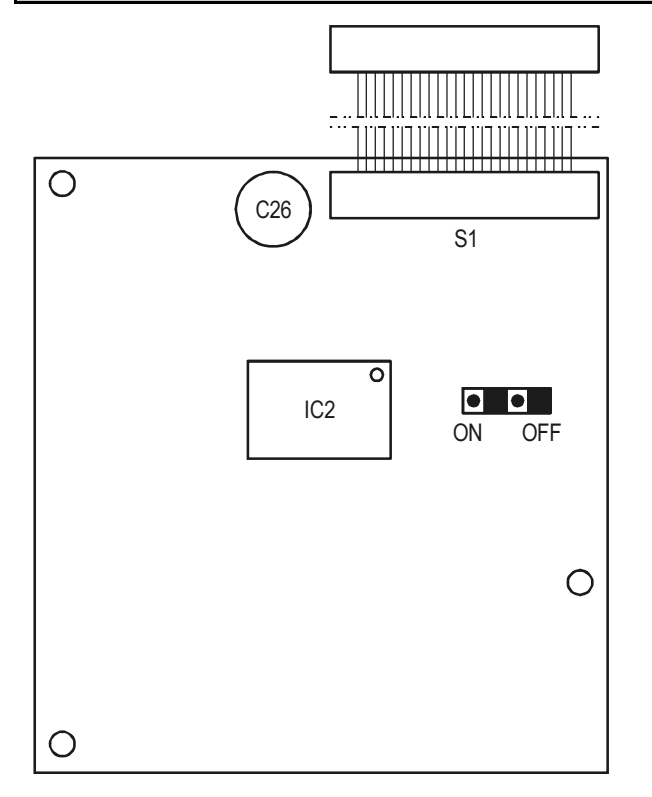

For access, loosen the nuts fastening the front panel.

The program protection switch in ON position will prevent modification of parameters affecting operation such as:

- •relay parameters
- •current output parameters
- •activation of devices
- •remote programming
- •denying access to the Service menu
- •denying permission to run DEV detect, EXT detect under MultiCONT config

The switch does not prevent modifications that do not influence the operation of the MultiCONT (such as language, backlight, user image, sorting, restart, etc)

# 8. FUSE REPLACEMENT

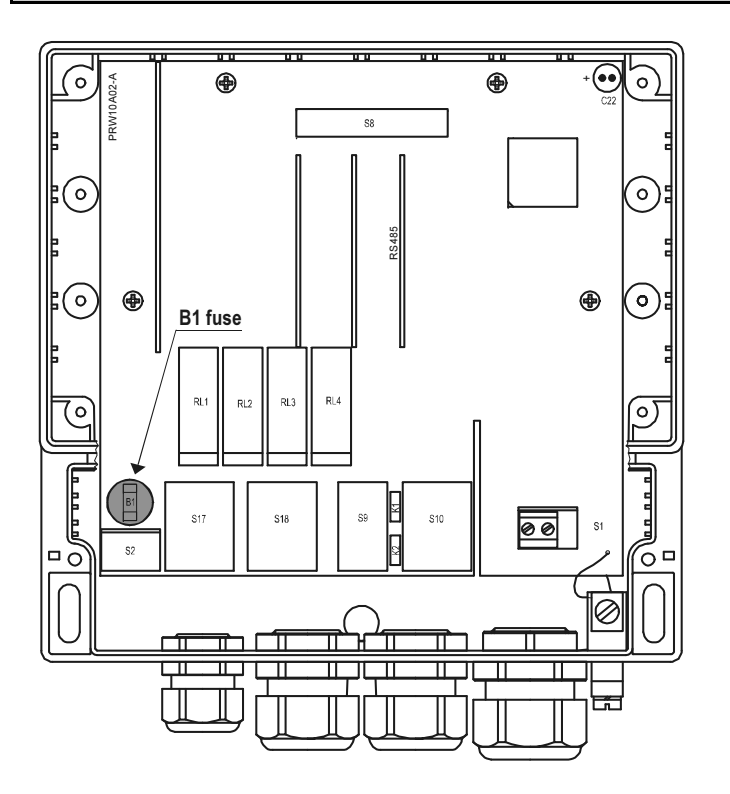

In order to change the fuse loosen four nuts fastening the front panel, carefully tilt the front panel forward, such that the cable band is not under tension and replace the fuse.

Warning! Only use fuses specified in the table below:

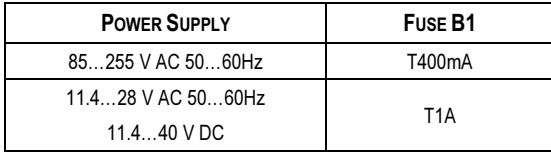

The device contains 1 network fuse. Its value depends on the power supply.

# 9. SERVICING

## 9.1. BOX MESSAGES:

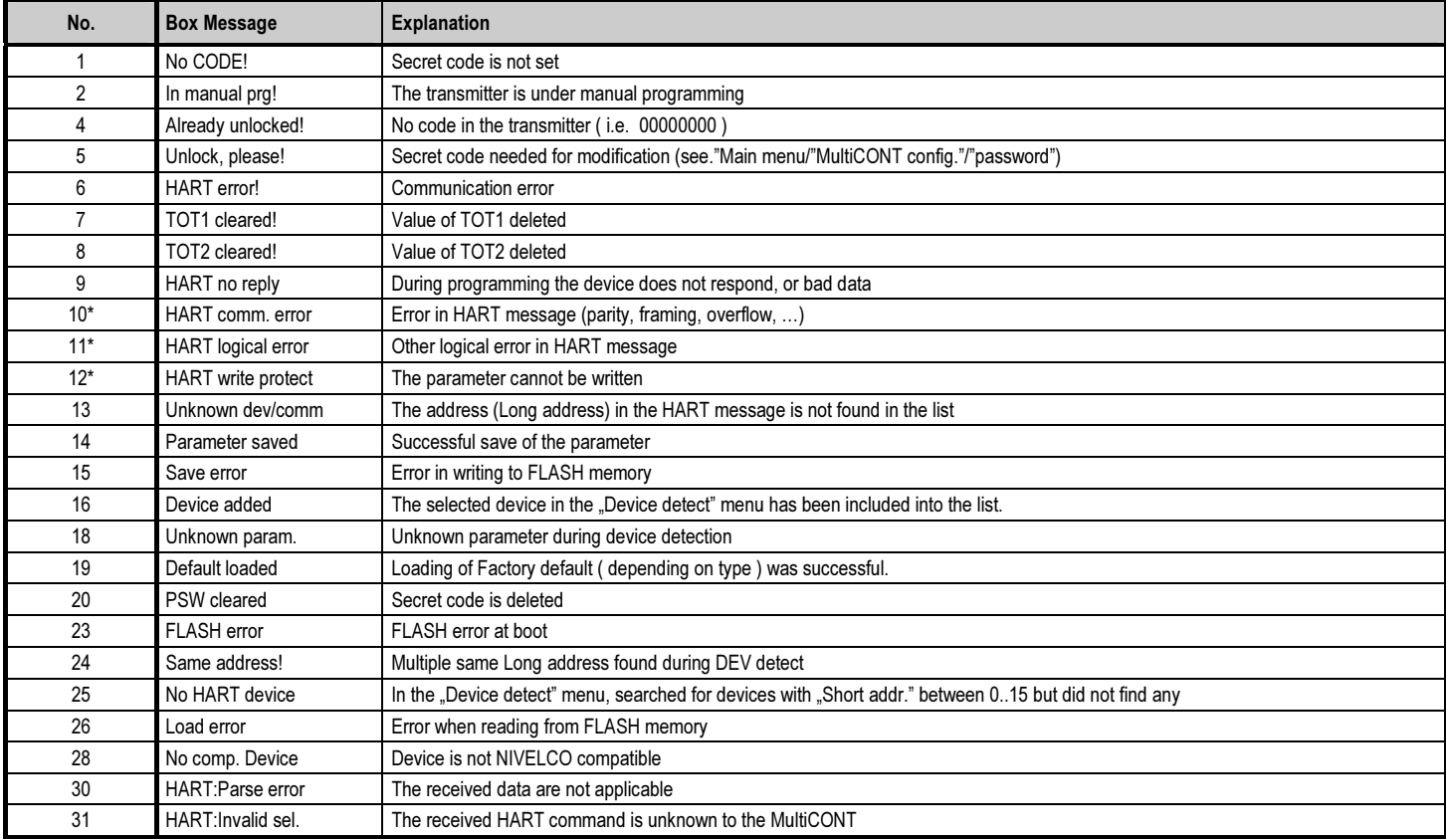

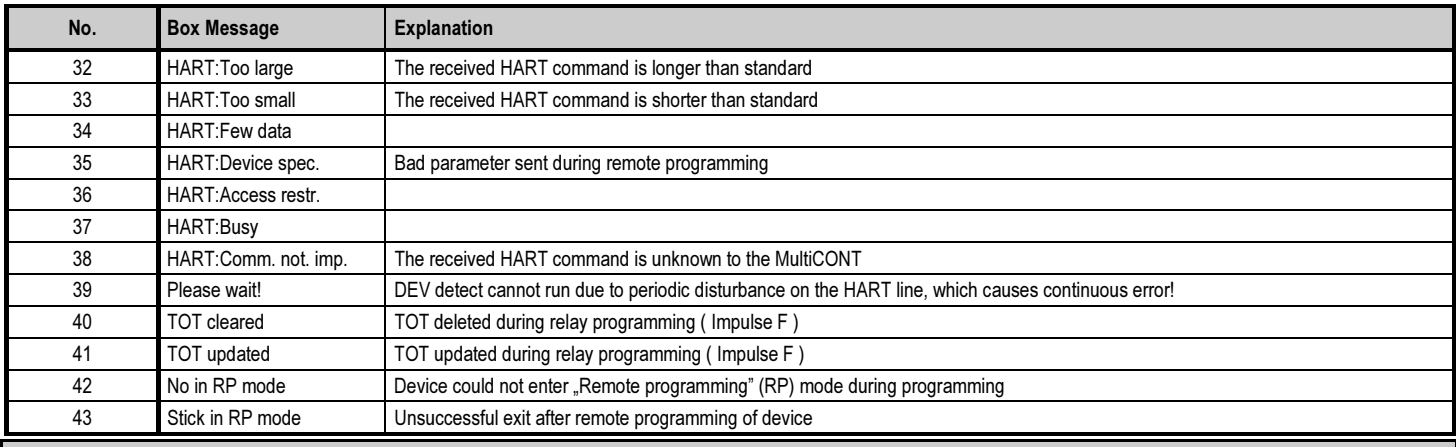

## 9.2. OTHER MESSAGES:

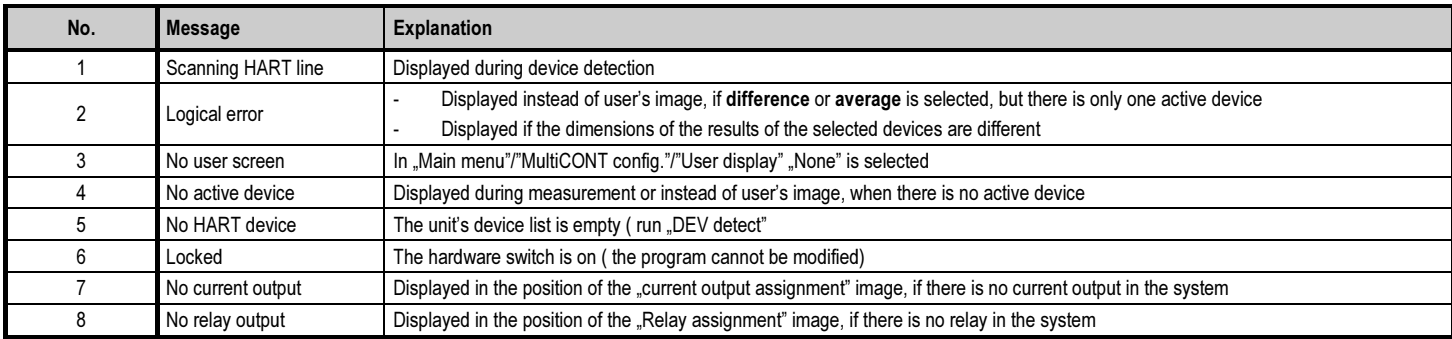

## 9.3. TROUBLESHOOTING

### 9.3.1. It is impossible to enter the "Main menu"/"Relays" or "Main menu"/"Current outputs" menu:

There is no relay or current output in the unit. Check the number of relays and/or current outputs in "Main menu"/"MultiCONT config."/"report" menu.

### 9.3.2. It is impossible to enter the "Main menu"/"Devices" menu:

The device list is empty. (there are neither inactive, nor active devices in the system, in measurement mode a "No HART Device" message appears on the display.)

### 9.3.3. A "Please wait" message appears upon selecting "DEV detect"

The HART line is so noisy, that there is no communication, and every command is bad. The only way to exit this state is by switching the unit off and on again. Check the shielding of the cable and the cable route.

### 9.3.4. The result of "DEV detect" is the "No device" message

The MultiCONT did not detect any device that responded.

- Check for short-circuits or open-circuits. There is a short-circuit if there is voltage between L+ and SH, but between L+ and L- the voltage is 0V.
- The line is open-circuited (cut) if there is no voltage between L- and SH, because there is no voltage drop on the sensing resistor ( $\text{R}_{\text{fi}}$ =255Ω) connected between these 2 points, whereas the loop current should never be 0mA.
- Check the terminal voltage at the devices (transmitters). If the terminal voltage is small, it might be due to bad wiring (big intermediate resistance) or big loop current, resulting on a big voltage drop on the sensing resistor. Connect the devices in to the loop one by one, checking the "Short address" and the constant current parameter (see: chapter on preparation of transmitters)
- Confirm that the device is HART capable (Type, nameplate)

### 9.3.5. The unit does not start up when switched on

It restarts repeatedly (see: chapter 5.9.)

- •This can be due to faulty FLASH ( the non-volatile memory in the unit )
- •Or a bad RS485 card ( types P<sub>\_-1</sub> A and P<sub>\_-1</sub> B), because this is tested at boot, and does not continue in case of an error. Request help from our Export Sales department.

## 9.3.6. The "Response" error entry is too frequent

The line is noisy, check the grounding of the cable shielding. If the cable is not shielded, replace it with a shielded cable.

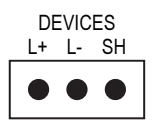

# 9.4. ADDITIONAL INFORMATION

### 9.4.1. Problems that may occur during remote programming:

In the case of integer type parameters, MultiCONT displays all the four digits even if the case of a given transmitter only one digit is meaningful. For example:

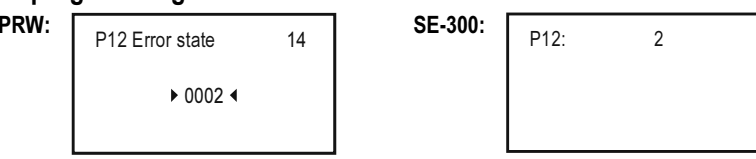

SE-300 only tests the value of digit "a" value( see Manual), and does not display an error if 1002 is written. It even stores this value. It does not indicate any operational error, but upon reading this parameter from SE-300 1002 is received which does not have any meaning according to the manual!!!!

### 9.4.2. MultiCONT transmits the parameters without examining them, and the testing is done by the device.

In the event of an error, if the device does not accept it, then a "HART logical error" box message appears on the display.

### 9.4.3. Use of Second HART Master ( Hand-Held or HART modem + Eview2 configuration software)

Normally, there can only be one master in HART systems. Since the MultiCONT is a master, other masters can only be used if if the status of every device is set to inactive, i.e. the MultiCONT is in listen mode. (see "Main menu"/"Devices") After this, the other master can be connected to the L- and SH terminals (with a 255  $\Omega$ sensing resistor inside)

### 9.4.4. Upon exiting remote programming, the unit tests to see if the transmitter really exited the remote programming mode

(During remote programming "RP" appears on the display of the transmitter). If this is not successful, then the "Stuck in RP mode" box message keeps us informed. In this case, it is not possible to manually enter programming mode!!

#### 9.4.5. When a transmitter does not respond, then "Response" error is entered into the table, but upon termination of the error (the device responds), this entry is automatically cleared from the table (and does not need to be acknowledged)

This is also true for "Sensor" error (noEcho, etc). The states of the relays and current outputs are not refreshed during this process!!!

### 9.4.6. Upon exiting the menu, MultiCONT immediately saves the modifications

However, there are events that need to be saved, and this happens every 6 minutes. These include:

- Work time and number of state changes of relays
- The number of times the MultiCONT was turned on (see: "Main menu"/"MultiCONT config."/"Report"/"Power count")
- •The relevant internal variables, if the function of any relay is "Impulse F", i.e. RP3 sends a unit pulse to the output, (TOTAL and PULSE, see: "Main menu"/"Relays"/"Programming"/"deleting TOT")

### 9.4.7. The error list is cleared when the device is put off

## APPENDIX 1. MANUFACTURER IDENTIFICATION CODES OF HART-CAPABLE DEVICES:

"Acromag". 2 "Allen Bradley",<br>3 "Ametek" 3 "Ametek", "Analog Devices", 5 "Elsag Bailey", "Beckman", 7 "Bell Microsensor", 8 "Bourns", 9 "Bristol Babcock", 10 "Brooks Instrument", 11 "Chessel", 12 "Combustion Engineering", 13 "Daniel Industries", 14 "Delta", 15 "Dieterich Standard", 16 "Dohrmann", 17 "Endress & Hauser", 18 "Elsag Bailey", 19 "Fisher Controls", 20 "Foxboro", 21 "Fuji", 22 "ABB Automation",<br>23 "Honeywell" "Honeywell", 24 "ITT Barton", 25 "Kay Ray/Sensall", 26 "ABB Automation", 27 "Leeds & Northrup", 28 "Leslie", 29 "M-System Co.", 30 "Measurex", 31 "Micro Motion", 32 "Moore Industries", 33 "Moore Products", 34 "Ohkura Electric", 35 "Paine", 36 "Rochester Instrument Systems",<br>"Ronan" "Ronan". 43 "Weed", 44 "Toshiba", 49 "Varec", 50 "Viatran", 53 "Xomox", "Princo". 62 "Smar", 66 "Samson", 68 "Fireye", 69 "Krohne", 70 "Betz", 71 "Druck", 72 "SOR",

 38 "Rosemount", 39 "Peek Measurement", 40 "Schlumberger",<br>41 "Sensall" "Sensall" 42 "Siemens", 45 "Transmation", 46 "Rosemount Analytic",<br>47 "Metso Automation" "Metso Automation". 48 "Flowserve", 51 "Delta/Weed", 52 "Westinghouse", 54 "Yamatake", 55 "Yokogawa", 56 "Nuovo Pignone"<br>57 "Promac". "Promac". 58 "Exac Corporation", 59 "Meggitt Mobrey", 60 "Arcom Control System",<br>61 "Princo" 63 "Foxboro Eckardt", 64 "Measurement Technology", 65 "Applied System Technologies", 67 "Sparling Instrumnets", 73 "Elcon Instruments", 74 "EMCO",

 75 "Termiflex Corporation", 76 "VAF Instruments", 77 "Westlock Controls", 78 "Dexelbrook", 79 "Saab Tank Control", 80 "K-TEK", 81 "Flowdata", 82 "Draeger", 83 "Raytek",<br>84 "Siemens "Siemens Milltronics PI". 85 "BTG", 86 "Magnetrol", 87 "Metso Automation", 88 "Milltronics", 89 "HELIOS", 90 "Anderson Instrument Company", 91 "INOR", 92 "ROBERTSHAW", 93 "PEPPERL+FUCHS", 94 "ACCUTECH", 95 "Flow Measurement",<br>96 "KAMSTRUP" "KAMSTRUP" 97 "Knick", 98 "VEGA", 99 "MTS Systems Corp.",<br>100 "Oval" "Oval" 101 "Masoneilan-Dresser", 102 "BESTA", 103 "Ohmart", 104 "Harold Beck and Sons" 105 "Rittmeyer Instrumentation", 106 "Rossel Messtechnik", 107 "WIKA", 108 "Bopp & Reuther Heinrichs", 109 "PR Electronics", 110 "Jordan Controls",

111 "Valcom s.r.l.",

 112 "US ELECTRIC MOTORS", 113 "Apparatebau Hundsbach", 114 "Dynisco",<br>115 "Spriano" "Spriano". 116 "Direct Measurement", 117 "Klay Instruments", 118 "Action Instruments", 119 "MMG Automatiky DTR", 120 "Buerkert Fluid Control Systems", 121 "AALIANT Process Mgt", 122 "POUNDS INSTRUMENT", 123 "ZAP S.A. Ostrow Wielkopolski", 124 "GLI", 125 "Fisher-Rosemount Performance Technologies", 126 "Paper Machine Components",<br>127 "I ABOM" "LABOM". 128 "Danfoss", 129 "Turbo", 130 "TOKYO KEISO", 131 "SMC",<br>132 "Status "Status Instruments". 133 "Huakong",<br>134 "Duon Syste "Duon Systems". 135 "Vortek Instruments, LLC", 136 "AG Crosby",<br>137 "Action Instrut "Action Instruments".

138 "Keystone Controls",

 139 "Thermo Electric Co.", 140 "ISE-Magtech", 141 "Rueger",<br>142 "Mettler To "Mettler Toledo" 143 "Det-Tronics", 144 "TN Technologies", 145 "DeZURIK", 146 "Phase Dynamics", 147 "WELLTECH SHANGHAI", 148 "ENRAF", 149 "4tech ASA", 150 "Brand Instruments", 151 "NIVELCO", 152 "Camille Bauer", 153 "Metran", 154 "Milton Roy Co.", 155 "PMV", 156 "Turck", 157 "Panametrics", 158 "Stahl", 159 "Analytical Technology Inc.", 160 "Fieldbus International", 161 "BERTHOLD", 162 "InterCorr", 163 "China BRICONTE Co Ltd", 164 "Electron Machine", 165 "Sierra Instruments", 166 "Fluid Components Intl",

prw2101a0600p\_06 June 2017 NIVELCO reserves the right to change technical specification without notice!

## APPENDIX 2. THE MENU SYSTEM OF THE MultiCONT P-200

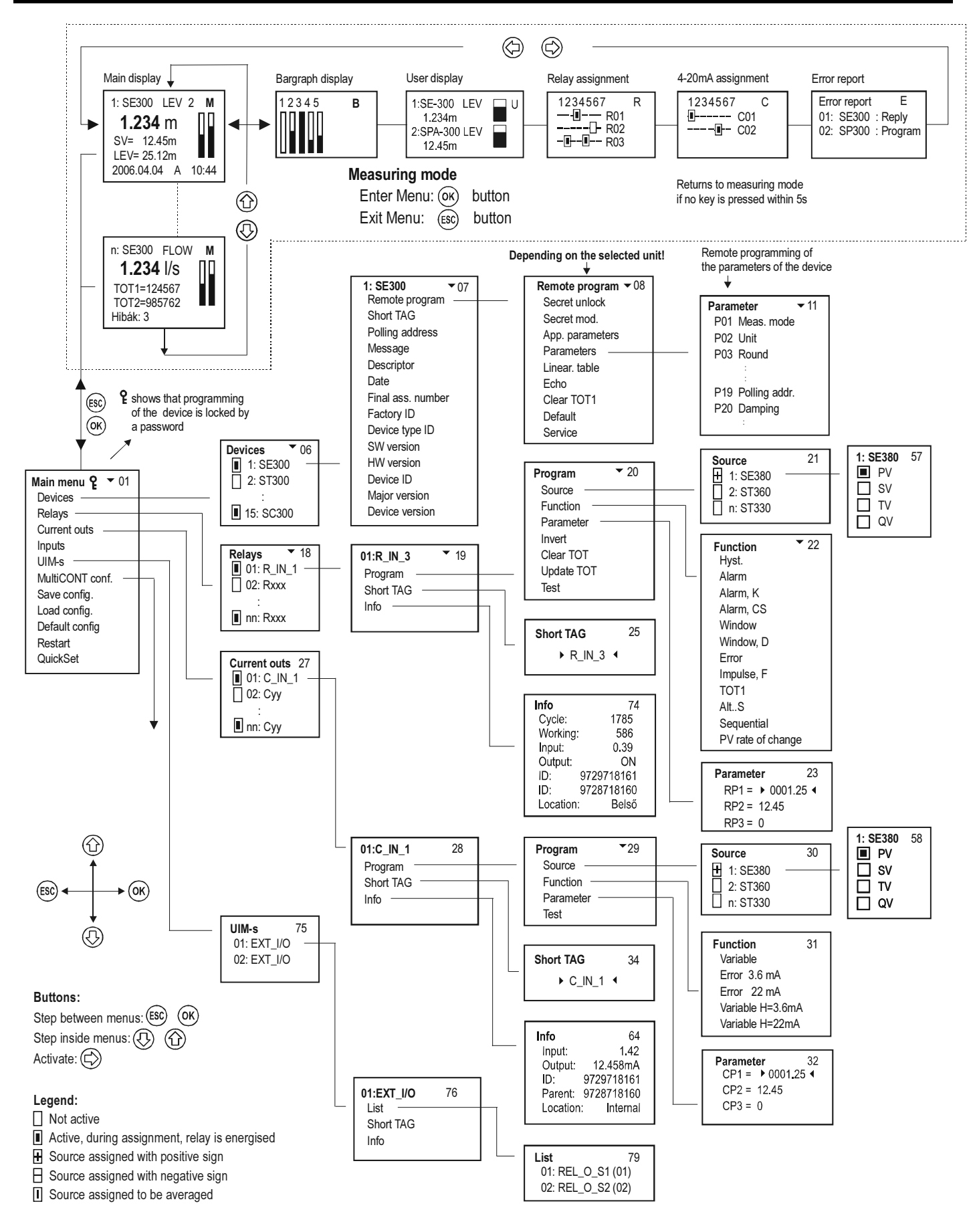

## APPENDIX 2. THE MENU SYSTEM OF THE MultiCONT P-200 (CONT.)

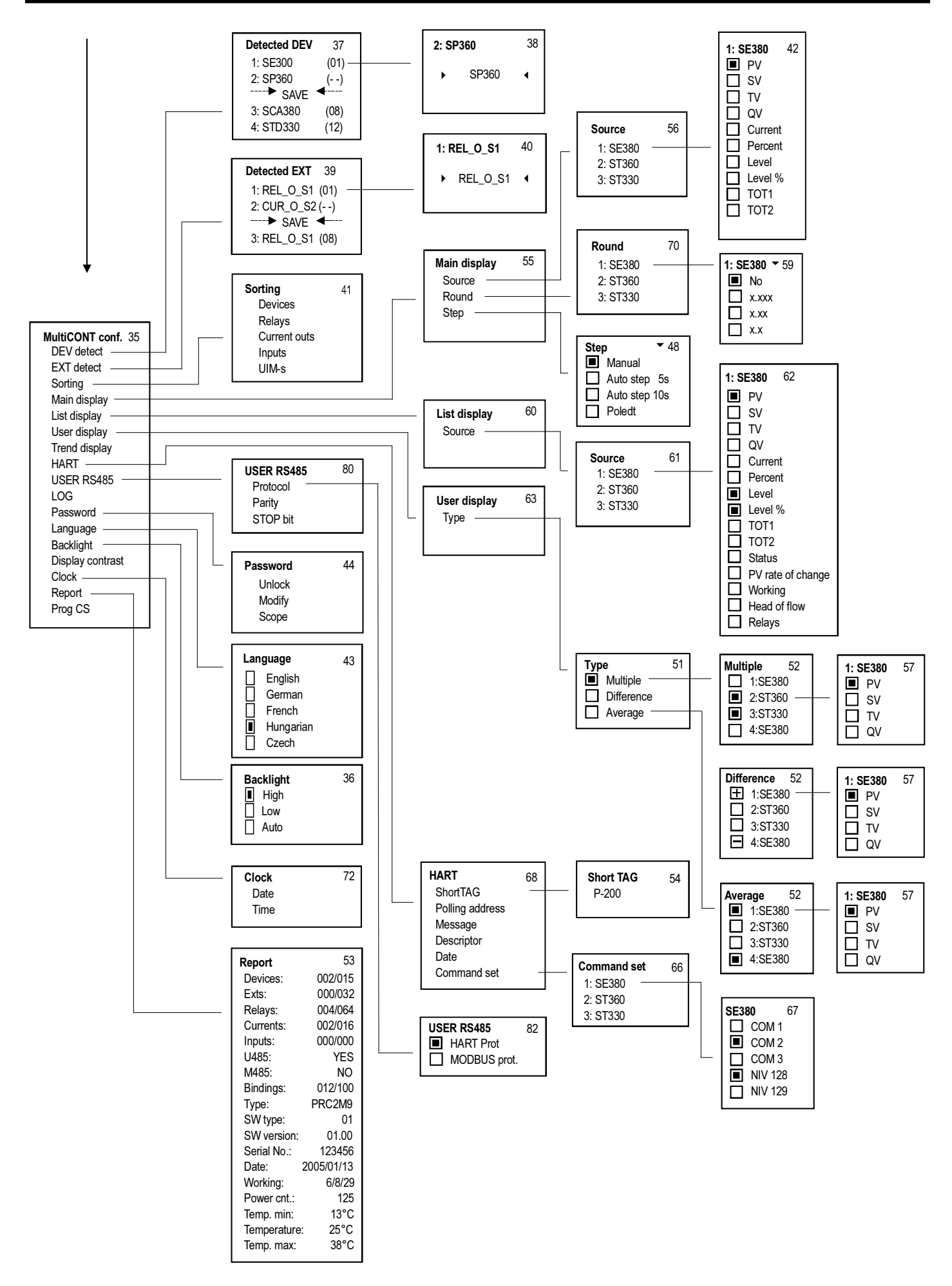

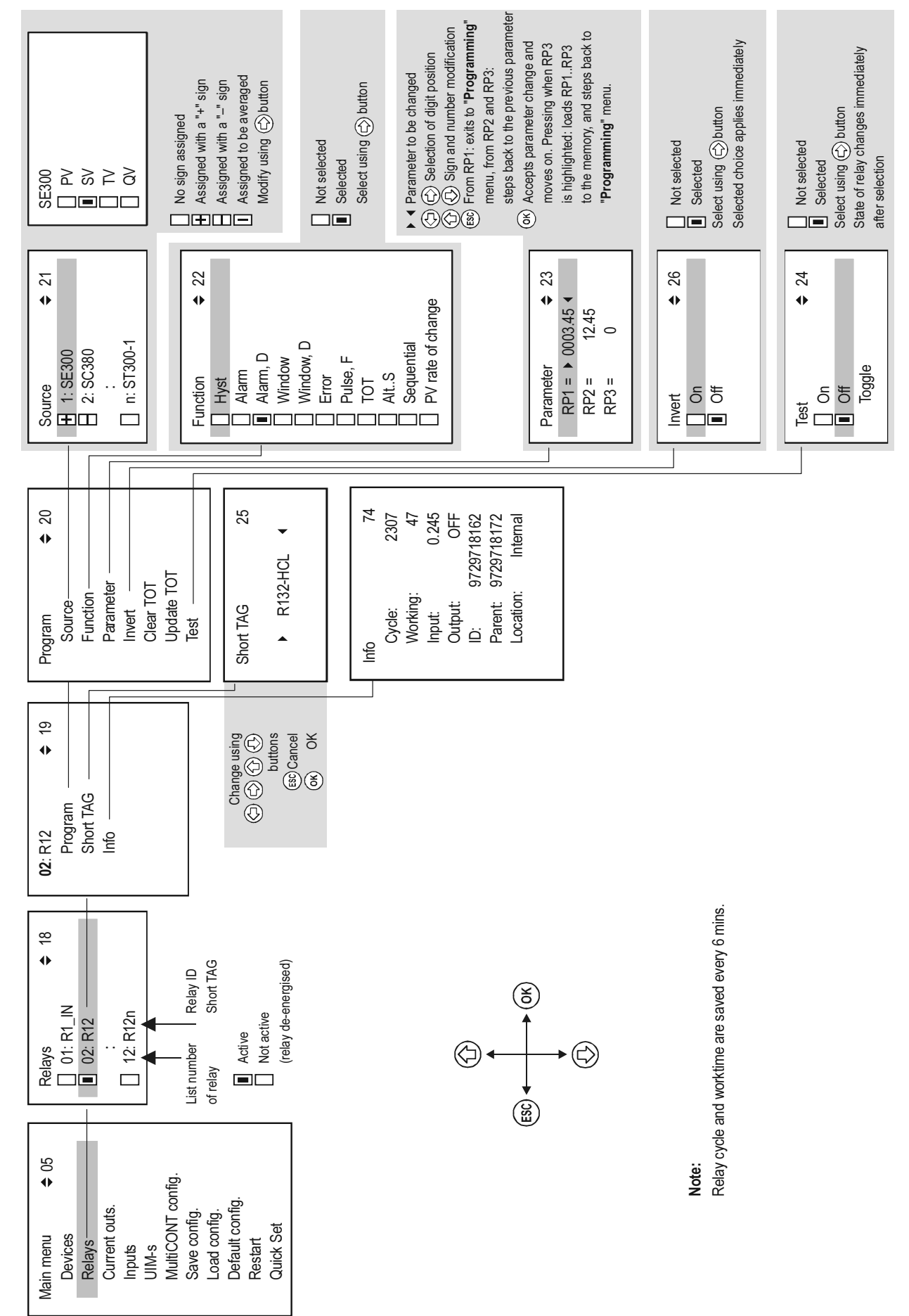

APPENDIX 3. RELAY PROGRAMMING

# APPENDIX 4. CURRENT OUTPUT PROGRAMMING

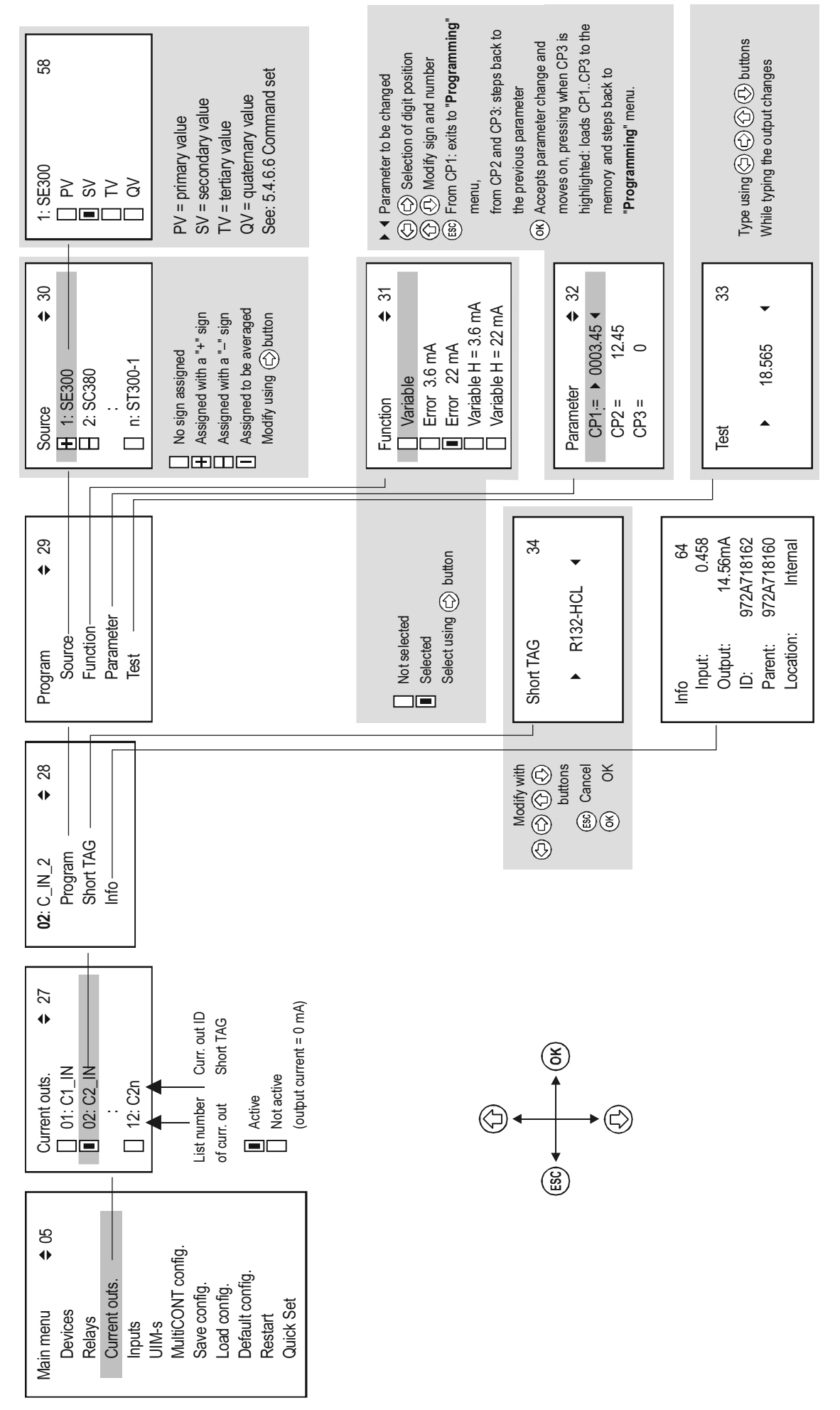

104 / 106 ♦ prw2101a0600p\_03 ♦ BKI 11 ATEX 0017/1

# APPENDIX 5. MEASUREMENT MODE

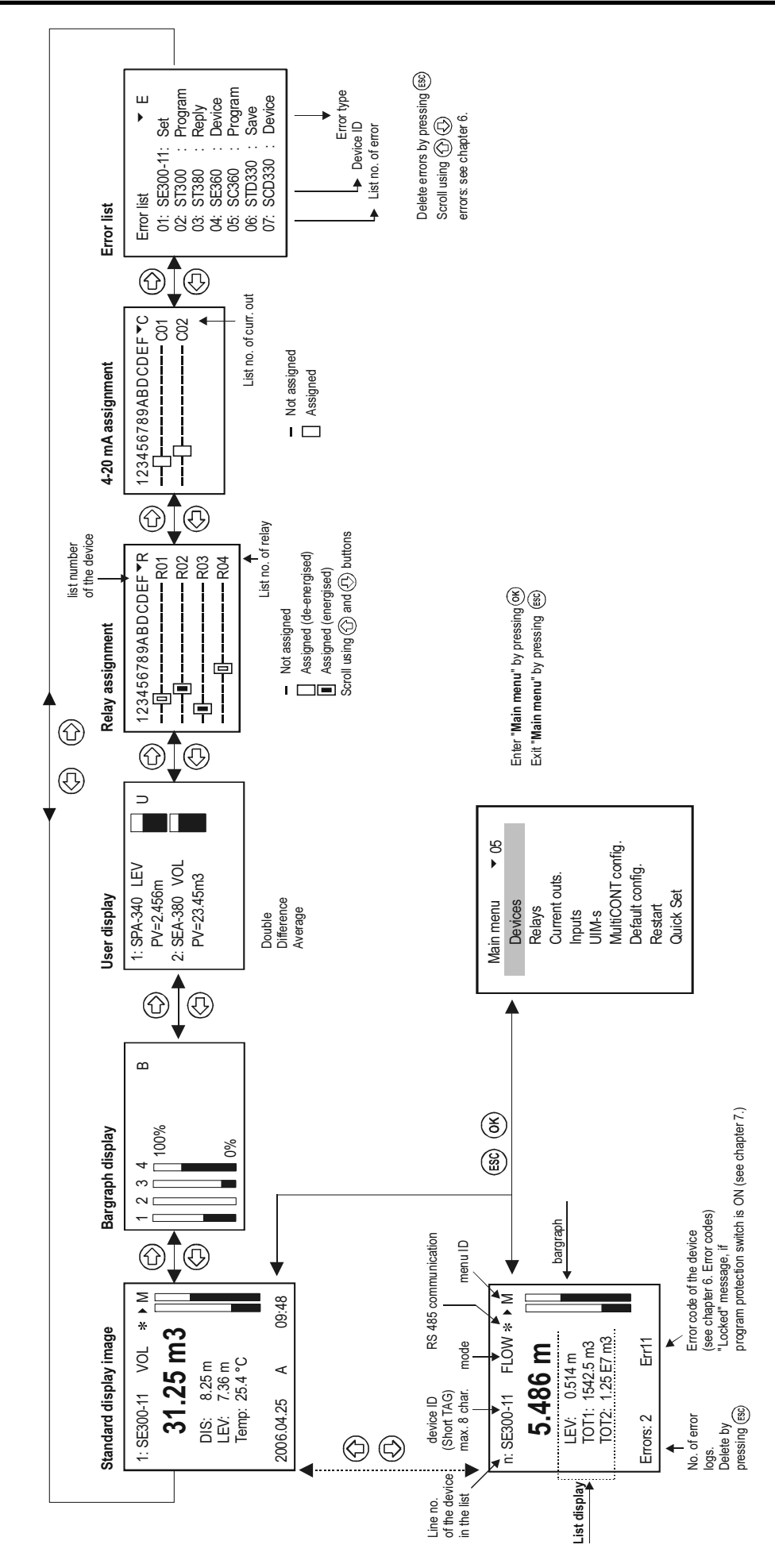

# APPENDIX 6. THERMOPOINT TMH-500 LOGGING

degC  $24.5$  $144$ PV rate of change 24 480000 Head of flow  $\begin{bmatrix} \text{degC} \\ 24.7 \end{bmatrix}$ All values Number of temperature sensors  $-$  - Unit Working Level %  $\frac{15}{24.6}$ TEMP  $\frac{3}{24}$  $\mathfrak{g}$  $143$ 1.000000 If the "Source" is a TMH-500 unit "All values" can be selected.  $\frac{1}{24}$ an additional row ("LT row") along with the standard logging This case all measured temperature values are stored into  $\circ$  $\begin{array}{c}\n\vdots \\
\hline\n\end{array}$ Source<br>■ SEA-380<br>■ LEP-100<br>■ SEA-340 QV<br>TMH-500<br>24.4 TMH-500 151 18 11534336 151 18 11534336 24.6 15,000000  $\frac{14}{1}$  $23.9$ Function<br>Parameters<br>SD saving mode - Temperature value entry ("LG row")  $24.5$  $\geq$ Source  $\leftarrow$ Setting  $2$  degC  $-24.4$  $\sim$  $247999999$ <br>02:58:39<br>24.5 02:58:39 Clear time window TOT<br>Clear time window FM<br>Info Show time window TOT<br>Show time window FM  $140$ SV<br>1909 1203 1909.12.03 Clear LOG LOG<br>Setting<br>Show time  $244$ <br> $244$  $\overline{a}$  $\Box$